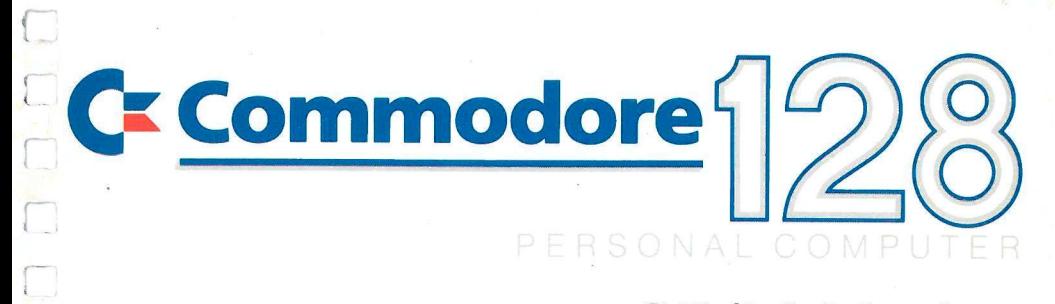

 $\Box$ 

J

Ö

 $\begin{bmatrix} 1 & 1 \\ 1 & 1 \end{bmatrix}$ 

 $\Box$ 

 $\sqrt{ }$ 

 $\sqrt{2}$ 

 $\sqrt{ }$ 

 $\sqrt{2}$ 

# **CP/M-Modus Kapitel 7**

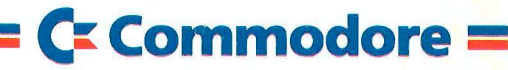

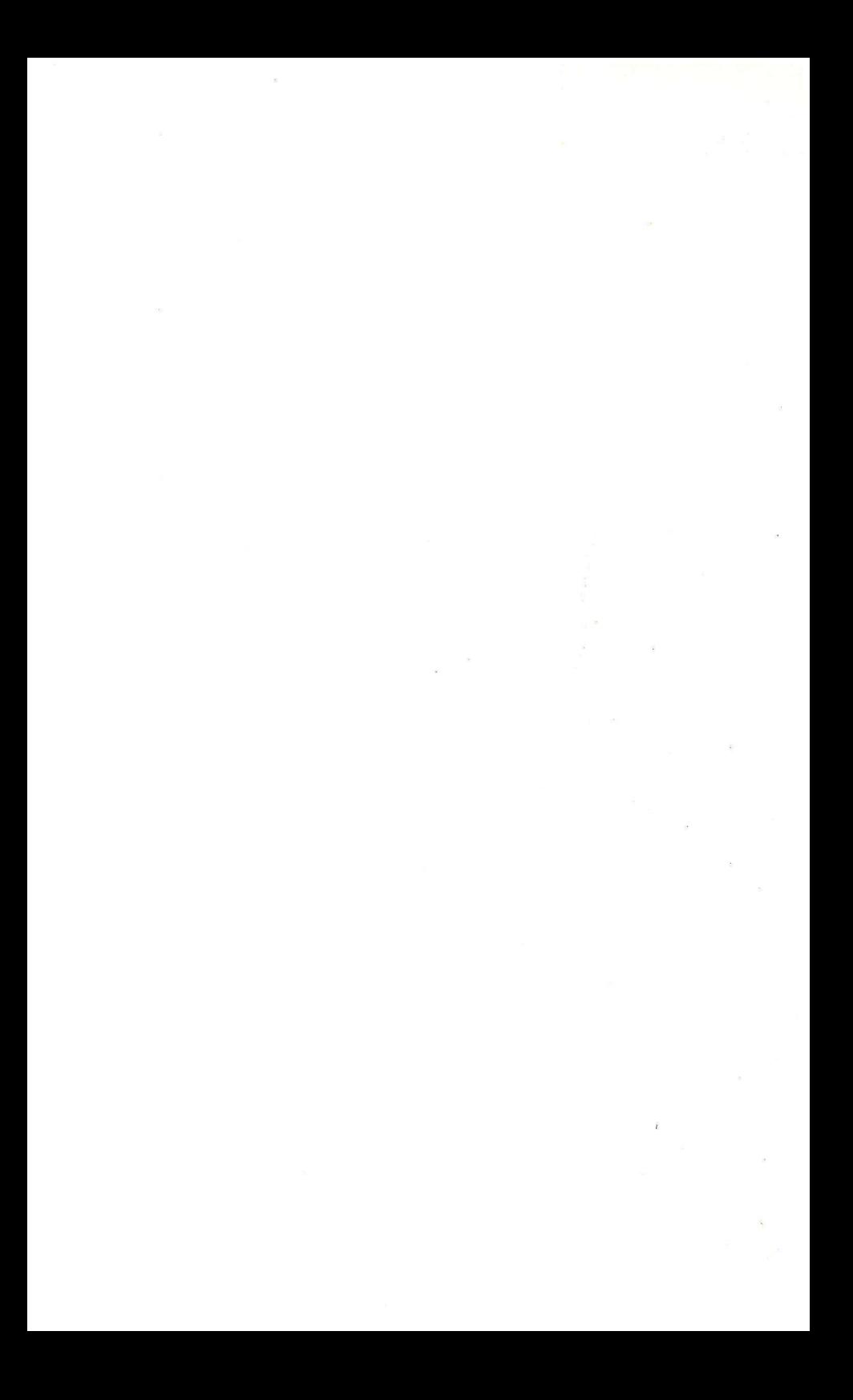

# **7. CP/M-Modus**

- 7.1 Einleitung
- 7.2 Starten von CP/M 3.0
- 7.3 CP/M Dateien
- 7.4 Kopieren der CP/M-Disketten und Dateien
- 7.5 Steuern der Ein-und Ausgabe
- 7.6 Arbeiten unter CP/M
- 7.7 Erweiterungen des CP/M 3.0 beim Commodore 128
- 7.8 CP/M3.0-Befehlsübersicht
- 7.9 CP/M 3.0 Transiente Dienstprogramme

### **Inhaltsverzeichnis**

#### **7. CP/M-Modus**

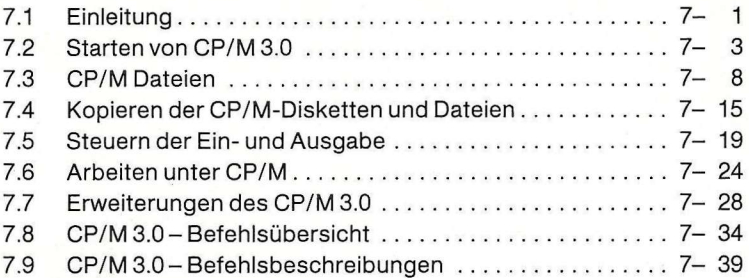

#### **Allgemeine Hinweise zu diesem Handbuch**

Das Bildsignal des **80-Zeichen-Modus ist nur am RGBI-Ausgang** vorhanden, nicht am Video- bzw. Fernsehausgang, d.h. bei Anschluß eines Fernsehgerätes oder eines Monitors an der Fernsehbuchse bzw. an der Videobuchse kann nur im 40-Zeichen-Modus gearbeitet werden. Umgekehrt ist der 40-Zeichen-Modus nicht am RGBI-Ausgang verfügbar.

Die mitgelieferte CP/M-Systemdiskette ist beidseitig beschrieben. Wir empfehlen Ihnen von jeder Seite eine Arbeitskopie anzufertigen und die Originaldiskette an einem sicheren Ort aufzubewahren.

## **7. CP/M-Modus**

#### **7.1 Einleitung**

CP/M ist ein Produkt der Firma Digital Research. Die beim Commodore 128 verwendete CP/M Version ist

#### **CP/M Plus Version 3.0.**

In diesem Handbuch wird diese Version als CP/M 3.0 oder nur CP/M bezeichnet. Die Beschreibung bezieht sich hier auf die Anwendung des CP/M beim C128. Detailliertere Auskunft finden Sie im Handbuch für CP/M-Plus, das zusammen mit dem Uitility-Programm durch die Ihrer Garantieinformation anhängenden Bestellkarte angefordert werden kann.

CP/M 3.0 ist ein weit verbreitetes Betriebssystem für Mikrocomputer. CP/M 3.0 steuert und verwaltet alle Computerfunktionen: Speicher, Diskettenlaufwerke, Konsole (Bildschirm und Tastatur), Drucker und andere Peripheriegeräte. CP/M 3.0 verwaltet Diskettendateien und ermöglicht das Kopieren von Dateien in den Speicher oder zu anderen Peripheriegeräten wie z. B. zu einem Drucker. CP/M 3.0 legt verschiedene Programme im Computerspeicher ab und führt sie in Abhängigkeit von den Befehlen, die über die Konsole eingegeben werden, aus.

CP/M kann zum Erstellen eigener Programme oder zum Ausführen einer breiten Palette bereits vorhandener Programme verwendet werden.

#### **7.1.1 Voraussetzungen zum Betrieb mit CP/M 3.0**

Die notwendige Mindestkonfiguration zum Arbeiten unter dem Betriebssystem CP/M 3.0 besteht aus einem Computer mit einem 8080-, 8085- oder Z80-Mikroprozessor, einer Konsole (Tastatur und Bildschirm), einem Diskettenlaufwerk und einer Systemdiskette.

Im Commodore 128 ist der Z80-Mikroprozessor bereits fest eingebaut; als Konsole dienen die volle C128-Tastatur und ein 80-Zeichen Bildschirm; als Diskettenstation kann das neue schnelle Diskettenlaufwerk Commodore 1571 wie auch das Laufwerk 1541, dann allerdings nur mit normaler Leser/ Schreib-Geschwindigkeit verwendet werden. Dazu gehören noch zwei Disketten, eine mit dem eigentlichen CP/M-Betriebssystem und einem ausführlichen HELP-Dienstprogramm und eine mit vielen anderen Dienstprogrammen.

#### **7.1.2 Verwendung eines 40-Zeichen-Bildschirms**

Bei der Verwendung eines 40-Zeichen-Bildschirms können nur 40 Zeichen pro Zeile gleichzeitig dargestellt werden. Um alle 80 Zeichen nacheinander zu sehen, muß der Bildschirminhalt horizontal verschoben werden. Dazu wird die CONTROL-Taste in Verbindung mit den entsprechenden Cursortasten (links oder rechts) verwendet.

#### **7.1.3 Verwendung des Diskettenlaufwerks 1541**

Auch dieses Laufwerk kann mit CP/M verwendet werden. Dabei erfolgt der Datentransfer zwischen der Konsole und Laufwerk wesentlich langsamer als mit dem Laufwerk Commodore 1571.

Das Diskettenlaufwerk 1541 kann, im Gegensatz zum Diskettenlaufwerk 1571, die Disketten nur einseitig bearbeiten. Dateien auf mit 1571 beschriebenen Disketten können nur solange bearbeitet werden, wie sie sich auf der ersten Diskettenseite befinden.

Mit beiden Laufwerken können auch Disketten, die mit Commodore 64 und seinem Z80-Modul angelegt sind, bearbeitet werden.

#### **7.1.4 Verwendung anderer Diskettenformate**

Um Dateien von anderen Computern bearbeiten zu können, ermöglicht das neue Laufwerk Commodore 1571 auch die Verwendung von Disketten, die mit folgenden Formaten beschrieben sind:

**Epson QX10 Valdocs, Kaypro II** und **Osborne** 

unter dem Betriebssystem CP/M 80 und

**IBM PC** bzw. **Commodore PC10** 

unter dem Betriebssystem CP/M 86.

Eine Erweiterung um andere Formate ist mit entsprechenden Programmen jederzeit möglich.

#### CP/M-Modus 7-3

Wird eine mit einem fremden Format formatierte Diskette in das Laufwerk 1571 eingelegt, erscheint beim ersten Zugriff auf diese Diskette ein Leuchtbalken in der untersten Bildschirmzeile. In diesem Leuchtbalken erscheint dann die Systembezeichnung des Diskettenformats oder, wenn das Format nicht identifiziert werden kann, das Wort

#### **'MISSING' .**

Die vom Laufwerk akzeptierten Disketten können dann unter CP/M 3.0 beliebig gelesen und beschrieben werden. Damit stehen dem direkten Programm- und Datenaustausch mit anderen Systemen keine Hindernisse im Weg.

Nach der Meldung des Fremdformates, muß entweder Return zum einmaligen Zugriff, oder Control Return zum dauernden Zugriff gedrückt werden. Sollte es sich z. B. um eine Diskette Kaypro II handeln, so muß nach der Meldung (Kaypro II) mit der linken oberen Cursortaste Kaypro II angewählt werden.

Die Programmübernahme wird auch dadurch erleichtert, daß die C128-Konsole die Arbeitsweise des Terminals **ADM31** bzw. **ADM3A** emuliert. Die gleiche Emulation finden wir z. B. bei KAYPRO II und IV.

#### **7.2 Starten des CP/M 3.0**

#### **7.2.1 Laden des CP/M 3.0**

Unter dem Laden (boot) des CP/M ist ein Kopieren des Betriebssystems von der CP/M-Systemdiskette in den Speicher des Computers zu verstehen.

Dies kann auf verschiedene Arten geschehen. Bei ausgeschaltetem Computer kann man die CP/M-Systemdiskette in das Diskettenlaufwerk einlegen und dann den C128 einschalten. Das CP/M-Betriebssystem wird automatisch geladen. Wenn sich der C128 im BASIC-Modus befindet, können Sie den BASIC-Befehl BOOT zum Laden des CP/M verwenden oder die RESET-Taste drücken. Dabei muß sich die CP/M-Systemdiskette im Laufwerk befinden.

#### **Achtung:**

Wenn Sie eine Diskette in das Laufwerk einlegen, vergewissern Sie sich vor dem Verriegeln des Laufwerks, ob die Diskette bis zum Anschlag eingeschoben ist!

Wenn Sie aus dem C64- in den CP/M-Modus wechseln möchten, müssen Sie zuerst den Computer ausschalten und dann das CP/M wie oben beschrieben laden.

Unter CP/M 3.0 steht auf dem Commodore 128 ein freier Benutzerspeicher (TPA - Transient Program Area) von 59 KByte zur Verfügung.

#### **7.2.2 Die CP/M-Startmeldung auf dem Bildschirm**

Nachdem das CP/M in den Speicher geladen und gestartet wurde, erscheint folgende Meldung auf dem Bildschirm:

**CP/M3 BOn the Commodore li?8 xx columndisplay**  $A$ 

Je nachdem, welcher Bildschirm angewählt ist, erscheint anstelle von **xx** die Zahl **40** oder **sa.** 

Der wichtigste Teil dieser Meldung sind die zwei folgenden Zeichen:

 $A$ 

Das ist die CP/M-System- bzw. Bereitschaftsmeldung (system prompt). Diese Meldung signalisiert die Bereitschaft von CP/M zu einer Befehlsübernahme von der Tastatur. Die Meldung sagt weiterhin aus, daß das Laufwerk A das sog. aktuelle Laufwerk ist. Das bedeutet, daß bis zu einer anderen Laufwerkseingabe von der Tastatur alle Diskettenoperationen auf dem Laufwerk A durchgeführt werden. Das Fehlen einer Nummernangabe vor dem A bedeutet, daß der Benutzerbereich 0 (USER 0) der aktuelle Benutzerbereich ist.

Unter CP/M wird ein Disketteneinzellaufwerk als Laufwerk A zugeordnet. Das entspricht der Geräteadresse 8, Laufwerk 0 im C128- und C64-Modus. Die maximale Anzahl der tatsächlich angeschlossenen Diskettenlaufwerke beträgt vier. Weiteren Laufwerken sind die Laufwerksbezeichnungen B, C und D zugeordnet. Ein virtuelles Laufwerk, das auf dem Einzellaufwerk A ein weiteres Laufwerk emuliert, erhielt die Bezeichnung E.

#### **7.2.3 Die CP/M Befehlszeile**

CP/M 3.0 steuert die Aktivitäten des Computers in Abhängigkeit von den Befehlen, die Sie über die Tastatur eingeben. Diese Befehle erscheinen auf dem Bildschirm in einer **Befehlszeile.** Eine CP/M Befehlszeile setzt sich aus einem **Befehlsschlüsselwort** und aus optionellen **Befehlsargumenten** zusammen. Das Befehlsschlüsselwort bezeichnet entweder einen residenten CP/M-Befehl (z. B. TYPE, DIR u. a.) oder ein ausführbares Programm auf der Diskette. Das Argument beinhaltet zusätzliche Informationen, z. B. Dateiname oder andere Parameter. Nachfolgend ein Beispiel für eine Befehlszeile:

#### **fixally fixally fixally fixally fixally fixally**

In diesem Beispiel ist DIR das Befehlsschlüsselwort und TESTDATA das Argument. Um die Befehlszeile an CP/M zu übergeben, muß die RETURN¬ Taste gedrückt werden. In dieser Anleitung wird das notwendige Drücken der RETURN-Taste mit **<CR >** dargestellt.

Beim Eingeben eines Zeichens auf der Tastatur erscheint dieses Zeichen gleichzeitig auch auf dem Bildschirm. Der Cursor bewegt sich dabei um eine Stelle nach rechts. Wenn Sie sich vertippen, drücken Sie die INST/DEL-Taste oder CTRL-H, um den Cursor nach links zurückzubewegen, und korrigieren Sie die falsche Eingabe. CTRL ist die Abkürzung für die CONTROL-Taste. Um ein Controlzeichen einzugeben, muß die CTRL-Taste gedrückt gehalten und gleichzeitig die entsprechende andere Taste betätigt werden. Manchmal wird für CONTROL auch die Abkürzung  $\uparrow$  (Pfeil nach oben), z. B. |Z für CTRL-Z, verwendet.

Eine Übersicht der Control-Zeichen und deren Verwendung ist im Abschnitt 7.5 abgedruckt.

Alle Eingaben in der Befehlszeile können in kleinen bzw. großen Buchstaben erfolgen. CP/M interpretiert alle Zeichen in der Befehlszeile als großgeschrieben.

Die Eingabe in die Befehlszeile sollte unmittelbar nach der Bereitschaftsmeldung erfolgen, obwohl CP/M 3.0 auch Leerstellen zwischen der Bereitschaftsmeldung und Befehlswort toleriert.

#### **7.2.4 Die Befehlsarten**

CP/M 3.0 unterscheidet zwei verschiedene Befehlsarten: interne bzw. residente (built-in commands) und externe bzw. transiente Befehle (Dienst- und andere Programme).

**Residente Befehle** veranlassen die Ausführung von Programmen, die fest im Speicher als Teil des CP/M verankert sind. Diese Befehle können jederzeit ausgeführt werden, da dazu keine Diskettendateien notwendig sind.

**Transiente Programme** sind als Programmdateien auf Disketten gespeichert. Sie müssen zuerst von der Diskette geladen werden, bevor sie ausgeführt werden können. Diese Programmdateien sind durch die Typbezeichnung COM gekennzeichnet.

Bei den transienten Befehlen wird nur das Befehlsschlüsselwort von CP/M interpretiert und die entsprechende Datei von der Diskette geladen. Die Argumente werden durch CP/M nicht überprüft, sondern direkt für die Programme in einem Puffer abgelegt. Eine Befehlszeile darf nicht länger als 128 Zeichen sein.

#### **7.2.5 Verarbeitung einer Befehlszeile durch CP/M**

Nehmen wir den DIR-Befehl, um zu sehen, wie CP/M eine Befehlszeile interpretiert. DIR, das eine Abkürzung für 'directory' darstellt, veranlaßt CP/M, ein Verzeichnis der Diskettendateien auf dem Bildschirm anzuzeigen. Der Befehl DIR wird direkt nach der Systemmeldung eingegeben und mit RETURN abgeschlossen.

#### **fi>DIR<CB>**

CP/M reagiert auf diesen Befehl mit der Anzeige der Namen aller Dateien, die auf der Diskette im Laufwerk A gespeichert sind. Wenn sich beispielsweise die CP/M- Systemdiskette im Laufwerk A befindet, wird folgendes auf dem Bildschirm angezeigt:

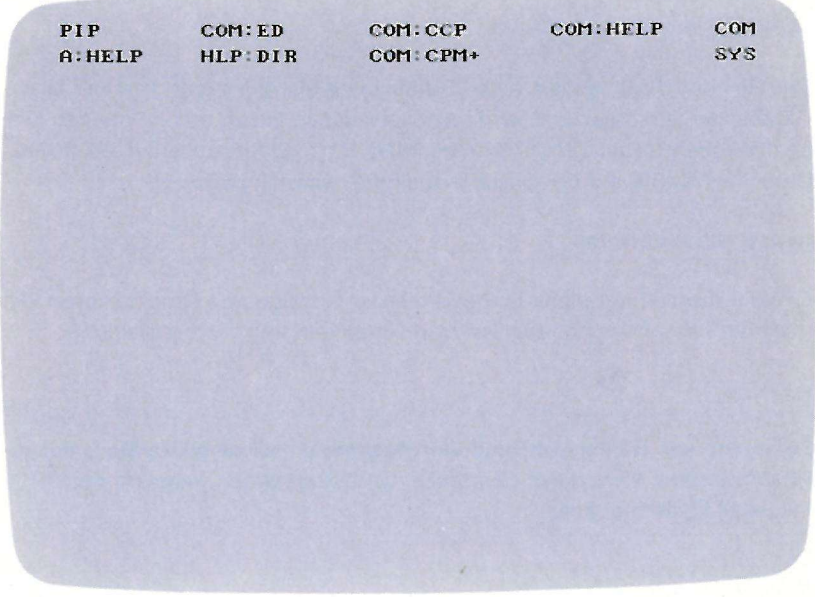

CP/M erkennt nur korrekt eingegebene Befehlsschlüsselworte. Wenn Sie bei der Eingabe einen Fehler machen und RETURN drücken, ohne den Fehler zu korrigieren, wiederholt CP/M die Befehlszeile und fügt ein Fragezeichen an. Wird z. B. fälschlich anstelle von DIR

#### **F»DJR<CR>**

eingegeben, reagiert CP/M wie folgt:

Auf der Diskette im Laufwerk A wird nach einer Datei [DJR.COM](http://DJR.COM) gesucht. Ist diese Datei nicht vorhanden, wird auf dem Bildschirm

#### **DJB?**

angezeigt.

Dies bedeutet, daß der Befehl DJR vom CP/M nicht gefunden werden kann. Um einen Tippfehler auszubessern, können Sie die INST/DEL-Taste oder CTRL-H zum Löschen des letzten eingegebenen Zeichens verwenden.

CP/M stellt eine Reihe von CTRL-Zeichen zur Verfügung, die Ihnen beim Editieren der Befehlszeile helfen.

Im Abschnitt 7.6, Tabelle 7.3 ist eine Übersicht dieser CTRL-Zeichen und deren Funktionen abgedruckt.

Der Befehl DIR akzeptiert einen Dateinamen als Argument. DIR mit einem Dateinamen als Argument wird dazu verwendet, um zu sehen, ob sich eine bestimmte Datei auf der Diskette befindet. Um z. B. festzustellen, ob sich die Datei TESTDATA auf der Diskette befindet, wird eingeben:

#### **fl>DIFTESTDBTfl<CK>**

CP/M antwortet auf diese Eingabe mit der Anzeige des Dateinamens oder (falls die Datei nicht auf der Diskette vorhanden ist) mit der Meldung:

#### **NoFil e**

Zwischen dem Befehlswort und dem Argument muß eine Leerstelle ausgelassen werden. Wird diese Leerstelle nicht eingegeben, reagiert das CP/M mit einer Fehlermeldung:

**A>DIRTESTDATA <CR> DIRTESTDATA?** 

### **7.3 CP/M Dateien**

Eine der wichtigsten CP/M-Eigenschaften ist das Verwalten und Bearbeiten von Dateien auf Disketten. Dateien im CP/M-Modus sind im Prinzip das gleiche wie im C128- oder C64-Modus - nämlich eine Datenmenge. Allerdings werden diese Dateien von CP/M anders als in den anderen Modi behandelt. Dieser Abschnitt macht Sie mit zwei Arten von Dateien bekannt; Sie werden lernen, wie man Dateien erstellt, benennt und bearbeitet und welche Dateien auf Ihren CP/M-Disketten abgespeichert sind.

Wie bereits gesagt, eine CP/M-Datei ist eine Menge von Daten. Jede Datei muß einen eindeutigen Namen haben, damit sie von CP/M erkannt wird. Auch ein Inhaltsverzeichnis (directory) ist auf jeder Diskette abgespeichert. In diesem Inhaltsverzeichnis sind die Namen aller Dateien und deren Lage auf der Diskette festgehalten.

#### **7.3.1 Zwei Arten von CP/M-Dateien:**

#### **Programmdateien** und **Datendateien.**

In einer **Programmdatei** sind ausführbare Befehle abgespeichert, die vom Computer schrittweise abgearbeitet werden können. Eine **Datendatei** beinhaltet verschiedene Informationen, z. B. ein Namens- oder ein Adressverzeichnis oder einen Text. Die Datendateien können selbst nicht ausgeführt, sondern nur von den Programmdateien verarbeitet werden.

#### **7.3.2 Erstellen einer Datei**

Es gibt verschiedene Möglichkeiten, um CP/M-Dateien zu erstellen. Beispielsweise könnte der CP/M-Texteditor ED dazu verwendet werden, um Dateien zu erstellen und zu benennen. Sie können auch eine Datei erstellen, indem Sie eine bereits existierende Datei an eine andere Stelle kopieren; dabei kann auch der Name der Datei geändert werden. Unter CP/M kann dazu das Programm PIP verwendet werden. Auch andere Programme, z. B. MAC, der CP/M 3.0-Assembler, erzeugen Ausgabedateien, und diese können wiederum als Eingabedateien für andere Programme verwendet werden.

Die ED- und PIP-Befehle sind, zusammen mit anderen CP/M-Befehlen, ausführlich im Teil 7.9 aufgeführt,

#### **7.3.3 Die Dateibezeichnung**

CP/M erkennt jede Datei an ihrer eindeutigen Bezeichnung. Für die Dateibezeichnung werden folgende Teile verwendet:

- die Laufwerksbezeichnung
- der Dateiname
- die Typbezeichnung
- das Paßwort

Unbedingt erforderlich ist die Angabe des Dateinamens; alle anderen Bestandteile der Dateibezeichnung können, müssen aber nicht unbedingt angegeben werden.

#### **7.3.4 Die Laufwerksbezeichnung**

Die Laufwerksbezeichnung besteht aus einem Buchstaben (A - E) mit einem nachfolgenden Doppelpunkt. Jedem CP/M-Diskettenlaufwerk ist ein Buchstabe zugeordnet. Wenn sie die Laufwerksbezeichnung als Teil der Dateibezeichnung angeben, sucht CP/M auf diesem Laufwerk nach der angegebenen Datei.

Wenn Sie z. B.:

#### A>B:TESTDATA<CR>

eingeben, wird auf dem Diskettenlaufwerk B nach der Datei TESTDATA gesucht. Ohne Angabe der Laufwerksbezeichnung wird auf dem aktuellen Laufwerk (in der Regel A) nach der Datei gesucht.

#### **7.3.5 Der Dateiname**

Ein Dateiname kann bis zu 8 Zeichen lang sein. Eine Dateibezeichnung kann im einfachsten Fall nur aus einem Dateinamen bestehen.

Der Dateiname sollte so gewählt werden, daß man aus ihm auf den Inhalt der Datei schließen kann. Wenn Sie beispielsweise ein Kundenverzeichnis erstellen, können Sie als Namen dieser Datei

#### **KUNDEN**

wählen, so daß Sie schon an dem Dateinamen den Inhalt der Datei erkennen.

#### **7.3.6 Die Typbezeichnung**

Um Dateien, die ähnliche Strukturen aufweisen, auch bei unterschiedlichen Dateinamen zusammenfassen zu können, läßt sich wahlweise eine Typbezeichnung an den Dateinamen anhängen. Diese Typbezeichnung kann bis zu 3 Zeichen lang sein und wird vom eigentlichen Dateinamen mit einem Punkt (.) abgetrennt. Auch bei der Wahl dieser Typbezeichnung sollte die Bezeichnung in einem Zusammenhang mit der Art der Datei stehen.

#### CP/M-Modus 7-11

Unser Kundennamensverzeichnis könnte beispielsweise diese Bezeichnung bekommen:

#### **KUNDEN.NAM**

Bei der Anzeige von Dateibezeichnungen durch CP/M werden kurze Dateinamen mit Leerzeichen auf acht Stellen aufgefüllt, so daß ein Vergleich der Typbezeichnungen schnell erfolgen kann.

Die **Programmdateien,** die vom CP/M in den Speicher geladen und ausgeführt werden, sind immer durch die Typbezeichnung COM gekennzeichnet.

#### **7.3.7 Das Paßwort**

Bei CP/M 3.0 auf dem Commodore 128 kann ein Paßwort als Teil der Dateibezeichnung definiert werden. Das Paßwort kann bis zu 8 Zeichen lang sein und wird bei der Eingabe mit einem Semikolon von der vorangestellten Dateibebezeichnung getrennt:

#### **KUNDEN.NAM;LISTE**

Das Paßwort kann wahlweise eingegeben werden. Allerdings **muß** dieses Paßwort als Teil der Dateibezeichnung immer eingegeben werden, wenn der Zugriff auf eine Datei mit einem Paßwort geschützt ist.

Beispiel einer vollständigen Dateibezeichnung:

**A:DOKUMENT.GES;EDGAR** 

#### **7.3.8 Dateispezifikation 'dateispez'**

Als 'dateispez' (Dateispezifikation) wird jede zulässige Kombination der 4 Teile der Dateibezeichnung abgekürzt. Alle Teile müssen mit ihren passenden Trennzeichen getrennt werden.

Zulässige Kombinationen für CP/M-Dateibezeichnungen sind:

Dateiname Laufwerksbezeichnung: Dateiname Dateiname.Typbezeichnung Laufwerksbezeichnung :Dateiname.Typbezeichnung Dateiname ;Passwort Laufwerksbezeichnung: Dateiname; Passwort Dateiname.Typbezeichnung;Passwort Laufwerksbezeichnung :Dateiname.Typbez; Paßwort

#### **7.3.9 Benutzerbereich (User)**

CP/M kann die Dateien auch einem Benutzerbereich (User 0-15 ) zuordnen. Mit den Benutzerbereichsnummern (User-Nummern) können Dateien in 16 verschiedene Bereiche eingeteilt werden. Die Benutzerbereichsnummer wird der Datei bei deren Erstellung zugeordnet.

Die Benutzerbereichsnummer wird immer der CP/M-Bereitschaftsmeldung vorangestellt (mit Ausnahme der Nummer 0). Der Benutzerbereich 0 ist der voreingestellte Bereich, seine Nummer wird in der Bereitschaftsmeldung nicht angezeigt. Nachfolgend einige Beispiele für die Anzeige der Benutzerbereiche und deren Bedeutung:

- *4f»* Benutzerbereich 4, Laufwerk A
- **pi>** Benutzerbereich 0, Laufwerk A
- **2B>** Benutzerbereich 2, Laufwerk B

Zum Ändern des aktuellen Benutzerbereichs kann der interne Befehl USER verwendet werden:

**fi>USER 3<CR> 3fi>** 

Sie können auch gleichzeitig den Benutzerbereich und das aktuelle Laufwerk ändern, indem Sie beides gleichzeitig eingeben:

**ft>3B:<CB> 3B>** 

Die meisten Befehle haben nur auf die Dateien Zugriff, die dem aktuellen Benutzerbereich zugeordnet sind. Allerdings kann man aus allen Benutzerbereichen auf die Dateien zugreifen, die dem Benutzerbereich 0 zugeordnet und mit dem SYS-Attribut gekennzeichnet sind.

#### **7.3.10 Platzhalter beim Zugriff auf mehrere Dateien**

Jeder interne oder transiente CP/M-Befehl kann sich auf mehrere Dateien beziehen, wenn im Dateinamen oder der Typbezeichnung besondere Platzhalterzeichen verwendet werden.

Ein Platzhalter ist ein Zeichen, das anstelle aller anderen zulässigen Zeichen verwendet werden kann. CP/M verwendet den Stern (\*) und das Fragezeichen (?) als Platzhalter. Wird z. B. das Fragezeichen (?) als drittes Zeichen in einem Dateinamen eingesetzt, wird von CP/M an dieser Stelle jedes beliebige Zeichen akzeptiert. Ein \* veranlaßt CP/M, den Dateinamen oder die Typbezeichnung von der Stelle, an der er eingesetzt wird, mit ? aufzufüllen. Mit einer Dateibezeichnung, die Platzhalter beinhaltet, kann CP/M entsprechend den Vorgaben auf mehrere Dateien zugreifen. Wenn z. B. folgendes eingegeben wird:

#### **?????TflX.LI B**

ordnet CP/M alle Dateien, die im Dateinamen auf TAX enden und die Typbezeichnung LIB haben, dieser Dateibezeichnung zu. Anstelle der ersten fünf Zeichen können beliebige Zeichen stehen.

#### **7.3.11 Reservierte Zeichen**

Die Zeichen, die in der folgenden Tabelle 7.1 aufgeführt sind, haben unter CP/M eine besondere Bedeutung und dürfen nicht als Bestandteil der Dateibezeichnung verwendet werden.

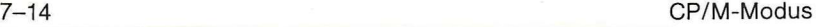

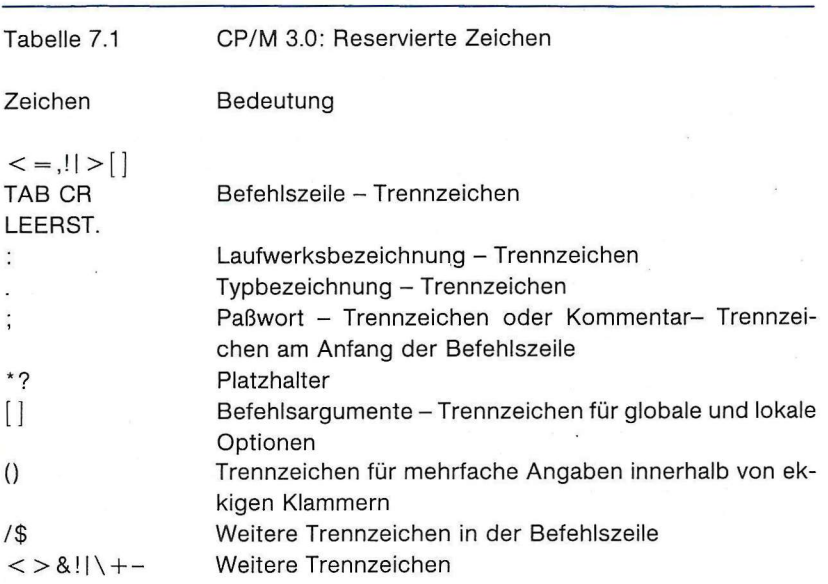

### **7.3.12 Reservierte Typbezeichnungen**

Unter CP/M 3.0 sind mehrere Dateitypen bestimmten Programmen bereits fest zugeordnet. In der nachfolgenden Tabelle 7.2 werden sie aufgelistet und kurz beschrieben.

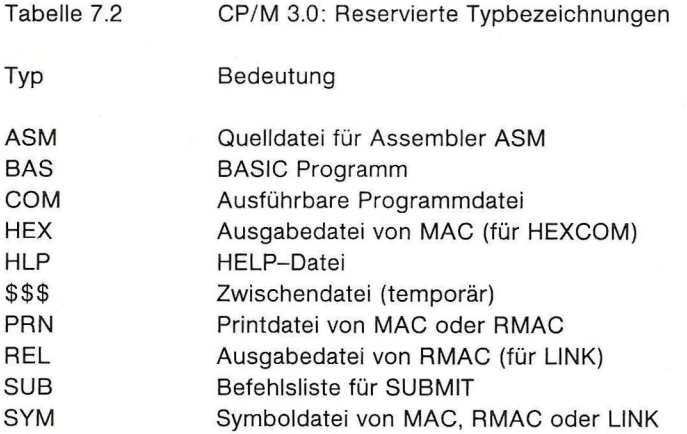

#### **7.4 Kopieren der CP/M-Disketten und -Dateien**

Kopien (backups) der CP/M-Disketten können mit einem oder zwei Diskettenlaufwerken angefertigt werden. Die Diskette, aufweiche übertragen wird, kann eine neue oder bereits benutzte Diskette sein. Diese Diskette muß vor dem eigentlichen Kopiervorgang bereits formatiert sein. Dazu muß ein geeignetes Formatierungsprogramm verwendet werden. Auf der Diskette mit den Dienstprogrammen befindet sich hierzu das Programm [FORMAT.COM.](http://FORMAT.COM) Mit diesem Programm wird auch der CP/M-Systembootsektor auf die neu formatierte Diskette übertragen.

Nach dem FORMAT-Aufruf erscheint auf dem Bildschirm die Meldung:

**C128 FORMAT PROGRAM** 

Drive Aisa 1571 : bzw. 1541

Please select disk type to format : nichtmit 1541 C128 double sided C128 single sided C64 single sided ; Z80-Modul-Format

Mit den Cursortasten wird ein inverser Zeiger in die Zeile mit der gewünschten Formatbezeichnung bewegt und die RETURN-Taste gedrückt. Dann erscheint:

Insert Diskette TO BE FORMATTED in Drive A type \$when ready, any other key to abort

#### $7 - 16$

#### CP/M-Modus

Nach dem Einlegen der zu formatierenden Diskette in Laufwerk A muß die \$-Taste gedrückt werden. Es erscheint:

- ...formatting diskette indrive a
- ... writing directory sectors
- .writing boot sector

Do you want to format another disk?

Beim Eingeben von N wird mit der Meldung

...exiting format program

das FORMAT-Programm beendet.

Alle anderen Dateien, auch die Systemdateien CPM + .SYS und CCP.COM, können mit dem Dienstprogramm PIP kopiert werden.

#### 7.4.1 Kopieren mit einem Diskettenlaufwerk

Disketteninhalte können von einer auf eine andere Diskette auch mit nur einem Diskettenlaufwerk (1541 oder 1571) übertragen werden. Dazu wird das Dienstprogramm PIP verwendet. Das Format für die PIP-Befehlseingaben kann mit dem HELP-Befehl:

#### **fi> HELPPIP<CR>**

auf dem Bildschirm angezeigt werden. Als Quellaufwerk wird das Laufwerk A und als Ziellaufwerk E eingegeben. Das Laufwerk E ist ein virtuelles Laufwerk - das bedeutet, daß dieses Laufwerk nicht als ein Teil der Hardware existiert. Während des Kopierens werden Sie aufgefordert, die Quelldiskette herauszunehmen und eine Zieldiskette einzulegen. Diese Aufforderung wird je nach Länge der kopierten Dateien mehrmals wiederholt.

Wird mit dem PIP eine ganze Diskette kopiert, so muß beachtet werden, daß Files, die eine andere Extension als COM haben, auf jeden Fall die Option O für Objectcode bekommen müssen: PIP b: = a\*.\*ÄoÜ (ä,ü bei deutschem Zeichensatz, statt rechteckiger Klammer).

#### **7.4.2 Kopieren mit zwei Diskettenlaufwerken.**

Mit zwei Laufwerken kann das Kopieren bequemer und schneller als mit nur einem Laufwerk durchgeführt werden. Die Laufwerke haben in der Regel die Bezeichnungen A und B.

Um die CP/M-Systemdateien zu kopieren, wird das PIP-Programm aufgerufen:

```
fl>PIP<CR> 
CP/M 3 PIP VERSION 3. B
```
Jetzt wird z. B. eingegeben:

 $\ast b := c \ast \ast$ 

und während des Kopierens erscheint nacheinander:

```
COPYING-
CPM+.SYS 
CCP.COM
```
Anschließend können noch andere Dateien übertragen oder das PIP-Programm mit CTRL-C beendet werden.

#### **7.5 Steuern der Ein- und Ausgabe**

#### **7.5.1 Steuern der Konsolenausgabe.**

Die Anzeige von Informationen auf dem Bildschirm erfolgt oft so schnell, daß nicht mitgelesen werden kann. Um dem System mitzuteilen, daß die Ausgabe angehalten werden soll, drücken Sie die CTRL-Taste und gleichzeitig die Taste S. Das CTRL-S-Zeichen bewirkt ein Anhalten der Ausgabe. Die Ausgabe wird fortgesetzt, indem CTRL-Q gedrückt wird. Auch das Drücken der NO SCROLL-Taste hält die Ausgabe an. In der untersten Zeile (25) erscheint invers eine PAUSE-Anzeige. Bei wiederholtem Drücken der NO SCROLL-Taste wird die Ausgabe wieder fortgesetzt. Wird während der Pause eine andere Taste als CTRL-Q oder NO SCROLL betätigt, ertönt ein Piepton.

Einige CP/M-Programme (z. B. DIR oder TYPE) verwenden automatische seitenweise Ausgabe (paging) auf der Konsole. Das bedeutet, daß bei einer längeren Ausgabe, als ein Bildschirminhalt fassen kann, die Ausgabe bei gefülltem Bildschirm selbständig angehalten wird. Wenn dies geschieht, erscheint in der untersten Zeile die Aufforderung:

#### **Press RETURN to continue**

Erst dann wird die Ausgabe wieder fortgesetzt. Diese Option kann mit dem SETDEF-Befehl ein- oder ausgeschaltet werden.

#### **7.5.2 Steuern der Ausgabe auf dem Drucker**

Mit einem CTRL-Zeichen kann die Konsolenausgabe auch parallel auf einen Drucker geleitet werden (printer echo). Um die gleichzeitige Ausgabe auf den Drucker zu starten, wird CTRL-P eingegeben. Dabei ertönt ein Piepton.

Beendet wird die Druckerausgabe durch erneuerte Eingabe von CTRL-P. Bei eingeschalteter Druckerausgabe wird jedes Zeichen, das auf dem Bildschirm erscheint, auch auf dem Drucker ausgedruckt. Bei nichtbereitem Drucker wird auch die Bildschirmausgabe solange blockiert, bis der Drucker wieder bereit wird.

Zum Erstellen einer Liste der Dateien, die sich auf einer Diskette befinden, kann der Befehl DIR mit nachfolgender Eingabe von CTRL-P (vor dem RETURN) verwendet werden.

Auch bei der Druckerausgabe können die Zeichen CTRL-S, CTRL-Q und die Taste NO SCROLL verwendet werden, um die Ausgabe zu steuern. Soll ein Teil nicht mitgedruckt werden, wird die Ausgabe mit CTRL-S gestoppt, die Druckerausgabe mit CTRL-P abgeschaltet und die Bildschirmausgabe mit CTRL-Q fortgesetzt. Dabei können die Zeichen CTRL-P, CTRL-S und CTRL-Q beliebig kombiniert werden.

#### **7.5.3 Zeileneditierung auf der Konsole**

Wie bereits erwähnt, können Sie einfache Tippfehler mit den Tasten INST/ DEL bzw. CTRL-H korrigieren. CP/M stellt außerdem noch andere Editierfunktionen in Form von CTRL-Zeichen zur Verfügung. Mit diesen CTRL-Zeichen können CP/M-Befehlszeilen oder Eingabezeilen anderer Programme editiert werden.

#### **7.5.4 CTRL-Zeichen zum Editieren**

Bei der Verwendung von CTRL-Zeichen, die in Tabelle 7.3 aufgeführt sind, können Sie den Cursor nach links und rechts zum Einfügen oder Löschen von Zeichen in der Mitte der editierten Zeile bewegen. Das bedeutet, daß Sie die Zeichen, die rechts von der korrigierten Stelle stehen, nicht neu eintippen müssen.

Im folgenden Beispiel wird gezeigt, wie eine falsche Eingabe von PIP korrigiert werden kann:

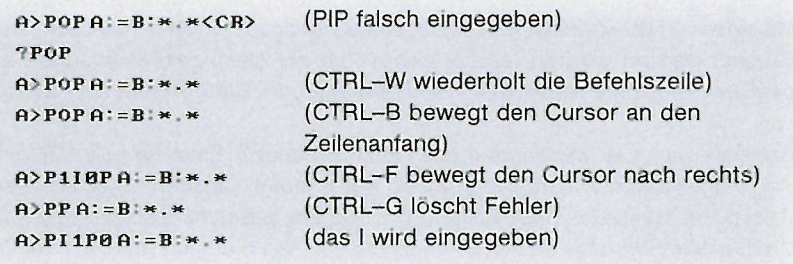

Nach der Korrektur kann die RETURN-Taste gedrückt werden, auch wenn der Cursor noch in der Mitte der Zeile plaziert ist. Der RETURN-Befehl veranlaßt nicht nur die Ausführung der Befehlszeile, sondern speichert die Zeile auch in einen Puffer, so daß sie mit CTRL-W wieder aufgerufen werden kann.

#### CP/M-Modus 7-21

Wenn Sie ein Zeichen in die Mitte der Befehlszeile einfügen, bewegen sich alle Zeichen rechts vom Cursor weiter nach rechts. Wird die Zeile länger als die Bildschirmbreite, verschwinden die Zeichen auf der rechten Bildschirmseite aus dem Bild. Diese Zeichen sind aber nicht gelöscht. Sie werden wieder angezeigt, wenn Sie Zeichen in der Zeile löschen oder CTRL-E drücken, sobald sich der Cursor in der Mitte der Zeile befindet. Mit CTRL-E werden alle Zeichen rechts vom Cursor in die nächste Bildschirmzeile bewegt.

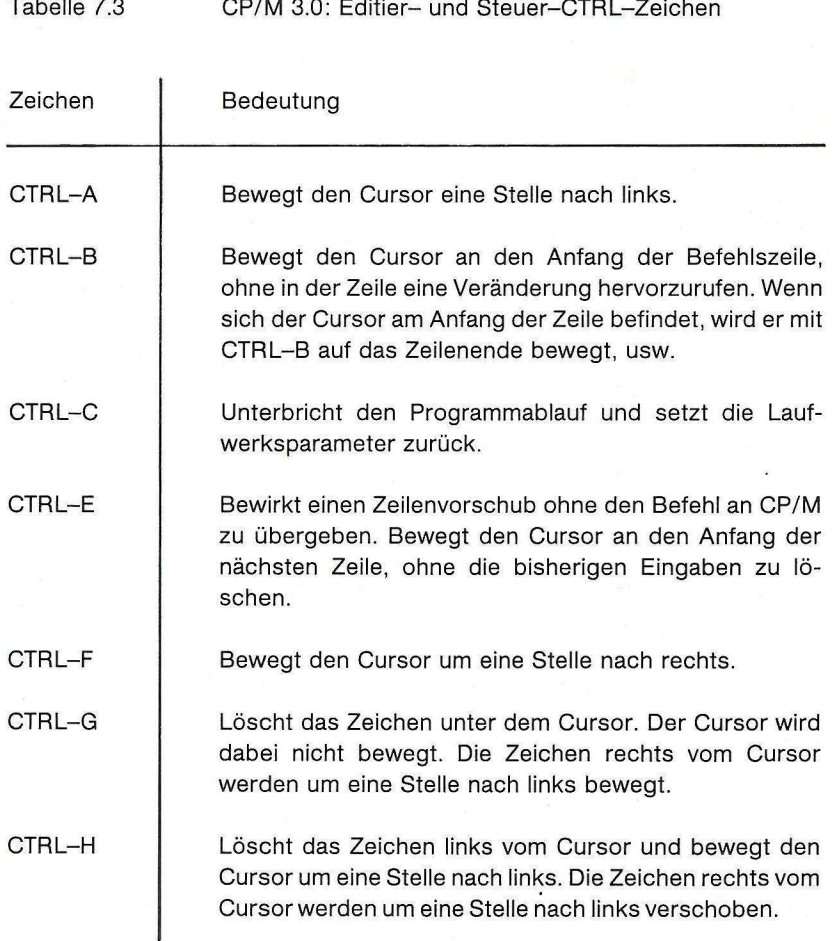

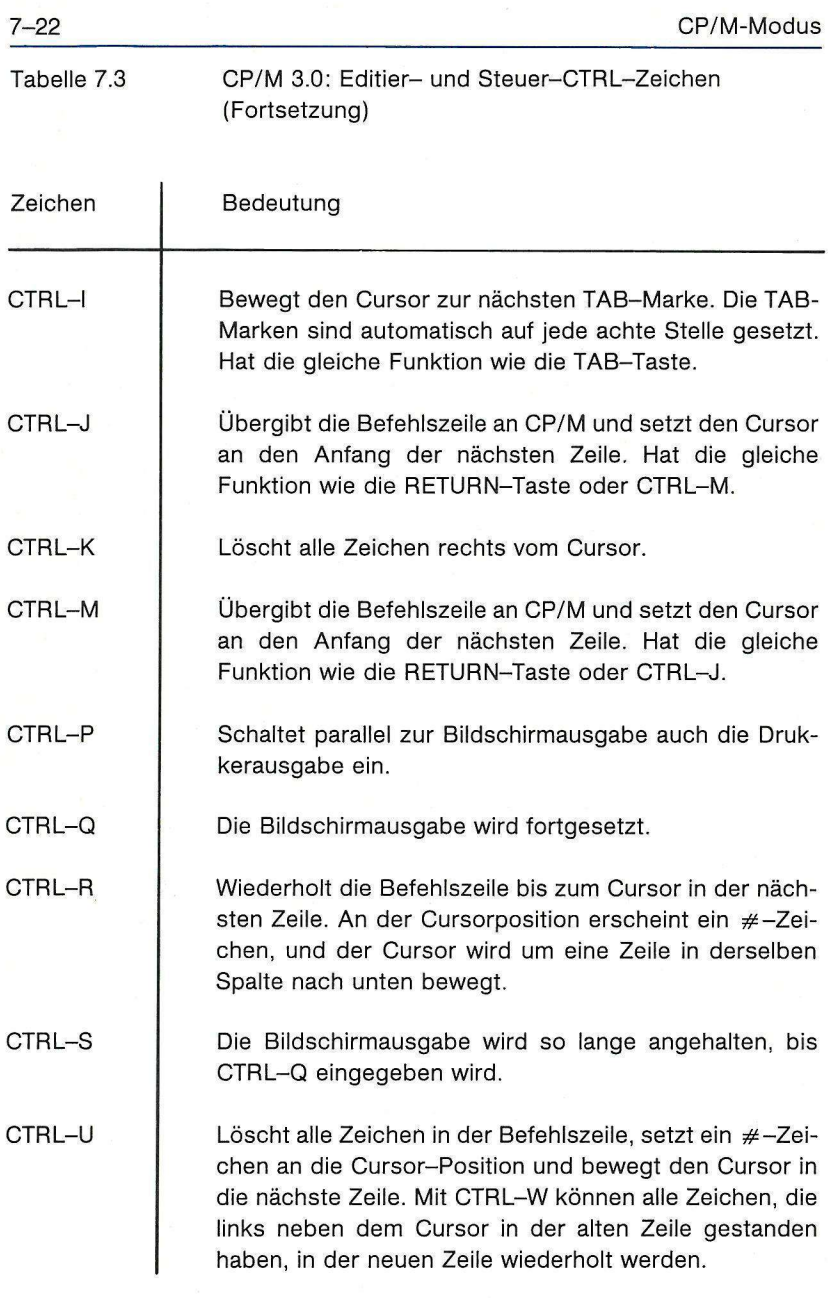

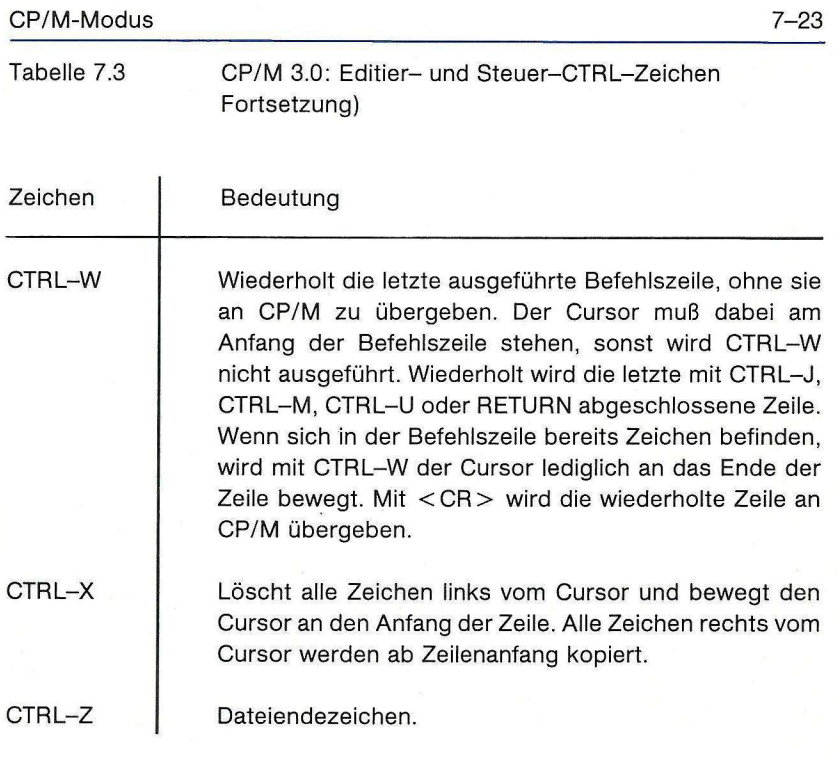

#### **7.6 Arbeiten unter CP/M**

#### **7.6.1 Umleitung von Eingaben und Ausgaben**

Der Befehl PUT ermöglicht es, die Ausgabe auf den Bildschirm oder auf den Drucker in eine Diskettendatei umzuleiten. Der GET-Befehl wird dazu verwendet, die Konsoleneingabe für CP/M oder ein Programm anstelle von der Konsole aus einer Diskettendatei vorzunehmen. Die nachfolgenden Beispiele zeigen einige der Möglichkeiten, die sich hinter GET und PUT verbergen.

PUT wird verwendet, um die Ausgabe von der Konsole in eine Diskettendatei so umzuleiten, als ob es die Konsole wäre. Mit PUT kann z. B. eine Diskettendatei erstellt werden, in der das Inhaltsverzeichnis der Diskette so gespeichert wird, wie es sonst auf dem Bildschirm ausgegeben wird.

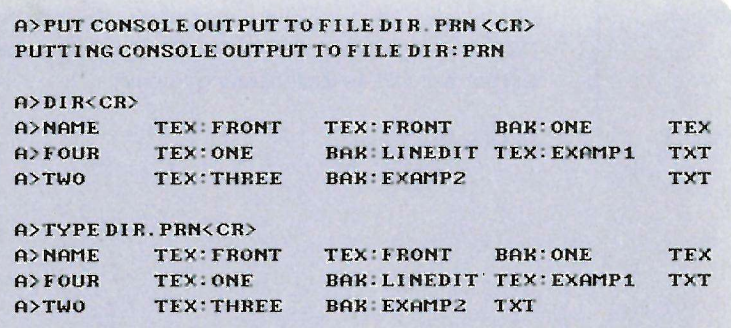

Der GET-Befehl ermöglicht die Verarbeitung von Daten, die normalerweise über die Tastatur eingegeben werden, aus einer Diskettendatei. Wird diese Datei von CP/M gelesen, muß sie aus normalen CP/M-Befehlszeilen zusammengeetzt sein.

Wenn die Diskettendatei einem Programm als Eingabe dienen soll, muß sie sich aus den vom jeweiligen Programm lesbaren Befehlen und Daten zusammensetzen. Die Eingabedatei darf sowohl CP/M-Befehle als auch Programmeingaben beinhalten.

#### **7.6.2 Zuordnung logischer Einheiten**

Die minimale Commodore-128-CP/M 3.0-Hardware-Konfiguration besteht aus Rechner mit Tastatur, Bildschirm und einem Diskettenlaufwerk. Sie können auch andere Einheiten an ihr System anschließen, z. B. einen Drucker oder ein Modem. Die Zuordnung der logischen und physikalischen Einheiten zu den Einheitennamen ist aus der Tabelle 7.4 ersichtlich. Sie zeigt gleichzeitig auch die Zuordnung der physikalischen zu den logischen Einheiten beim Commodore 128 an.

Mit dem DEVICE-Befehl kann die Zuordnung geändert werden. AUXIN und AUXOUT können beispielsweise einer seriellen Schnittstelle (6551) zugeordnet werden, an die ein Modem angeschlossen werden kann.

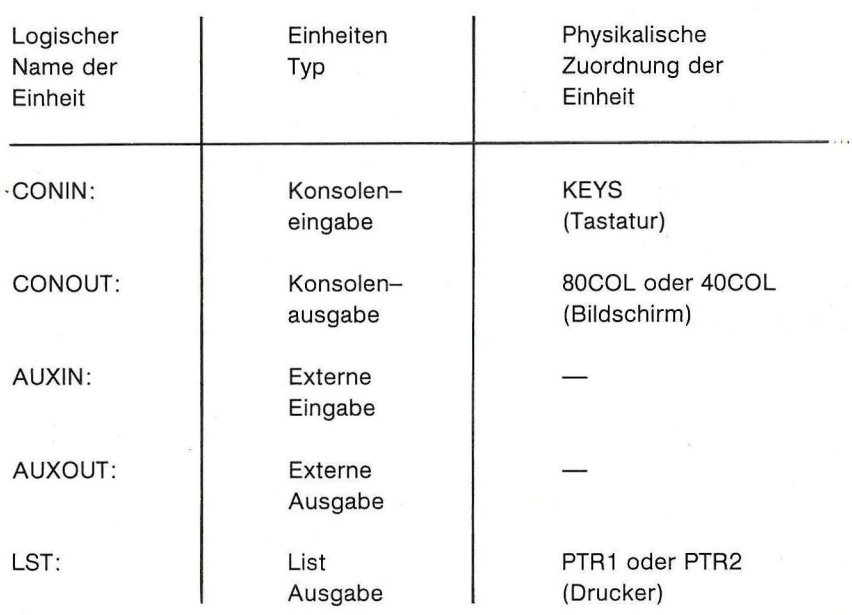

Tabelle 7.4 CP/M 3.0: Logische Einheiten

Bei CP/M auf dem C128 ist eine physikalische Einheit 6551 vorhanden. Diese Einheit emuliert ein ACIA-IC und kann als serielle Schnittstelle verwendet werden.

Durch entsprechende Zuordnung mit dem DEVICE-Befehl kann diese Einheit als Modem- oder Druckeranschluß dienen.

#### **7.6.3 Suchen von Programmdateien**

Wenn ein nicht-residenter Befehl eingegeben wird, sucht CP/M auf dem aktuellen oder angegebenen Laufwerk nach einer Datei mit diesem Namen und dem Dateityp COM. Hierbei wird zuerst im aktuellen Benutzerbereich gesucht und dann im Benutzerbereich 0 nach einer gleichnamigen Datei mit dem SYS-Attribut. Sobald die entsprechende Programmdatei gefunden worden ist, wird der Inhalt dieser Datei in den Speicher (TPA) geladen und das Programm ausgeführt. Nach Ablauf des Programms meldet sich CP/M wieder mit der Bereitschaftsmeldung und erwartet die Eingabe eines weiteren Befehls. Wurde die angegebene Datei nicht gefunden, wiederholt CP/M die Befehlszeile mit einem angehängten ? und wartet ebenfalls auf die nächste Befehlseingabe.

#### **7.6.4 Ausführen von Mehrfachbefehlen**

In den bisherigen Beispielen hat CP/M immer nur einen Befehl ausgeführt. CP/M kann aber auch eine Befehlsfolge abarbeiten. Die Befehlsfolge kann entweder in der Befehlszeile eingegeben oder als eine Diskettendatei mit der Typbezeichnung SUB auf einer Diskette abgespeichert werden. Die in einer SUB-Diskettendatei abgespeicherte Befehlsfolge kann mit dem SUBMIT-Befehl abgearbeitet werden.

#### **7.6.5 Unterbrechen des Programmablaufs**

Das Zeichen CTRL-C kann zum Unterbrechen des Programmablaufs oder zum Rücksetzen der Diskettenlaufwerke verwendet werden.

Viele Programme lassen sich in ihrem Ablauf mit der Eingabe von CTRL-C unterbrechen. Nur wenn versucht wird, einen Programmablauf während der Datenausgabe auf den Bildschirm zu unterbrechen, muß zuerst die Ausgabe mit CTRL-S angehalten und erst dann CTRL-C eingegeben werden.

#### 7.6.6 HELP-Programm

Mit dem transienten Befehl HELP kann man aus einer Hilfsdatei Informationen über die meisten CP/M-Befehle, deren Eingaben und deren Bedienung auf den Bildschirm bringen. Um das Programm aufzurufen, genügt es,

**HELP<CR>** 

einzugeben. Sie können auch die HELP-Taste drücken und anschließend RETURN betätigen.

Auf dem Bildschirm erscheint ein Verzeichnis der abrufbaren Informationen:

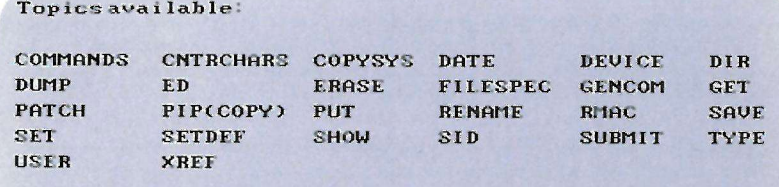

Um beispielsweise Informationen zum Programm PIP zu bekommen, geben Sie ein:

HELP> PIP<CR>

Folgendes wird angezeigt:

PIP(COPY)

Syntax:

#### DESTINATION=SOURCE

**PIP d:**  $\{Gn\}$  [filespec $\{[Gn]\}$  = filespec $\{[o]\}$  | d  $\{[o]\}$ 

Explanation:

The file copy program PIP copies files, combines files, and transfersfiles betweendisks, printers, consoles, or other devices attached to your computer. The first filespec is the destination. The second filespec is the source. Use two or more source filespecs separated by commas to combine two or more files into one file. [o] is any combination of the available options. The ; Gn? option in the destination filespec tells PIP to copy your file to that user number.

PIPwith no command tail displays an \* prompt and awaits your series of commands, entered and processed one line at a time. The source or destination can be any CP/M3. 8 logical device.

Mit HELP kann man schnell benötigte Informationen über die internen und transienten CP/M-Befehle abrufen. Wenn Sie Informationen gezielt abrufen wollen, können Sie den Programmnamen in der Befehlszeile eingeben, und die benötigte Information wird sofort angezeigt:

#### A>HELP PIP<CR> A>HELPDIRSYS<CR>

Sie können mit dem HELP-Befehl auch die CP/M-Befehlsbeschreibungen durchblättern, um ihre Kenntnisse über CP/M aufzufrischen und zu vertiefen.

#### 7.7 Erweiterungen des CP/M 3.0 beim Commodore 128

Beim CP/M 3.0 auf dem Commodore 128 sind dem Betriebssystem einige Erweiterungen zugefügt, die sonst in CP/M nicht enthalten sind. Diese Erweiterungen werden hier im folgenden beschrieben.

#### **7.7.1 Tastaturerweiterungen**

Jeder Taste kann ein anderer Code bzw. andere Bedeutung als ursprünglich zugeordnet werden. Hiervon sind jedoch folgende Tasten ausgenommen:

Linke SHIFT- Taste Rechte SHIFT- Taste COMMODORE-Taste

CONTROL- Taste RESTORE- Taste 40/80- Taste ASCII/DIN- Taste

Um die Belegung einer Taste zu definieren, gibt es bei CP/M zusätzliche Tastaturfunktionen. Um diese Funktionen aufzurufen, müssen mehrere Tasten gleichzeitig gedrückt werden - zuerst die CTRL- und die rechte SHIFT-Taste und dann nach Bedarf eine der folgenden Tasten:

Taste **Bedeutung** 

CURSOR nach LINKS Tastenbelegung definieren CURSOR nach RECHTS Funktionstasten mit String belegen ALT Tasten-Modus umschalten

#### **7.7.2 Tastenbelegung definieren**

Der beim Tastendruck erzeugte Zeichencode kann vom Benutzer umdefiniert werden. Jeder Taste sind, je nach dem, welche Umschalttaste gleichzeitig gedrückt wird, vier mögliche Definitionen zugeordnet: normal, Alpha-Shift, Shift und Control.

Normal-Modus: Taste wird nur allein gedrückt.

Alpha-Shift-Modus: Die Zuordnung der Tastenbelegung in diesem Modus wird mit der Commodore-Taste C einund ausgeschaltet. Danach erscheint ein inverses Feld in der untersten Bildschirmzeile. Die erste Taste, die jetzt gedrückt wird, ist die zu definierende Taste. Die bisherige Zuordnung wird als eine Hex-Zahl in dem inversen Feld angezeigt. Durch Eingabe einer anderen Hex-Zahl kann der Taste die dieser Zahl entsprechende Zuordnung zugewiesen werden. Nachfolgend eine Übersicht der möglichen Tastenzuordnungen:

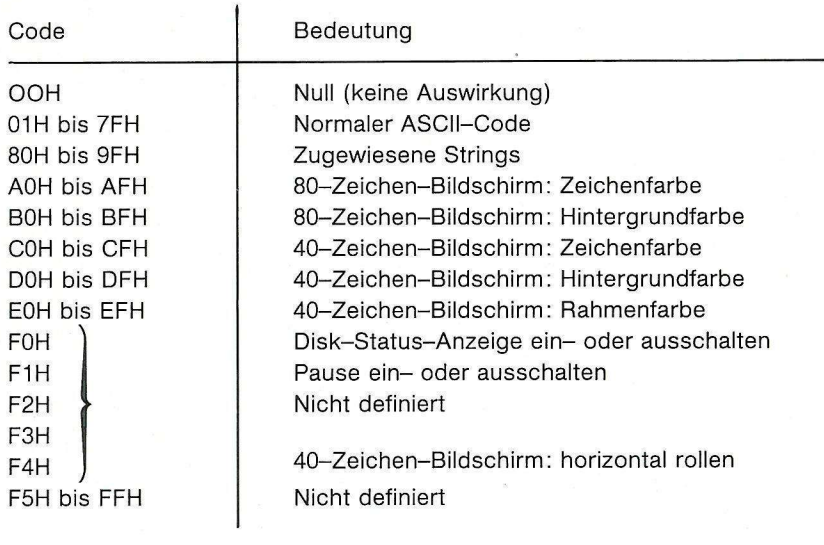

#### **7.7.3 Tastenbelegung mit Strings definieren**

Diese Funktion ermöglicht es, einer einzigen Taste nicht nur ein Zeichen, sondern auch eine Zeichenfolge (String) zuzuordnen. Die eingegebene Zeichenfolge wird in einem langen inversen Feld in der untersten Bildschirmzeile angezeigt.

Jede gedrückte Taste wird mit ihrer Bedeutung in den String übernommen. Damit können auch CTRL- und andere Steuerungszeichen in den String mit eingegeben werden. Um den Cursor innerhalb der eingegebenen Zeichenfolge zu bewegen und in der Zeile zu editieren, kann wie folgt verfahren werden: Zuerst sind die CTRL- und die rechte SHIFT-Taste gedrückt zu halten und dann gleichzeitig eine der folgenden Tasten zu betätigen:

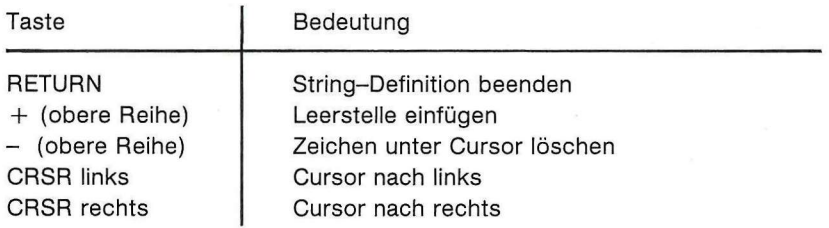

#### **7.7.4 ALT-Modus**

Der ALT-Modus kann entweder ein- oder ausgeschaltet werden. Nach dem CP/M-Start ist er ausgeschaltet. Dieser Modus ermöglicht die Aussendung von 8-Bit-Zeichen.

### **7.7.5 Der CP/M-Bildschirm**

Der CP/M-Bildschirm emuliert ein **ADM31**-Terminal. In der Tabelle 7.5 sind die Bildschirmsteuerfunktionen, die auch den Funktionen des älteren ADM 3A entsprechen, aufgeführt. Diese Funktionen sind eine Untermenge der ADM31-Funktionen. Die weiteren ADM31-Funktionen sind in den Tabellen 7.6 und 7.7 aufgeführt.

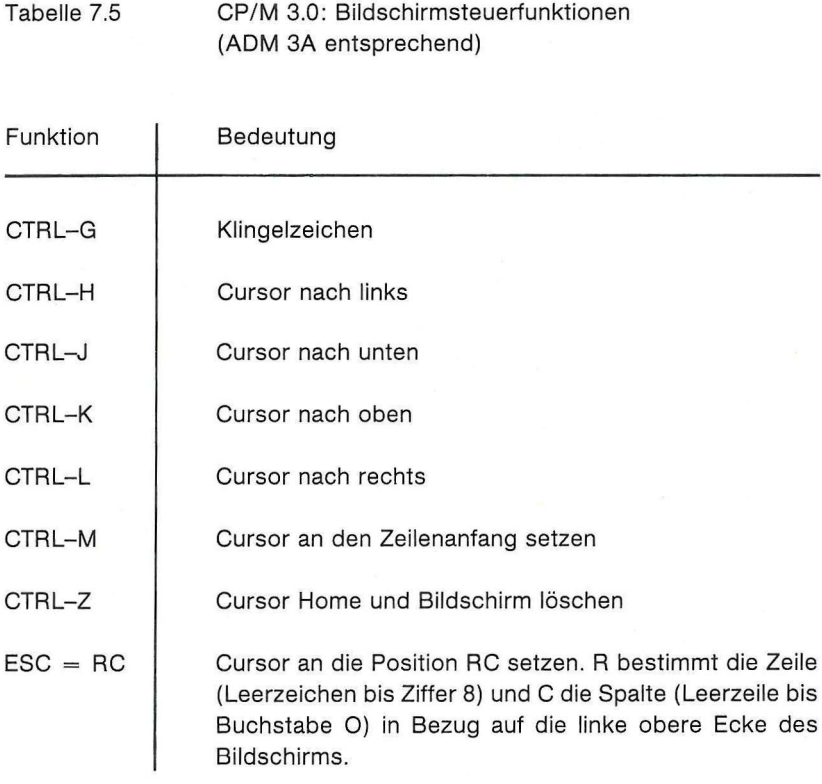
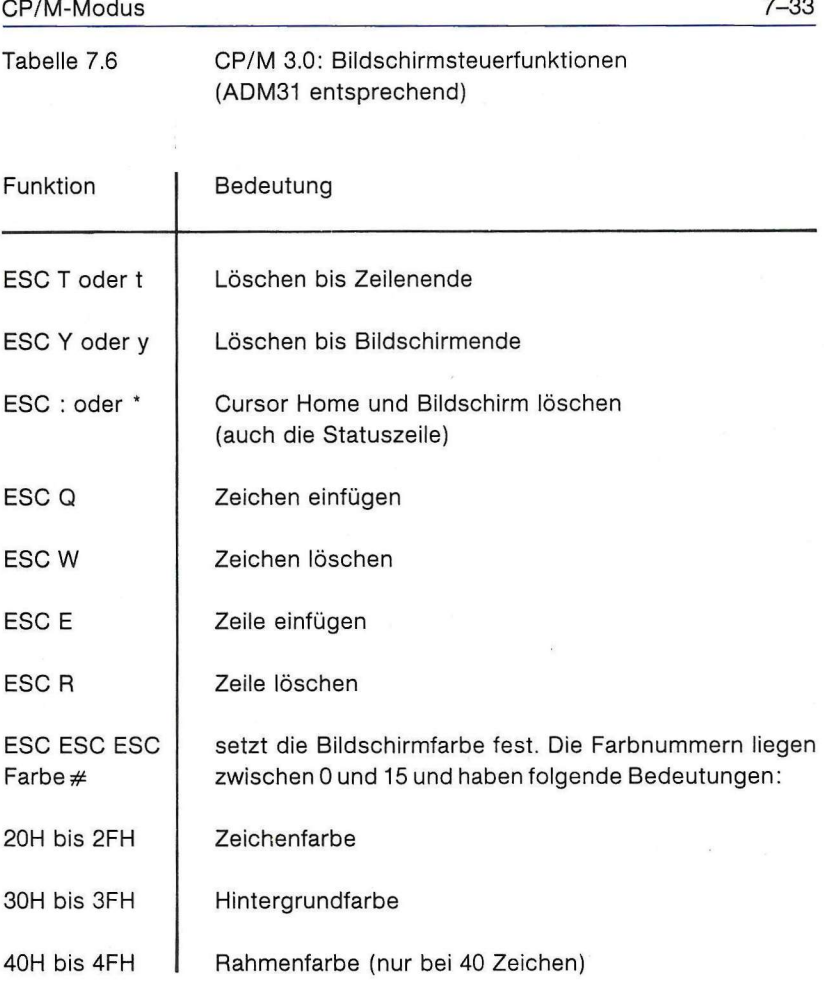

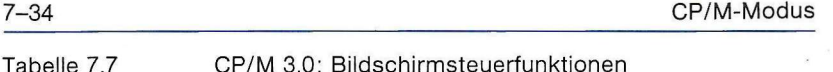

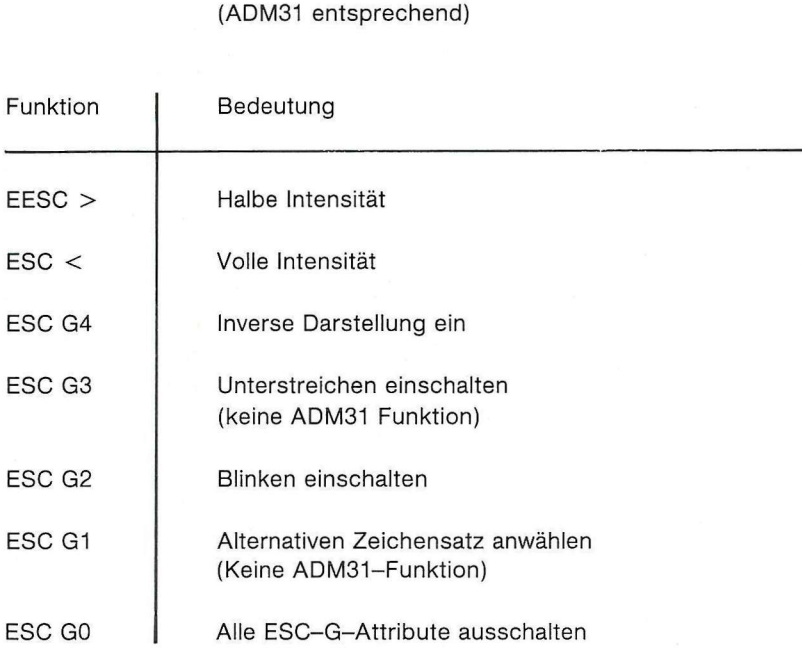

für einen 80-Zeichen-Bildschirm

#### **7.8 CP/M 3.0 - Befehlsübersicht**

#### **7.8.1 Struktur der CP/M-Befehle**

Format:  $A > B$ efehlsschlüsselwort < Argument > < CR >

Zweck: Eine CP/M-Befehlszeile wird aus einem Befehlsschlüsselwort und einem frei wählbaren Befehlsargument zusammengesetzt und durch Drücken der RETURN-Taste (carriage return <CR> , deutsch: Wagenrücklauf) abgeschlossen und damit zur Ausführung an das CP/ M-Betriebssystem abgesendet. Ein Befehlsschlüsselwort ist entweder ein residenter CP/M-Befehl (s. Tab. 7.8) oder der Name einer Programmdatei, die geladen und ausgeführt werden soll. Das frei wählbare Befehlsargument kann aus einer Laufwerksangabe, einer oder mehreren Dateiangaben und einigen Optionen oder Parametern bestehen.

#### **7.8.2 CP/M-Befehlsarten**

CP/M unterscheidet zwei Arten von Befehlen, die sog. residenten und die transienten Befehle:

Residente (built-in) Befehle: Interne Befehle, die im CP/M-Betriebssystem implementiert und immer abrufbar sind.

Transiente (externe) Befehle: Programme, die von der Diskette nachgeladen werden.

CP/M kennt sechs interne und über zwanzig transiente Befehle, die zum Standardlieferumfang von Digital Research gehören. Weitere Dienstprogramme, die unter CP/M lauffähig sind, können mitverwendet werden. Sie können auch mit Hilfe der bereitstehenden CP/M-Dienstprogramme eigene Programme erstellen.

#### **Achtung:**

Die Befehle LINK, MAC, RMAC, HEXCOM, SID, XREF, die in diesem Handbuch beschrieben sind, befinden sich nicht auf der mitgelieferten Utility-Diskette.

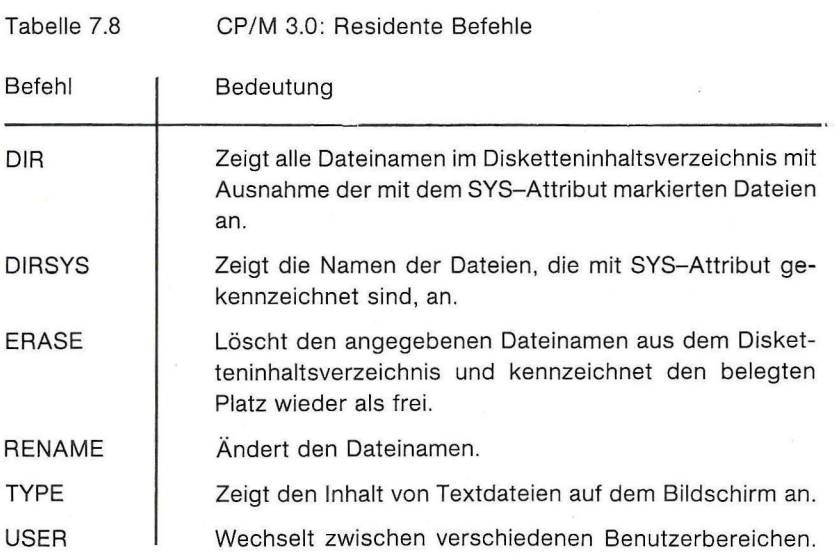

#### **7.8.3 Residente Befehle**

#### **7.8.4 Transiente (externe) Befehle**

Diese Befehle sind in der nachfolgenden Tabelle 7.9 aufgelistet. Beim Aufruf dieser Befehle lädt CP/M die entsprechende Programmdatei von der Diskette in den Speicher und stellt alle weiteren Eingaben von der Befehlszeile dem aufgerufenen Programm in einem Puffer zur Verfügung.

Auch einige der internen Befehle existieren in einer erweiterten Form nur als transiente Befehle.

Wir finden hier die Befehle **DIR, ERASE, RENAME und TYPE.** 

Wenn versucht wird, diese Befehle ohne Eingabe einer Dateispezifikation oder mit einem erweiterten Argument einzugeben, ohne die entsprechende Diskette im aktuellen Laufwerk zu haben, meldet das System

#### **BEFEHL. COM required**

als Zeichen, daß zum Ausführen diesen Befehls die entsprechende Diskettendatei erforderlich ist und auf der Diskette nicht gefunden werden konnte.

Das Wort **BEFEHL** steht hier für das entsprechende Befehlswort.

Beispiel: **A>BENAME** 

**RENAME COM required** 

erscheint, wenn sich im Laufwerk A keine Diskette mit der Datei [RENAME.COM](http://RENAME.COM) befindet.

Tabelle 7.9 CP/M 3.0: Transiente Dienstprogramme

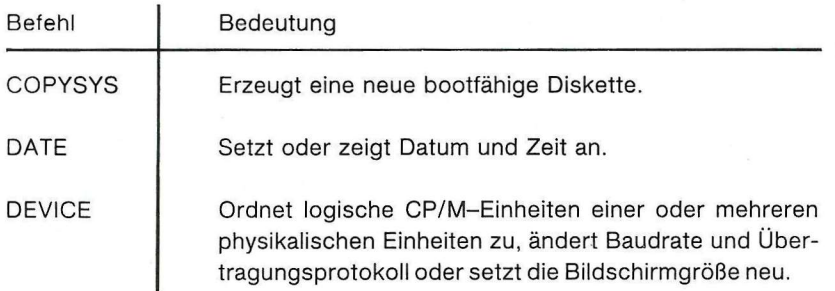

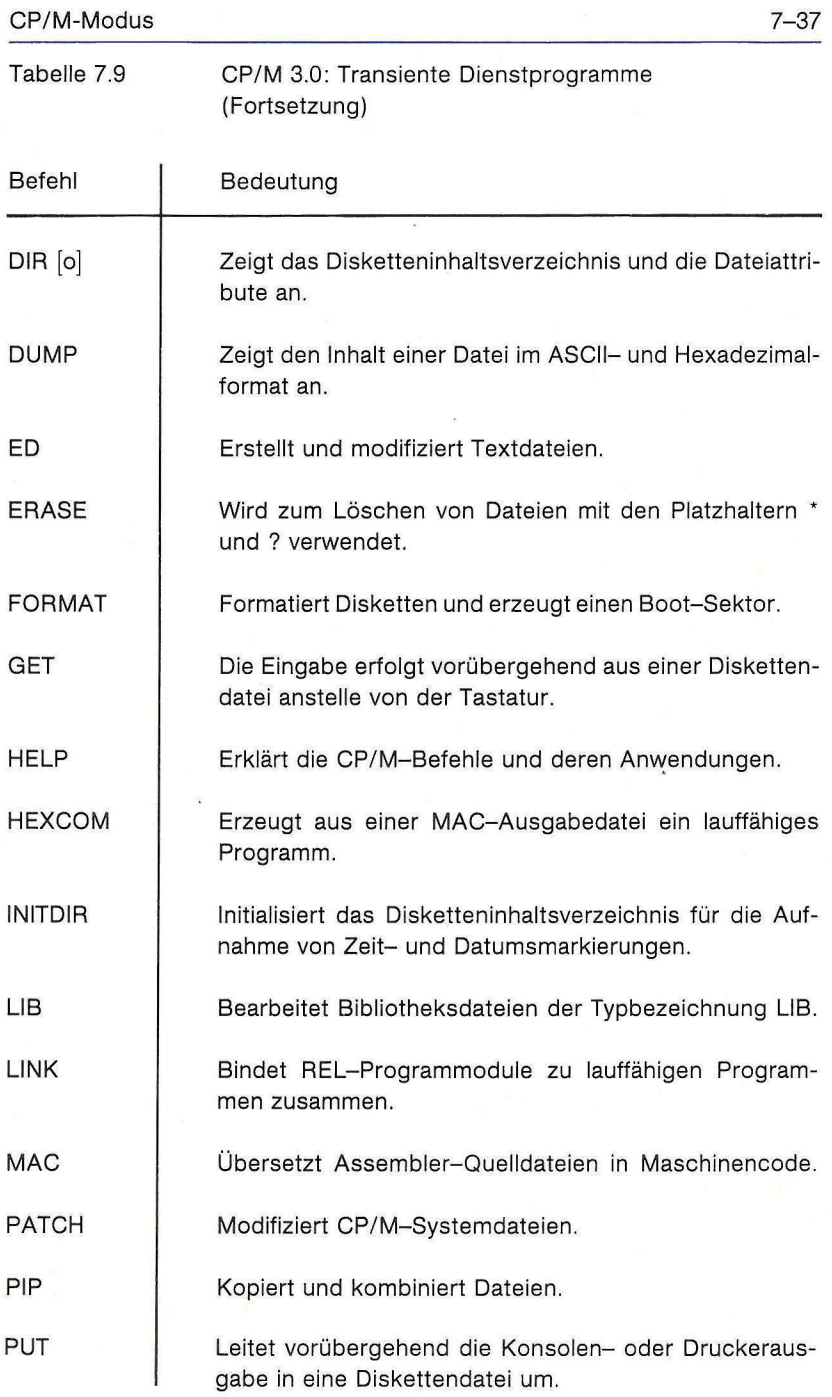

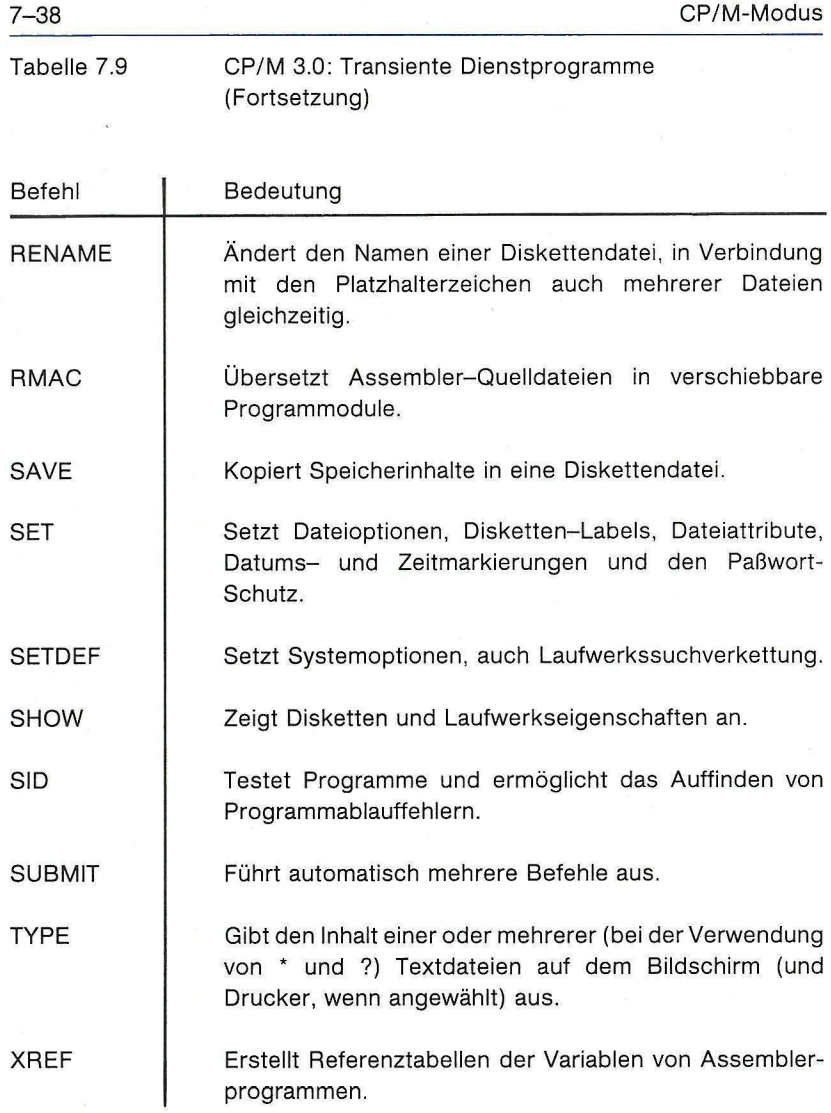

### **7.9 CP/M 3.0 - Befehlsbeschreibungen**

In den Befehlsbeschreibungen in dieser Bedienungsanleitung wird folgende Syntax, wie in der Tabelle 7.10 aufgeführt, verwendet:

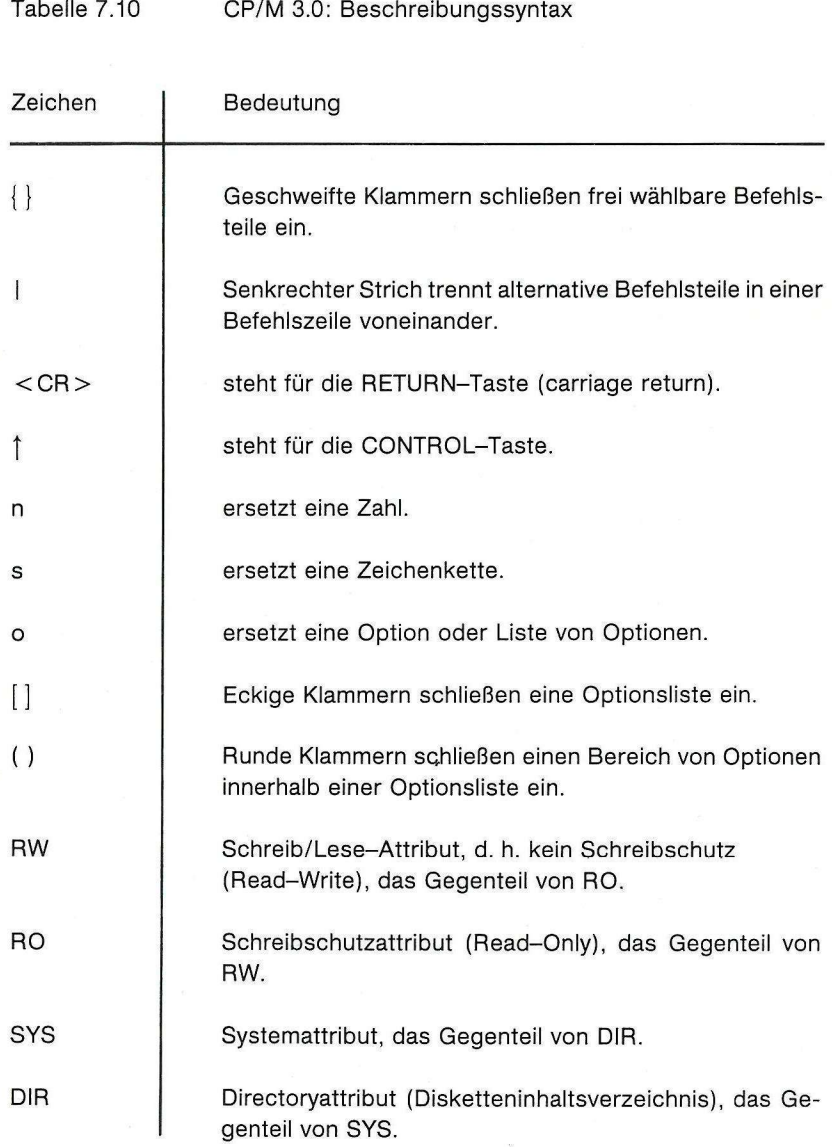

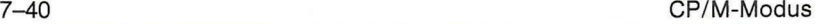

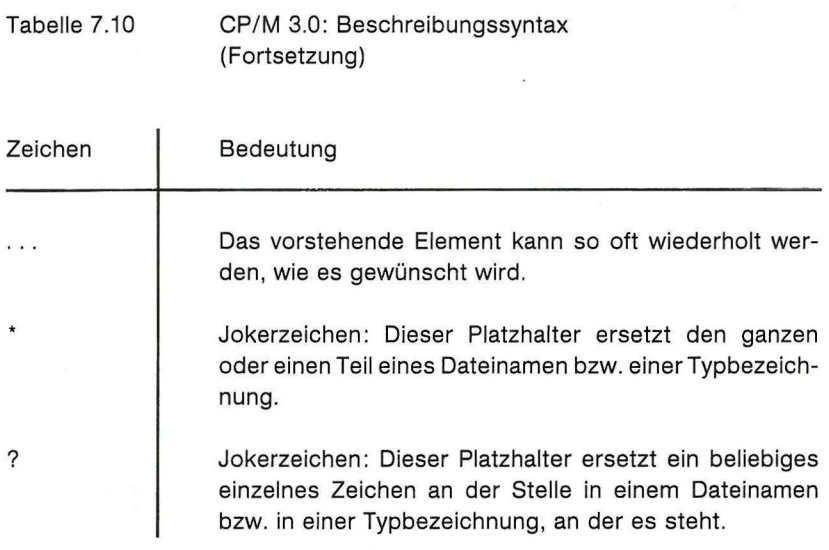

## **COPYSYS-Befehl**

Format: COPYSYS

Zweck: Der COPYSYS-Befehl kopiert das Betriebssystem CP/M 3.0 von einer CP/M-Systemdiskette auf eine andere Diskette. Die neue Diskette muß im selben Format wie die Originaldiskette formatiert sein.

Beispiel: **A>COPYSYS** 

Dieser Befehl hat keine Wirkung, bei Aufruf wird lediglich eine Meldung ausgegeben, daß beim C128 eine Diskette mit diesem Befehl nicht kopiert werden kann.

Verfahrensweise:

Neue Diskette formatieren (mit dem Programm FORMAT).

Kopieren mit 2 Laufwerken:

PIP  $B := A: \Lambda^* A V O \ddot{U}$  ( $\ddot{A}$  und  $\ddot{U}$  bei deutschem Zeichensatz anstelle der rechteckigen Klammern).

Bei Verwendung eines Laufwerkes wird das virtuelle Laufwerk E benutzt.

## **DATE-Befehl**

Format: DATE {CONTINUOUS} DATE (Zeitangabe) DATE SET

Zweck: Mit dem DATE-Befehl können Datum und Tageszeit angezeigt und gesetzt werden.

 $Beispiele:$ **A>DATE** 

zeigt das aktuelle Datum und die Uhrzeit an.

**A>DATE C** 

zeigt Datum und Uhrzeit fortlaufend an.

**H>DAT E 85 /26 / 8 5 11 : 30 : 8 8** 

setzt Datum und Uhrzeit.

fl**>DATE SE T** 

setzt Datum und Uhrzeit im Dialog-Modus.

### **DEVICE-Befehl**

#### **Format:**

Format: DEVICE {NAMES|VALUES|pd|ld} DEVICE  $\mathsf{Id} = \mathsf{pd} \{ \mathsf{o} \} \{ \mathsf{pd} \{ \mathsf{o} \} \}$ . .  $DFVICF$   $Id = NULI$ DEVICE pd {o} DEVICE CONSOLE [PAGE | COLUMNS = Spalten I LINES = Zeilen]

> pd bedeutet physikalisches Gerät (physical device), darunter ist der aktuelle Gerätename einer vom System selektierten Geräteeinheit zu verstehen.

> Id bedeutet logisches Gerät (logical device), darunter ist ein symbolischer Gerätename für eine Gruppe von Einheiten, die alle vom System bedient werden können, zu verstehen.

Zweck: Der DEVICE-Befehl zeigt die aktuelle Zuweisung der logischen Geräte und der physikalischen Gerätenamen an. Außerdem können mit DEVICE die logischen Geräte den Peripheriegeräten des Rechners zugeordnet werden.

> DEVICE legt auch das Übertragungsprotokoll und die Geschwindigkeit fest und zeigt die aktuelle Bildschirmgröße an oder legt sie fest.

#### **Optionen:**

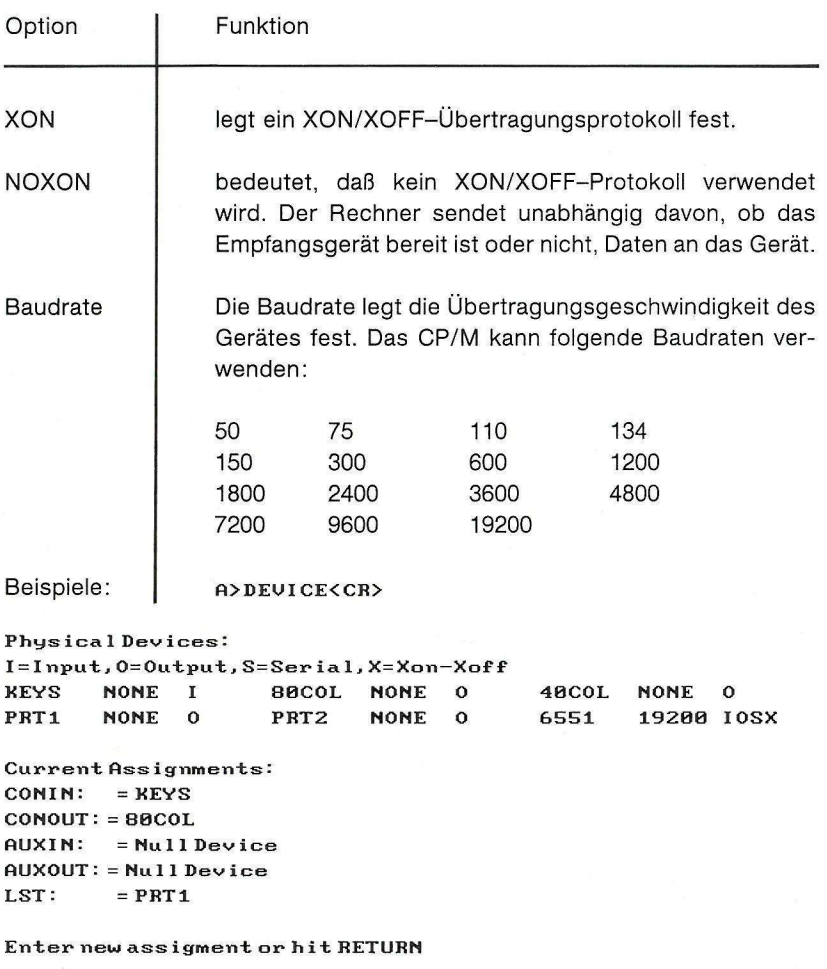

Diese Ausgabe zeigt die existierenden physikalischen Geräte und die aktuellen Zuweisungen der logischen Geräte des Systems an. Nach der Anforderung können Sie entweder eine neue Zuweisung eingeben oder mit RETURN die angezeigten bisherigen Zuordnungen übernehmen.

#### **A>DEvT CE NAMES<CR>**

 $Phusical$  *Devices*: **1 = 1nput,0=Output,S=Serial, X=Xon-XoFF** 

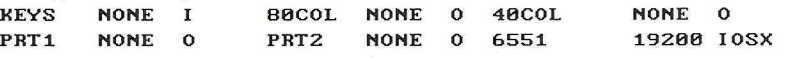

listet die physikalischen Geräte mit einer Kurzfassung der Geräteeigenschaften auf.

#### **A>DEvT CE UALUES<CR>**

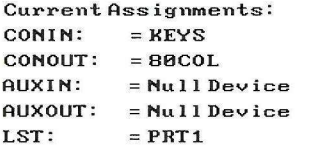

zeigt die aktuellen Zuweisungen der logischen Geräte an.

**A>DEUICE CON<CR> CONIN: =KEYS CONOUT: =8BC0L** 

zeigt die Zuordnungen der Konsole an.

A>DEVICE CONOUT: =8BCOL, PRT1<CR>

weist den Systemkonsolenausgang CONOUT: dem 80-Zeichen-Bildschirm und dem Drucker PRT1 zu.

**A>DEVICE AUXIN: =65511 XON, 3BB]<CR>** 

weist dem logischen Hilfseingang AUXIN: das physikalische Gerät 6551 (serielle Schnittstelle) zu, das ein XON/ XOFF-Protokoll benutzt, und setzt die Übertragungsrate der Schnittstelle auf 300 Baud.

**A>DEvTCE LST: =NULL<CR>** 

unterbricht die LIST-Ausgabe des logischen Geräts  $LST$ :

#### **fl>DEUICE 6551EN0X0N,380J<CR>**

schaltet das XON/-XOFF-Protokoll für das physikalische Gerät 6551 (serielle Schnittstelle) aus und setzt die Übertragungsrate auf 300 Baud.

**0>DEVICE CON: [PAGE]<CR>** 

Console width set to 25 columns Console page set to 24 lines

zeigt für die Konsole die aktuelle Seitenbreite in Spalten und die Seitenlänge in Zeilen an.

#### **R>DEUICE CON: [C0LUMNS=4B,LINES=16]<CF>**

setzt die Bildschirmgröße auf 40 Spalten und 16 Zeilen.

## **DIR-Befehl**

Der DIR-Befehl zeigt das Disketteninhaltsverzeichnis (directory) an, d. h. die Dateinamen der bezeichneten Diskette und ggf. deren Eigenschaften.

Der DIR-Befehl hat drei verschiedene Ausführungsformen.

### **DIR DIRS DIR mit Optionen**

DIR und DIRS sind residente, d. h. ins Betriebssystem integrierte (built in), Dienstprogramme. DIR mit Optionen ist ein transientes, d. h. externes, Dienstprogramm, das erst von einer Diskette in den Speicher geladen werden muß.

### **Residenter DIR-Befehl**

Format: DIR {d:}

DIR {dateispez}

DIRS {d:} DIRS {dateispez}

Zweck: Die residenten Befehle DIR und DIRS zeigen die Dateinamen an, die im Disketteninhaltsverzeichnis eingetragen sind. DIR gibt nur die Dateinamen des aktuellen Benutzerbereichs aus, die das DIR-Attribut besitzen, d. h. Dateien mit dem Systemattribut SYS werden nicht angezeigt. DIR akzeptiert die Jokerzeichen \* und ? in einem Dateinamen.

#### Beispiele: **A>DIR<CR >**

zeigt alle Dateien des Benutzerbereichs 0 im Laufwerk A an, die das DIR-Attribut besitzen.

#### **fl>DIR B:<CR>**

zeigt alle Dateien des Benutzerbereichs 0 im Laufwerk B an.

#### **2fi>DIR C:ZIPPV.DfiT<CR>**

zeigt den Dateinamen ZIPPY.DAT an, falls sich diese Datei im Benutzerbereich 2 auf der Diskette im Laufwerk C befindet.

**4A>DIR» . BflS<CR>** 

zeigt alle DIR-Dateien des Dateityps BAS im Benutzerbereich 4 von Laufwerk A an.

**3B>DIR X\*.C7D<CR>** 

zeigt alle Dateien des Benutzerbereichs 3 auf der Diskette im Laufwerk B an, deren Dateinamen mit dem Buch-

#### CP/M-Modus 7-49

staben X beginnen und deren 3stelliger Dateitypname als erstes Zeichen C und als letztes Zeichen D enthält.

#### **fi>DIRS<CR>**

zeigt alle Dateien mit dem Systemattribut SYS im Benutzerbereich 0 auf der Diskette im Laufwerk A an.

**fi>DIRS\*.COM<CR>** 

zeigt alle SYS-Dateien des Typs COM auf der Diskette im Laufwerk A im Benutzerbereich 0 an. Auf eine Befehlsdatei COM des Benutzerbereichs 0 mit dem Systemattribut SYS kann im Suchketten-Modus (siehe SETDEF) aus jedem Benutzerbereich zugegriffen werden.

### **Externer DIR-Befehl mit Optionen**

Format:  $\Box$  DIR  $\{d:\}$  [o] DIR {dateispez} {dateispez} . . . [o]

Zweck: Der externe DIR-Befehl mit Optionen ist eine erweiterte Version des residenten DIR-Befehls und zeigt die Dateien in besonderer Form an. DIR kann eine Datei von einem oder allen Laufwerken und aus einem oder allen Benutzerbereichen suchen. Die möglichen DIR-Optionen sind in Tabelle 7.11 aufgeführt.

Tabelle 7.11 CP/M 3.0: DIR-Optionen

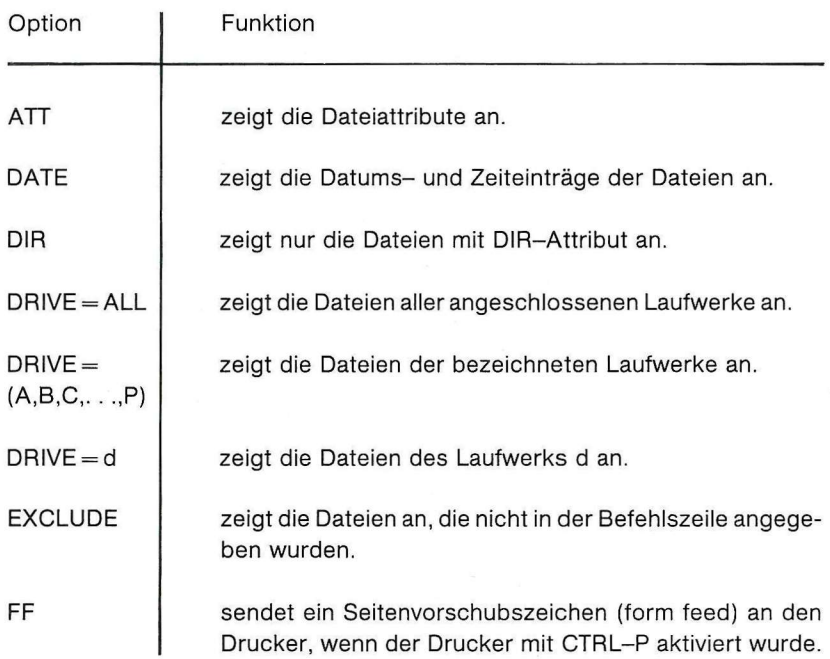

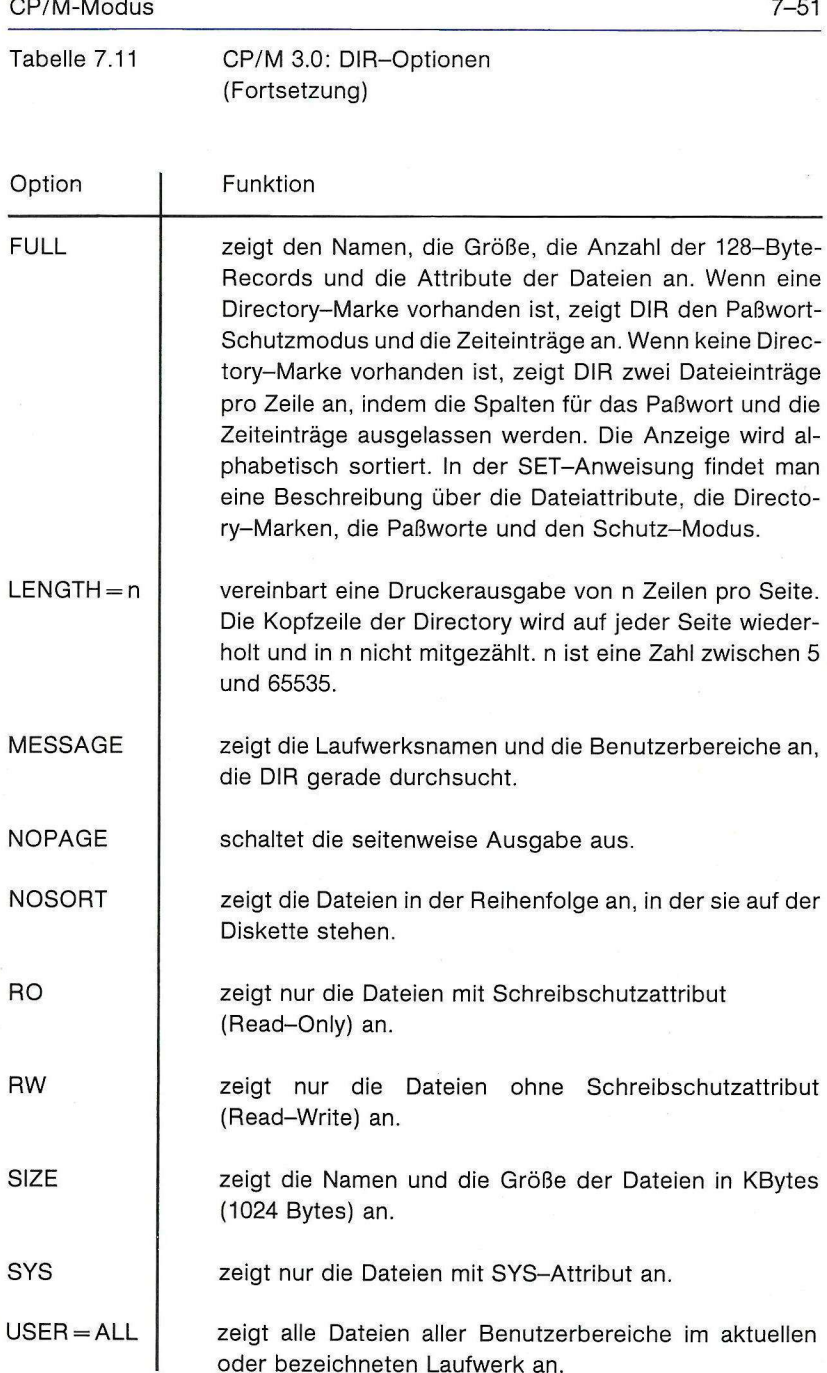

oder bezeichneten Laufwerk an.

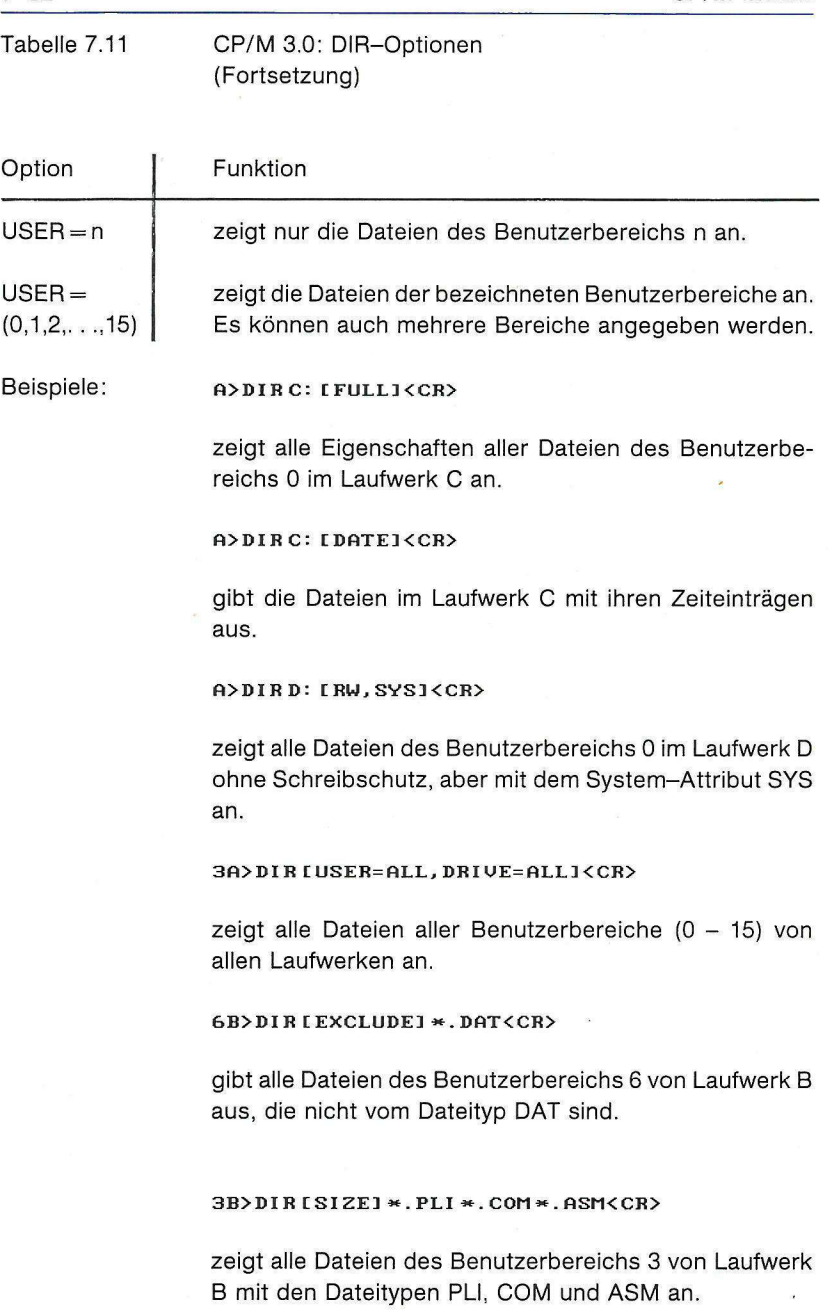

#### **ft> DIR CDRIUE=fiLLJ USER=HLL] TESTFILE . BOB<CR>**

zeigt dann den Dateinamen TESTFILE.BOB an, wenn er in einem Laufwerk und in einem Benutzerbereich zu finden ist.

#### **Fl>DIR [SIZE , RWI D: <CR>**

gibt alle Dateien ohne Schreibschutz im Laufwerk D mit ihren Dateigrößen aus. Hierbei hat D: dieselbe Wirkung wie D:\*.\*.

# **DUMP-Befehl**

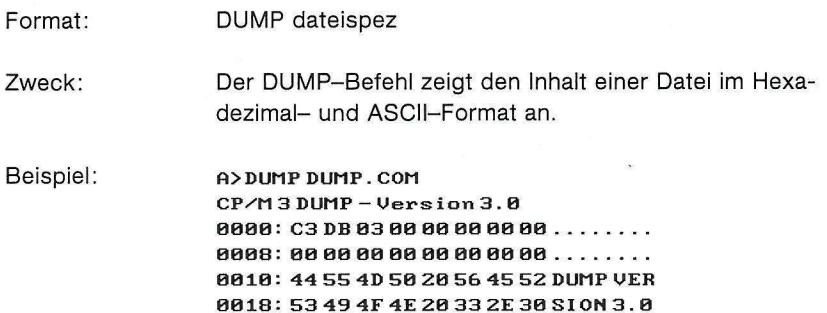

### **ED-Befehl**

#### Format: ED quell-dateispez (ziel-dateispez)

Zweck: ED ist ein zeilenorientierter Texteditor. Alle Editierfunktionen werden in einem Puffer im RAM durchgeführt. Der Text muß aus einer Quelldatei in den Puffer geladen und nach dem Beenden der Bearbeitung in die Quelldatei oder in eine Zieldatei zurückgeschrieben werden. ED löscht die Originalquelldatei nicht, sondern beläßt sie als sogenannte Sicherungs- bzw. Backup-Datei mit dem Dateityp BÄK auf der Diskette. Um eine Datei umzuadressieren bzw. umzubenennen, müssen das Ziellaufwerk d und die Zieldatei angegeben werden. In Tabelle 7.12 sind die ED-Befehle aufgeführt.

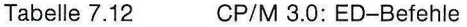

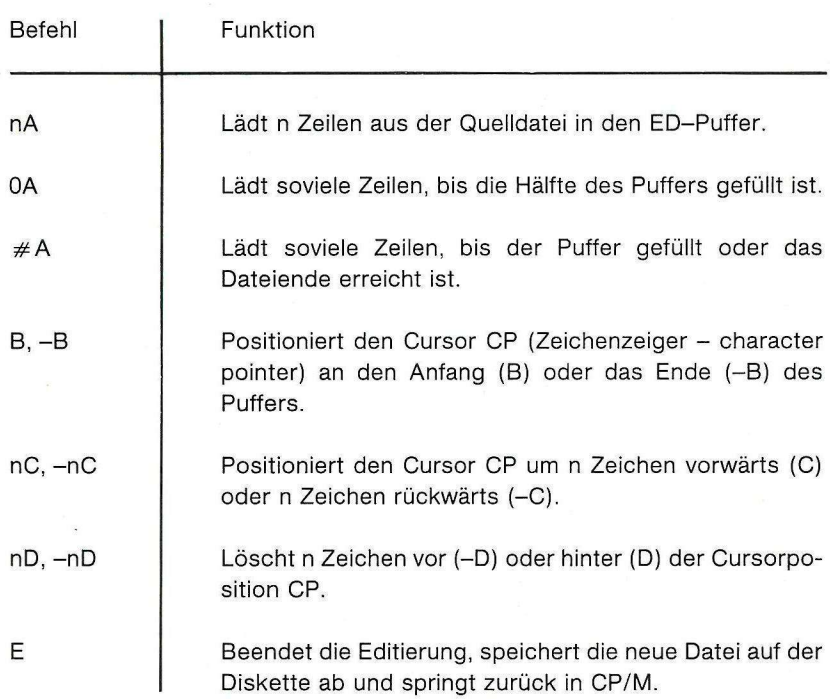

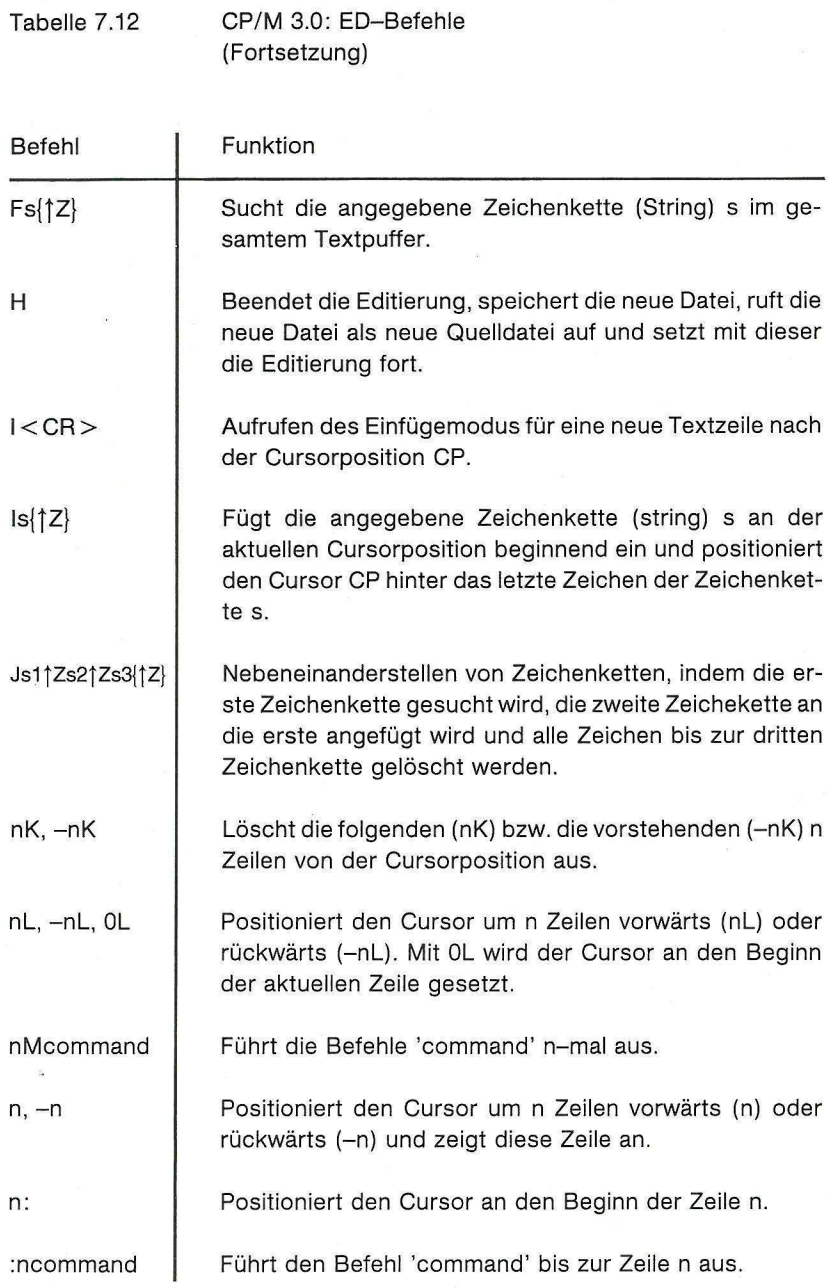

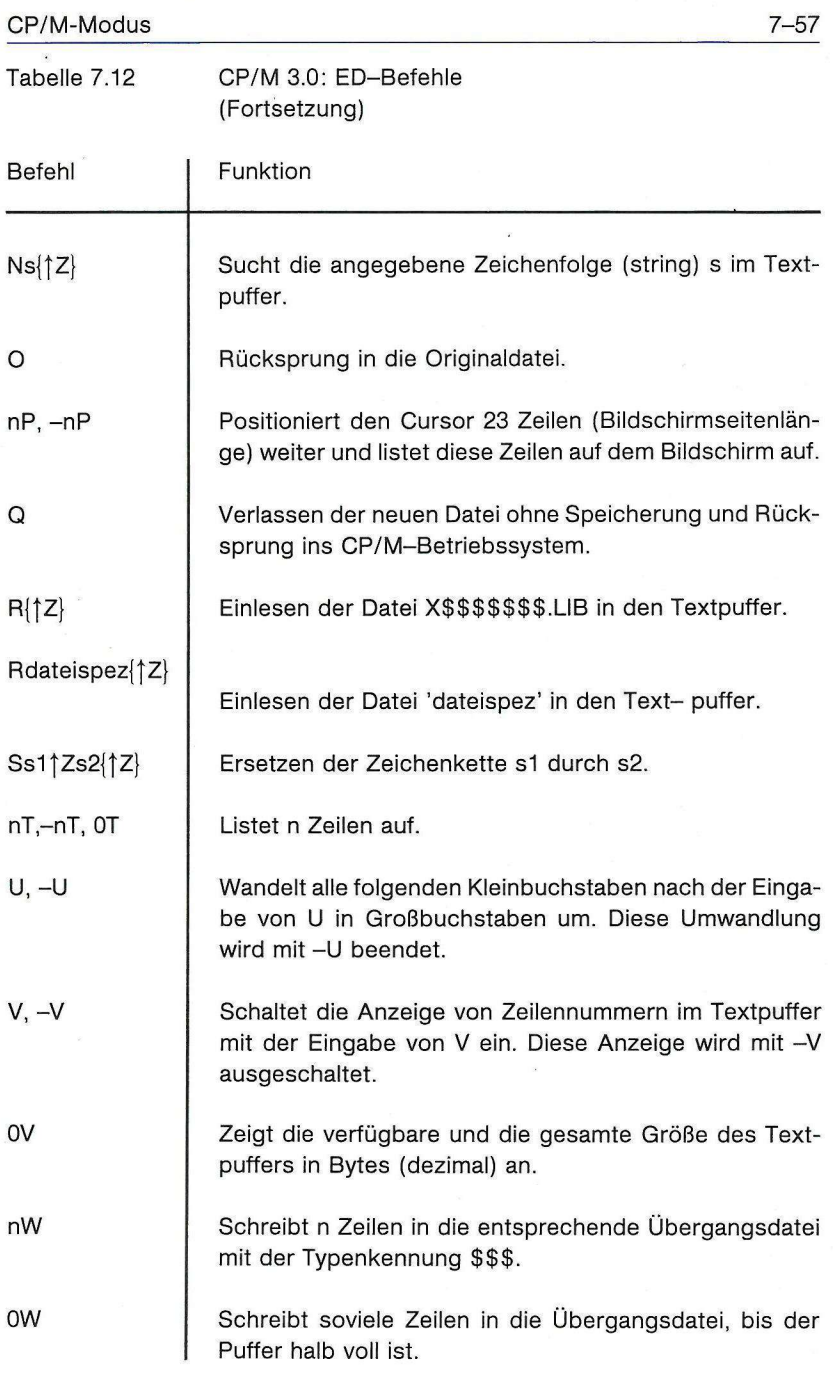

l,

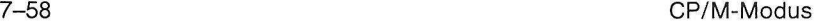

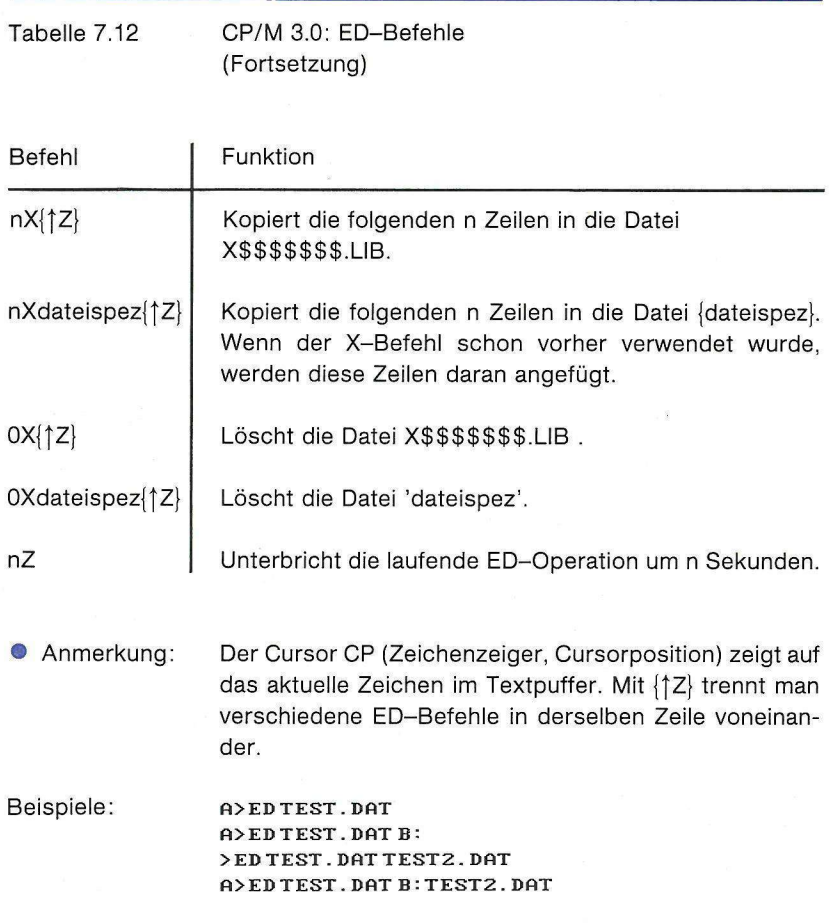

### **ERASE-Befehl**

#### Format: ERASE {dateispez} {[CONFIRM]}

Zweck: Der ERASE-Befehl löscht eine oder mehrere Dateien aus dem Disketteninhaltsverzeichnis (directory). Die Platzhalter \* und ? können verwendet werden. Das Disketteninhaltsverzeichnis und der Speicherplatz werden auf diese Weise für eine spätere Benutzung durch andere Dateien freigegeben.

ERASE kann mit ERA abgekürzt werden.

Option: [CONFIRM]

Diese Option bewirkt, daß vor dem Löschen einer Datei das CP/M-System eine Bestätigung bzw. Quittierung verlangt. CONFIRM kann mit C abgekürzt werden.

 $Beispiele:$  *A>ERASE X . PAS<CR>* 

löscht die Datei X.PAS von der Diskette im Laufwerk A.

**A >Efifl\*. PRN[CONFIRM]<CR > Conf irm CY/NJ7Y** 

Alle Dateien des Typs PRN werden von der Diskette im Laufwerk A gelöscht.

**A>ER A fimv«. \* C COMF 1 RMD<CR>** 

Vor dem Löschen der Dateien auf der Diskette im Laufwerk A, deren Namen mit MY anfangen, wird mit einem Fragezeichen eine Quittierung angefordert.

# **GENCOM-Befehl**

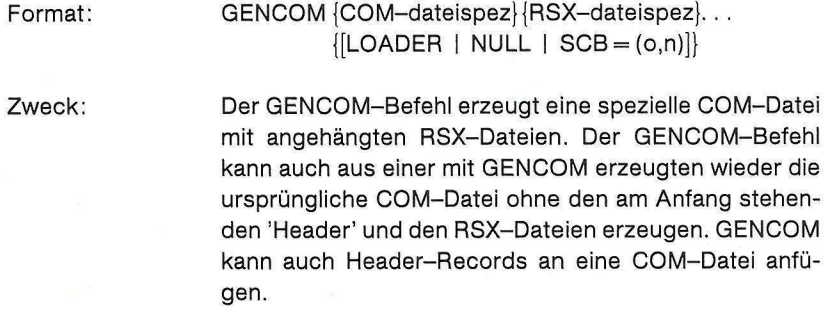

Tabelle 7.13 CP/M 3.0: GENCOM-Optionen

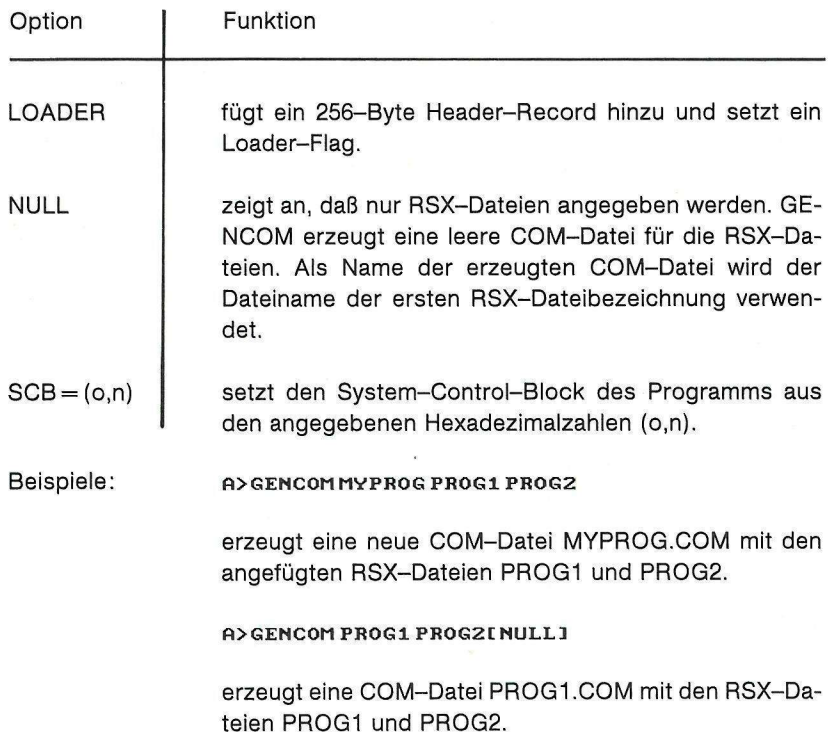

#### **fl>GENCOM MYPROG**

GENCOM lädt MYPROG, entfernt den Header, löscht alle angefügten RSX-Dateien und lädt es wieder im originalen COM-Format zurück.

#### **ft>GENCOM MYPROG PROG1 PROG2**

GENCOM untersucht die schon mit GENCOM erzeugte Datei [MYPROG.COM](http://MYPROG.COM) danach, ob PR0G1.RSX und PR0G2.RSX schon als RSX-Dateien angefügt wurden. Wenn eine von beiden schon angefügt wurde, ersetzt GENCOM diese durch die neue RSX-Datei, anderenfalls fügt GENCOM die bezeichnete RSX-Datei an die COM-Datei an.

### **GET-Befehl**

Format: GET {CONSOLE INPUT FROM} FILE dateispez |[{ECHO | NO ECHO} f SYSTEM]}

GET {CONSOLE INPUT FROM} CONSOLE

Zweck: Der GET-Befehl steuert das Betriebssystem in der Weise, daß die Konsoleneingabe für den nächsten Systembefehl oder für ein über die Konsole eingegebenes Benutzerprogramm von einer Datei erfolgen kann.

> Die Konsoleneingabe wird von einer Datei genommen, bis das Programm endet. Wenn die Datei abgearbeitet ist, ehe die Programmeingabe beendet wurde, erwartet das Programm eine nachfolgende Eingabe über die Konsole. Wenn das Programm endet, ehe alle Eingaben abgearbeitet wurden, springt das System zur Konsoleneingabe zurück.

> Mit der SYSTEM-Option geht das System für eine Konsoleneingabe sofort auf die bezeichnete Datei. Das System verlangt eine Konsoleneingabe, wenn das Dateiende erreicht wurde. Mit dem Befehl GET CONSOLE INPUT FROM CONSOLE als Befehlszeile In der Eingabedatei springt das System für eine Konsoleneingabe zurück zur Konsole.

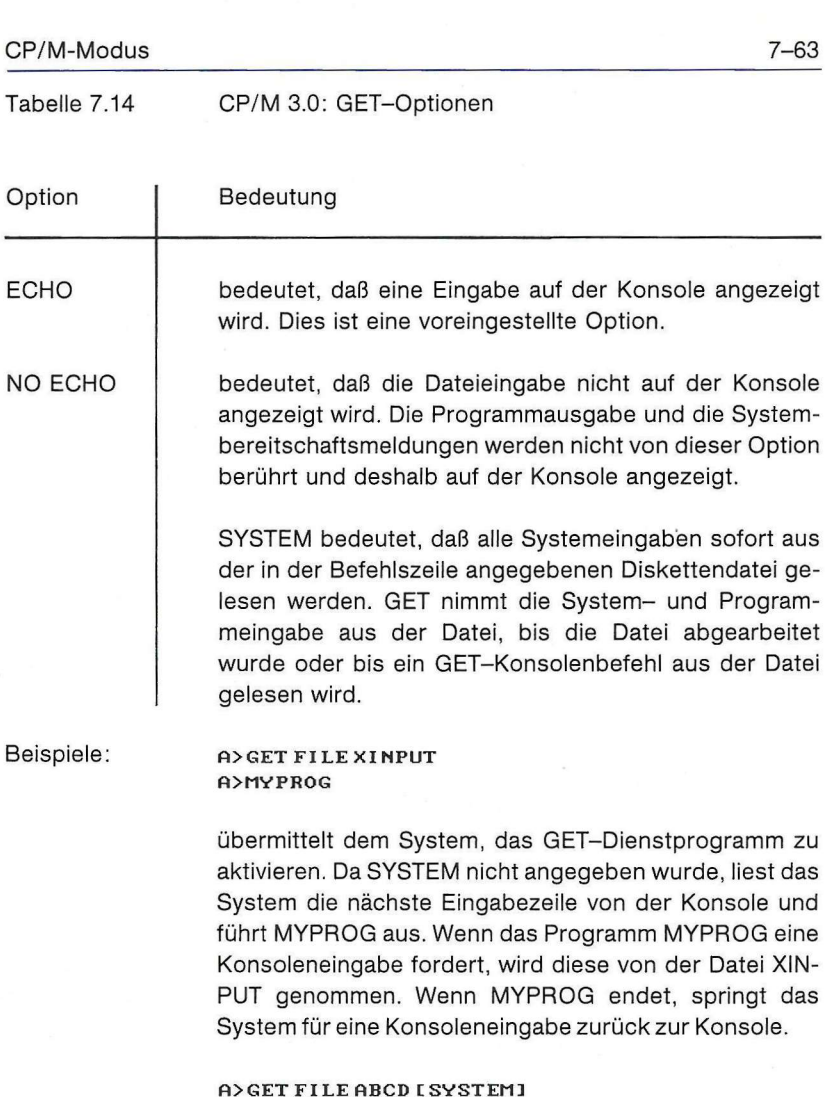

steuert das System so, daß eine nachfolgen- de Konsoleneingabe aus der Datei ABCD gelesen wird, weil die SYSTEM-Option im Befehl enthalten ist. Das System springt für eine Konsoleneingabe zurück zur Konsole, wenn das Ende der Datei ABCD erreicht wird. Alternativ kann ABCD das System zurück zur Konsole steuern, wenn ABCD einen Befehl GET CONSOLE erhält.

#### **H> GET CONSOLE**

teilt dem System mit, eine Konsoleneingabe von der Konsole zu holen. Dieser Befehl kann in einer Datei benutzt werden, die vorher in einem Befehl GET FILE benannt wurde, und die bereits vom System für eine Konsoleneingabe gelesen wird. Der Befehl wird benutzt, um die Konsoleneingabe zurück zur Konsole zu legen, ehe das Dateiende erreicht wird.

# **HELP-Befehl**

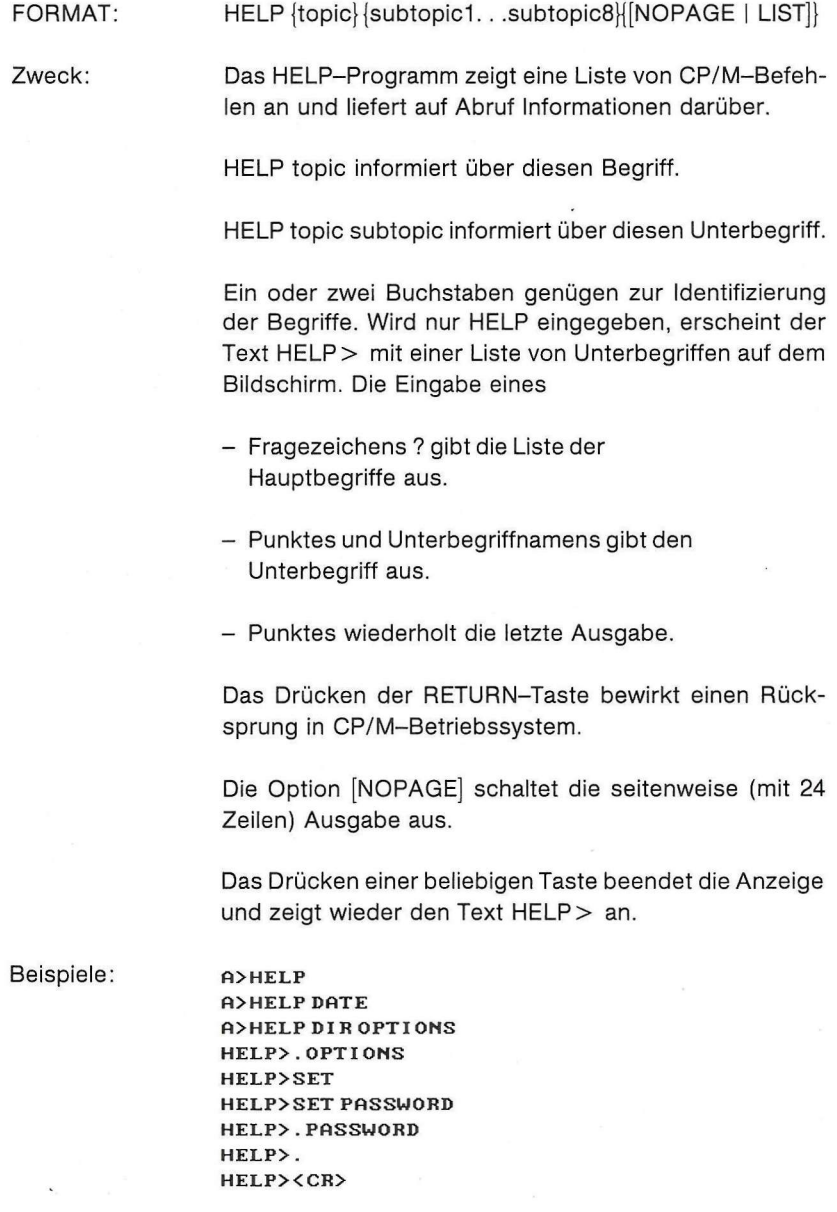

### Verfügbare Begriffe und Bezeichnungen:

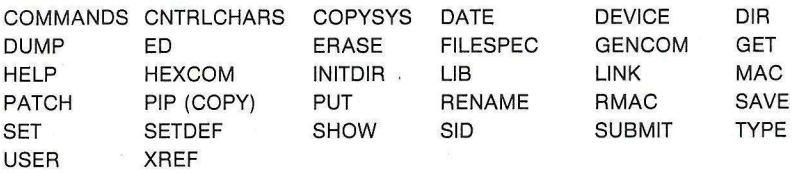

### **HEXCOM-Befehl**

#### Format: HEXCOM filename

Zweck: Der HEXCOM-Befehl erzeugt aus einer HEX-Datei eine direkt lauffähige Befehlsdatei vom Dateityp COM. Der Name des transformierten Programms ist derselbe wie der der eingegebenen Datei, die Typbezeichnung jedoch COM. HEXCOM verlangt immer eine Eingabe mit dem Dateityp HEX.

Beispiel: **A>HEXCOM B: PROGRAM** 

erzeugt eine Befehlsdatei [PROGRAM.COM a](http://PROGRAM.COM)us der eingegebenen HEX-Datei PROGRAM.HEX.

## **INITDIR-Befehl**

Format: INITDIR {d:}

Zweck: Der INITDIR-Befehl bereitet ein Disketteninhaltsverzeichnis für Datums- und Zeiteinträge zu den Dateien auf der Diskette vor. Ist die Diskette bereits initialisiert, so kann man mit INITDIR sämtliche Zeit- und Datumseinträge löschen und den Bereich wieder freigeben.

Beispiel: **FI>INITDI R ERROR:** Unrecognized drive. **Dr<sup>1</sup> i ve : x** 

Enter Drive: a

**I NITDI R WI LL HCTI OATETTME STflMPS FOR SPECI F I ED DRIUE** 

 $Do$  you want to re-format the directory on drive: **Fl CY/N)? Y** 

INITDIR aktiviert den Zeit-Datums-Bereich auf der Diskette im bezeichneten Laufwerk.
### **LIB-Befehl**

Format: LIB dateispez {[I : M : P : D]}

LIB dateispez  $\{[I : M : P]\} =$  dateispez  $\{modifier\}$ {.dateispez {modifier}...}

Zweck: Man benutzt das LIB-Dienstprogramm, um Bibliotheksdateien zu erzeugen und um Objektmodule bei einer vorhandenen Bibliotheksdatei anzufügen, zu ersetzen, auszulesen, zu löschen oder auch Kenntnis über den Inhalt einer Bibliotheksdatei zu erhalten.

> Mit LIB erzeugt und pflegt man Bibliotheksdateien, die Objektmodule im Microsoft-REL- Dateiformat enthalten. Diese Module werden vom Digital-Research-Makro-Assembler RMAC oder von einigen Compilern erzeugt.

> Man kann den LINK-Befehl verwenden, um Objektmodule aus einer Bibliotheksdatei mit anderen Objektmodulen zu verbinden. LINK wählt selbsttätig aus der Bibliotheksdatei nur jene Module aus, die von den zu linkenden Moduln benötigt werden, und bildet daraus eine ablauffähige Datei mit dem Dateityp COM.

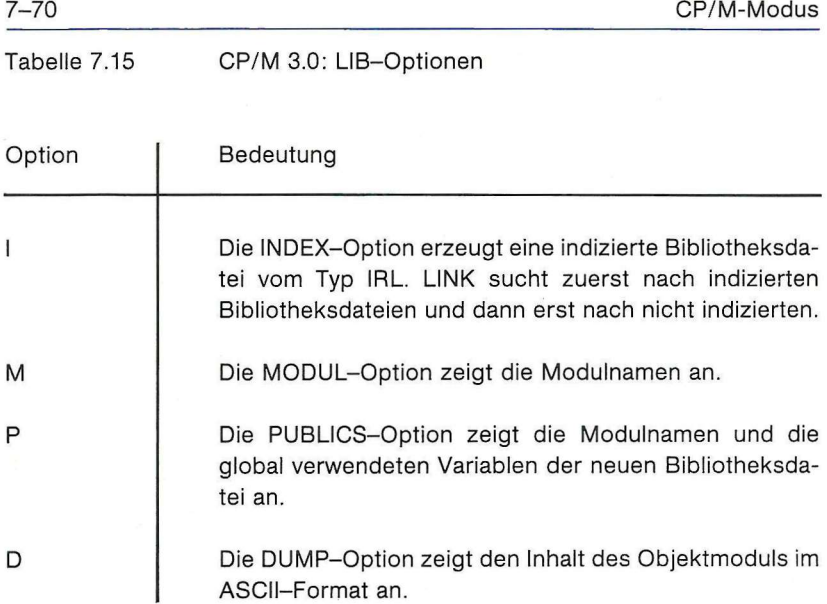

### **Modifier:**

Man verwendet einen Modifier in der Befehlszeile, um mit LIB Module in einer Bibliotheksdatei zu löschen, zu ersetzen oder auszuwählen. Spitze Klammern < . . > schließen die zu löschenden oder zu ersetzenden Module ein. Runde Klammern (..) schließen die ausgewählten Module ein.

Tabelle 7.16 CP/M 3.0: LIB-Modifier

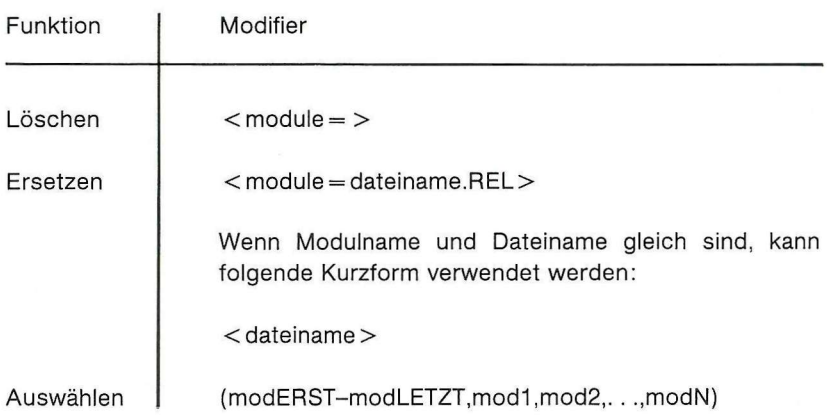

### Beispiele: **P»LI B TEST4IP J**

zeigt alle Module und globalen Variablen von TEST4.REL an.

### **fi>LIBTEST5[P] = FILEl,FILE 2**

erzeugt TEST5.REL aus FILE1.REL und FILE2.REL und zeigt alle Module und globalen Variablen von TEST5.REL an.

#### **fl>LIB TEST=TESTlC|-|OBl,MOD4>,TEST2CCl-C4,C6)**

erzeugt eine Bibliotheksdatei TEST.REL aus den Modulen zweier Quelldateien. TEST1.REL liefert MOD1 und MOD4. LIB wählt weiterhin aus TEST2 die Module C1 und C4 sowie alle dazwischen liegenden Module und das Modul C6 aus.

### **H>LIB FILE2=FILE3<M0DA=>**

erzeugt FILE2.REL aus FILE3.REL, jedoch ohne MODA, das ein Modul in FILE3.REL ist.

#### **A>LIB FILE6=FILE5<MODA=FILEB.BEL>**

erzeugt FILE6.REL aus FILE5.REL, wobei MODA durch FILEB.REL ersetzt wird.

**fi>LIB FILE6=FILE5<NAME>** 

Modul NAME befindet sich in FILE5.REL. Wenn LIB die Datei FILE6.REL aus FILE5.REL erzeugt, wird das Modul NAME durch die namensgleiche Datei NAME.REL ersetzt.

### **A>LI B F I LE1C I I=B: FILE 2 CFLOTS, FIND, SEHBCH - DISPLAY)**

erzeugt FILE1 .IRL auf dem Laufwerk A aus den ausgewählten Modulen PLOTS, FIND und SEARCH bis DIS-PLAY, alle aus FILE2.REL auf dem Laufwerk B.

# **LINK-Befehl**

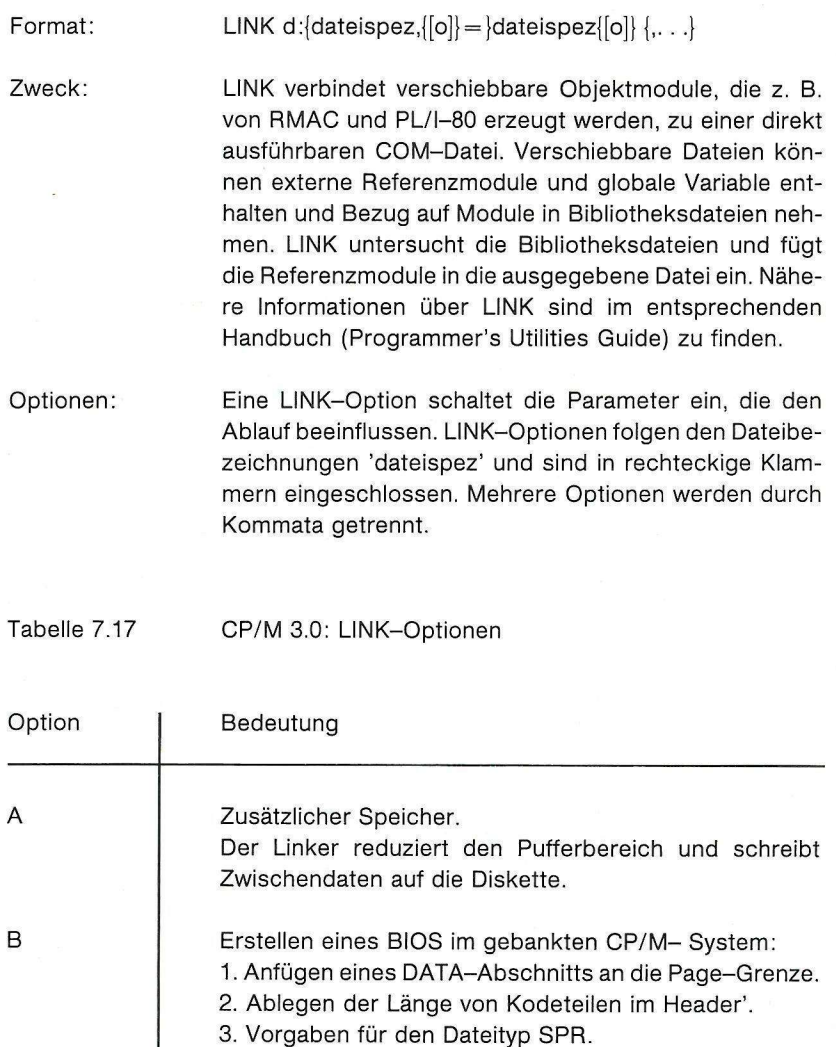

Dhhhh DATA-Anfang. Die Anfangsadresse für den COMMON- und DATA-Speicherbereich wird festgelegt.

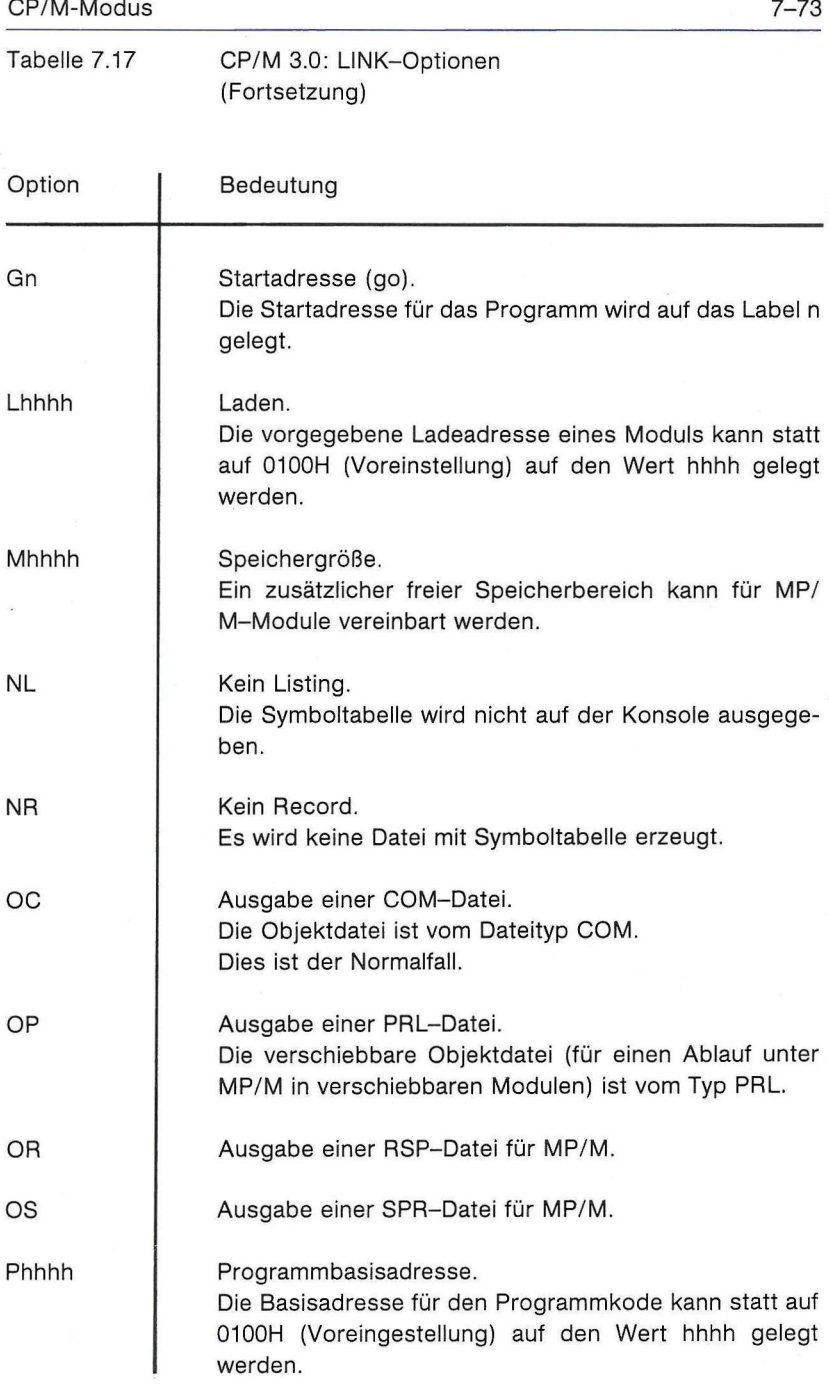

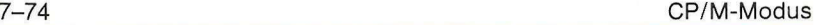

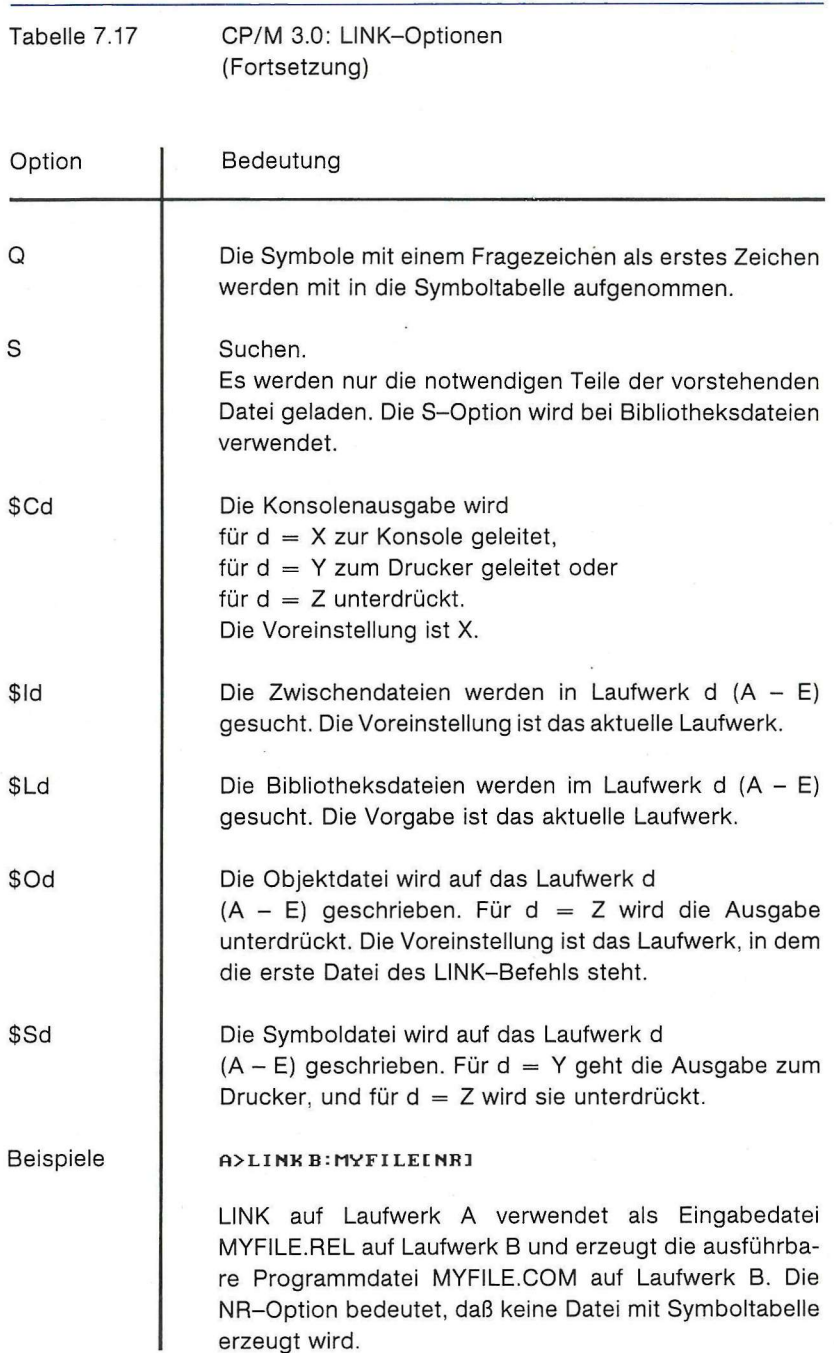

### **A>LINK |-|l,ri2,M3**

LINK verbindet die einzelnen kompilierten Dateien M1, M2 und M3, berechnet ihre externen Referenzmodule und erzeugt die ausführbare Programmdatei M1 .COM.

### **H>LINK M=M1,M2,M3**

LINK verbindet die einzelnen kompilierten Dateien M1, M2 und M3 und erzeugt die ausführbare Programmdatei M.COM.

### **A>LINK MVFILE<sup>J</sup> FILE5<S>**

Die S-Option bewirkt, daß LINK die Datei FILE5 als eine Bibliotheksdatei sucht. LINK verbindet MYFILE.REL mit den Referenzunterprogrammen aus FILE5.REL auf dem aktuellen Laufwerk A und erzeugt [MYFILE.COM](http://MYFILE.COM) auf Laufwerk A.

### **MAC-Befehl**

Format: MAC FILENAME {\$OPTIONEN}

Zweck:

Der CP/M 3.0 Macro-Assembler MAC liest Anweisungen in Assemblersprache aus einer Eingabedatei vom Typ ASM, assembliert diese Anweisungen und erstellt drei Ausgabedateien mit dem Eingabedateinamen und den Typbezeichnungen HEX, PRN und SYM.

FILENAME.HEX enthält den Objectcode im INTEL-Hexadezimal-Format.

FILENAME.PRN enthält das kommentierte Quell-Listing, das entweder ausgedruckt oder auf der Konsole angezeigt werden kann.

FILENAME.SYM enthält die sortierte Tabelle der im Programm definierten Symbole.

Optionen:

Mit den optionellen Angaben können die Eingabe- und Ausgabelaufwerke oder -einheiten bestimmt werden. Die möglichen Optionen sind in den Tabellen 7.18 und 7.19 aufgeführt.

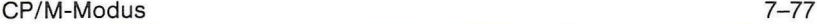

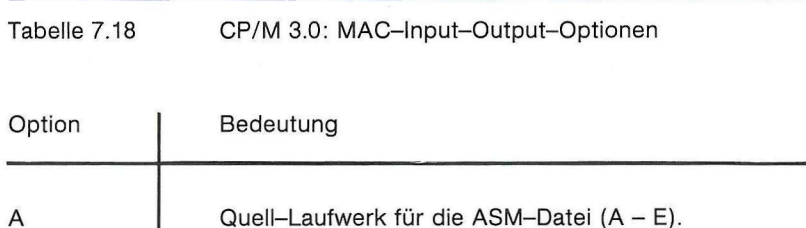

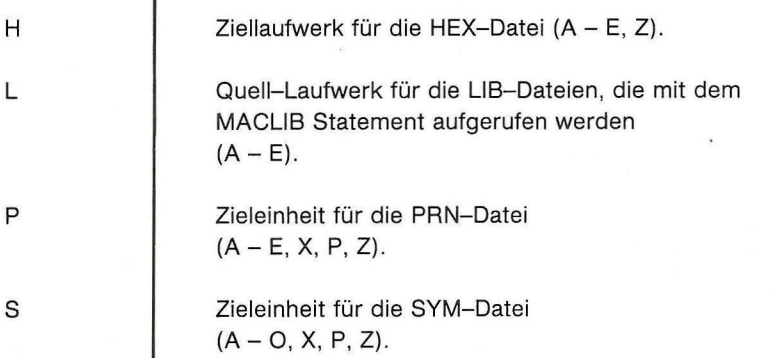

A - E sind die möglichen Laufwerke (sofern vorhanden), X leitet die entsprechende Ausgabe auf die Konsole, P auf den Drucker und Z unterdrückt die Ausgabe.

Tabelle 7.19 CP/M 3.0: MAC-Ausgabemodifikationen

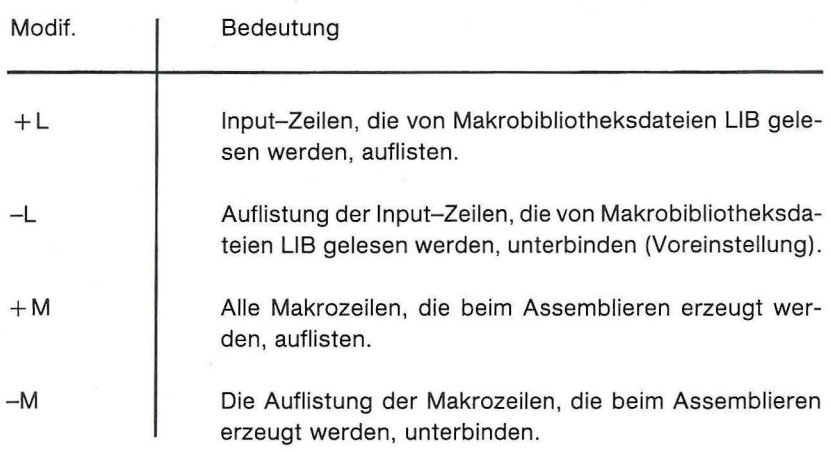

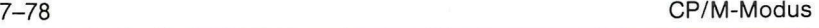

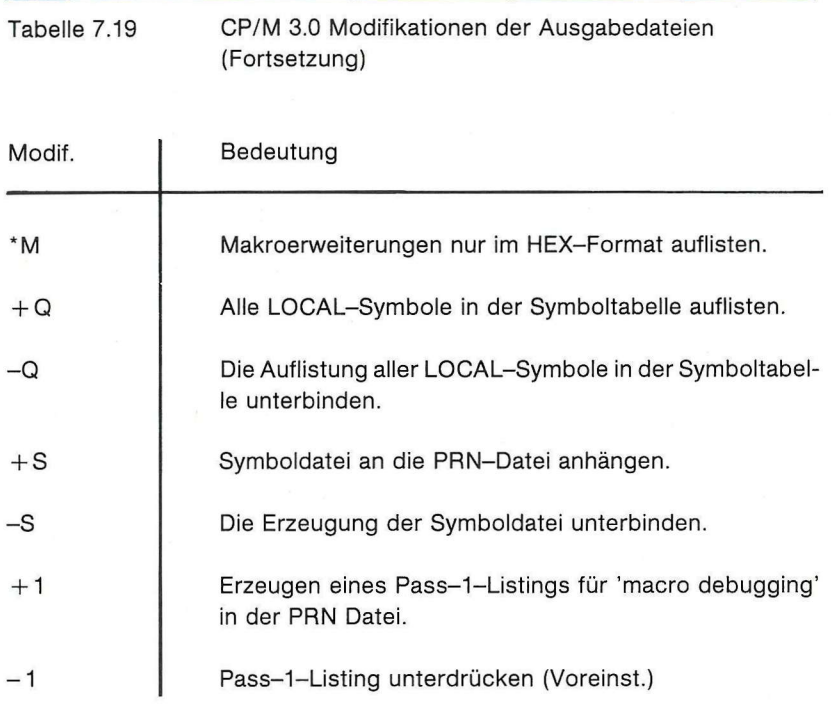

### Beispiele: **A>MAC SAMPLE**

Der Makroassembler MAC wird vom Laufwerk A aufgerufen und bearbeitet eine Datei SAMPLE.ASM, die auch auf der Diskette im Laufwerk A sein muß. Die Ausgabedateien SAMPLE.OBJ, SAMPLE.PRN und SAMPLE.SYM werden auch im Laufwerk A abgelegt.

### **A>MAC SAMPLE \$PB AA HB SX**

In diesem Beispiel folgt dem MAC-Aufruf und dem Quelldateinamen eine optionelle Parameterliste. Die PRN-Datei wird auf das Laufwerk B geleitet, die ASM-Datei vom Laufwerk A gelesen, die HEX-Datei wird auf Laufwerk B abgelegt und die Symboltabelle wird auf der Konsole gelistet. Als Trennzeichen zwischen einzelnen Parametern werden Leerstellen benutzt.

### **PATCH-Befehl**

Format: PATCH FILENAME {Typ} {n}

Zweck: Der PATCH-Befehl zeigt auf dem Bildschirm die Nummer des bereits durchgeführten 'Patches' an oder führt ihn, falls noch nicht geschehen, aus.

> PATCH kann nur auf CP/M 3.0-Systemdateien angewendet werden. Die zulässigen Typbezeichnungen sind COM, PRLoderSPR. Ohne Angabe der Typbezeichnung sucht CP/M nach einem COM-Dateinamen.

Die Patch-Nummer darf nur zwischen 1 und 32 liegen.

Beispiel: **ADPATCH SHOW Z** 

Die Datei [SHOW.COM w](http://SHOW.COM)ird mit dem Patch Nr. 2 bearbeitet. Auf der Konsole wird folgende Meldung ausgegeben:

Do you want to indicate that Patch #2 has been **installe <sup>d</sup>***<sup>f</sup>* **or SHOW.COM?Y** 

Wird der Patch erfolgreich durchgeführt, wird auf der Konsole angezeigt:

**Patch Installed** 

Wird der Patch nicht erfolgreich durchgeführt, erscheint folgende Meldung auf der Konsole:

**Patch not I nst a 1 led** 

Eine der nachfolgend aufgeführten möglichen Fehlermeldungen wird ausgeben:

 $*$  **ERROR:** Patch requires CP/M 3.

**«ERROR:Inva1idfiletypetyp.** 

**«ERROR: Seria l Numbermismatch.** 

**«ERROR: I nva 1 i d patch number n .** 

# **PIP-Befehl**

Format: ZIEL = QUELLE

 $PIP | d$ : {dateispez} {[Gn]} = dateispez{[o]} {,..}|

 $ZIEL-Anqabe = d: \{ [o] \}$ 

PIP

Zweck: Das Dateikopierprogramm PIP kann Dateien zwischen Disketten, Druckern, Konsolen oder anderen logischen Einheiten kopieren, kombinieren oder übertragen. Wenn als Quelldateiname mehrere mit Komma getrennte Namen aufgeführt werden, werden diese Dateien in eine Zieldatei zusammenkopiert, {[o]} ist eine Kombination der verfügbaren Optionen. Die {[Gn])-Option bestimmt, unter welcher Benutzerbereichsnummer die Zieldatei abgelegt wird. Wird nur der Befehl PIP ohne zusätzliche Spezifikationen angegeben, wird ein \* als Prompt-Zeichen angezeigt und die Eingabe einer Befehlszeile erwartet.

> Als ZIEL oder QUELLE kann jede sinnvolle CP/M 3.0 logische Einheit angegeben werden.

> Wenn nur ein Einzellaufwerk zur Verfügung steht, wird als Ziel-Laufwerk das virtuelle Laufwerk E angegeben. Während des Kopierens erscheinen dann Aufforderungen zum Wechseln der Quell- und Zieldisketten.

Beispiele: Eine Datei von einer auf eine andere Diskette kopieren:

**ft>PIPb:=a:draft.txt fl>PIPb:draft.txt=a:**  B3>PIPmyfile.dat=A:[G9] **A9>PIFB: [G3]=myf ile.da t** 

Eine Datei kopieren und umbenennen:

**FI5>FIP neudraft.txt=olddraft . t.xt C8>PIP b: newdraft. txt=a : olddraft . tx t** 

### CP/M-Modus 7-81

Mehrere Dateien auf einmal nacheinander einzeln kopieren:

**fi>PIPb:=draft.« OPIPb:=\*.txt[G5 1 C>PIPa:=\*. cor»<ur>**   $B > PIPa: \{g3\} = c: *$ .\*

Mehrere Dateien zusammenkopieren:

**ß>FIP b: neu. dat=f ilel . dat, F i le2.da t** 

Kopieren, Umbenennen und Zuordnen im Benutzerbereich 1:

**B>PIPneudraft.txt<9l > = olddpaft.tx t** 

Kopieren und Umbenennen aus dem Benutzerbereich 1:

**fl>PIPneudraft.txt=olddraft.txt[gll** 

Kopieren von und zu logischen Einheiten:

**fi>PIP b: FUTI <sup>F</sup> i l e . sue=con: ft>PIP lst:=con: A>PIP lst:=b:draft.txtCt8 ]**   $f(4)$ PIP prn: =b: draft.txt

Tabelle 7.20 CP/M 3.0: PIP-Optionen

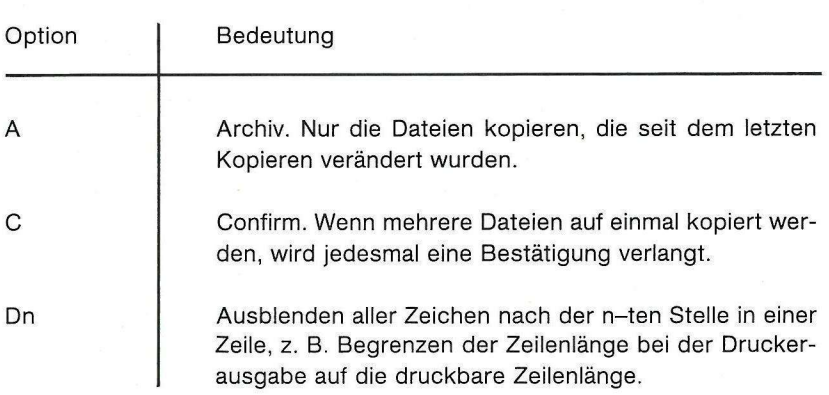

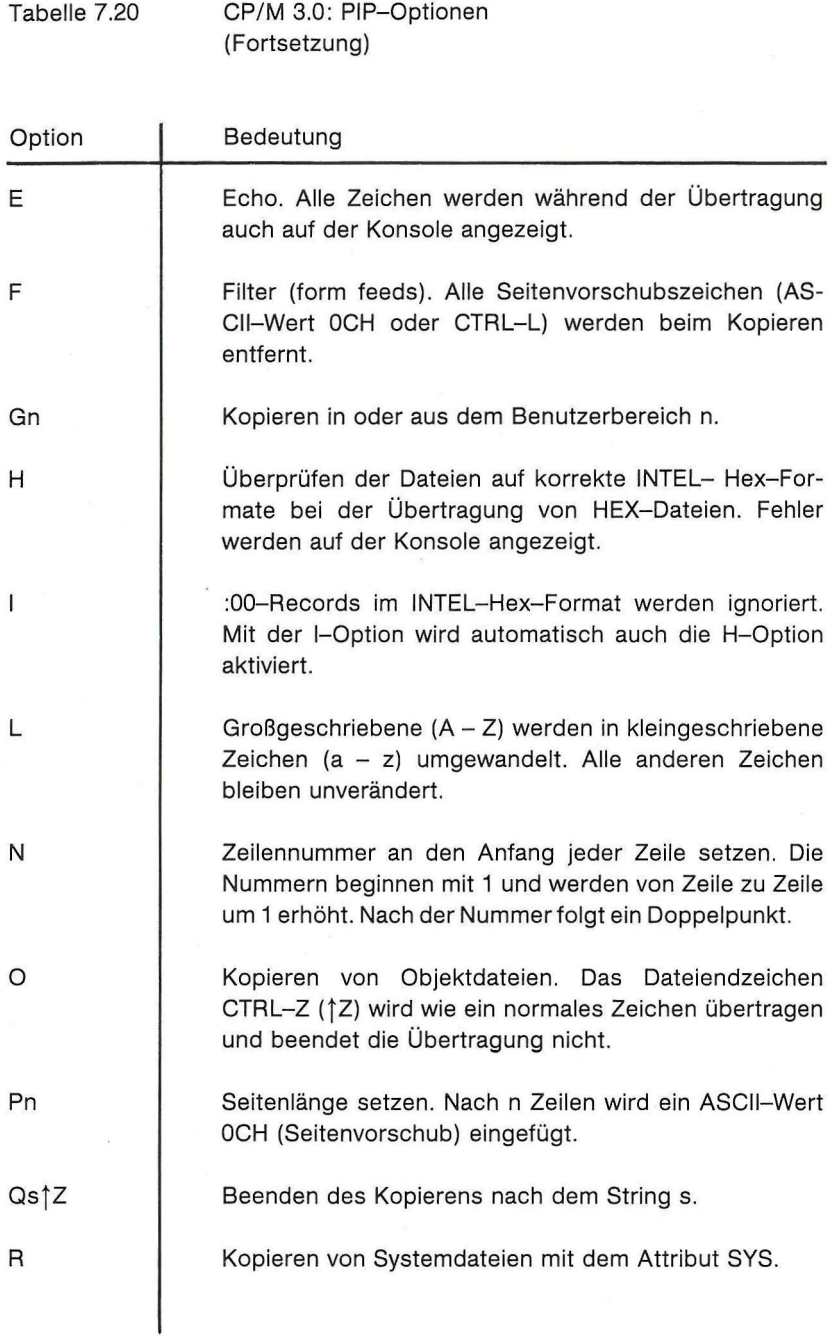

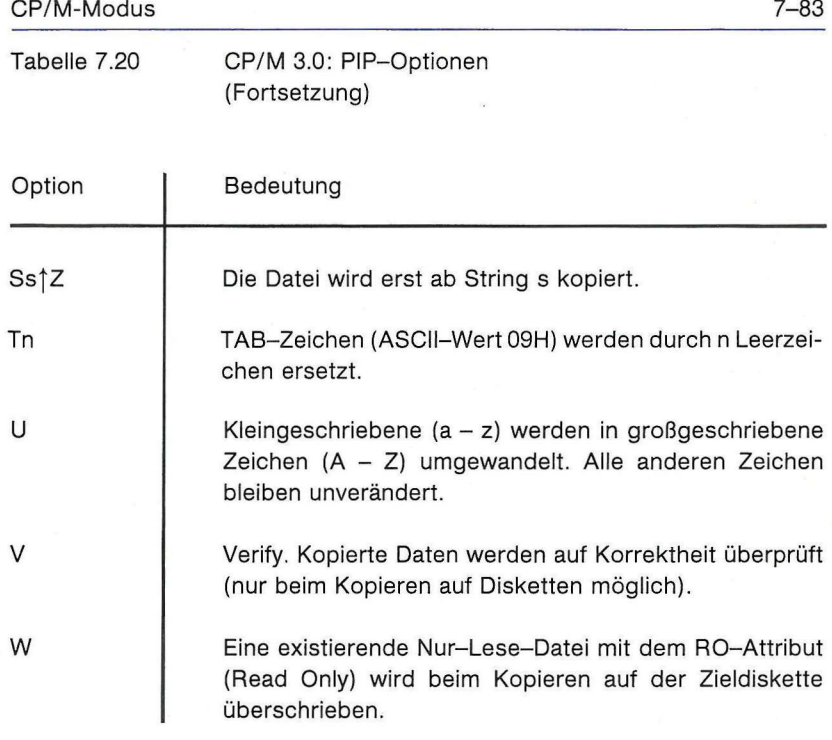

## **PUT-Befehl**

Format PUT CONSOLE {OUTPUT TO) PUT PRINTER PUT CONSOLE {OUTPUT TO} PUT PRINTER {OUTPUT TO} {OUTPUT TO} PRINTER dateispez {OPTION} dateispez {OPTION} CONSOLE

Zweck: Mit dem PUT-Befehl wird die Konsolen- oder Druckerausgabe in eine Diskettendatei umgeleitet. Diese Umleitung beginnt mit dem nächsten eingegebenen Befehl und wird mit einem entsprechenden PUT-Befehl beendet.

> PUT mit der SYSTEM-Option leitet alle nachfolgenden Konsolen- oder Druckerausgaben in die angegebene Datei. Diese Option wird beendet mit der Eingabe PUT CONSOLE oder PUT PRINTER.

Optionen: Folgende Optionen sind möglich:

[{ECHO / NO ECHO} {FILTER / NO FILTER? } {SYSTEM}]

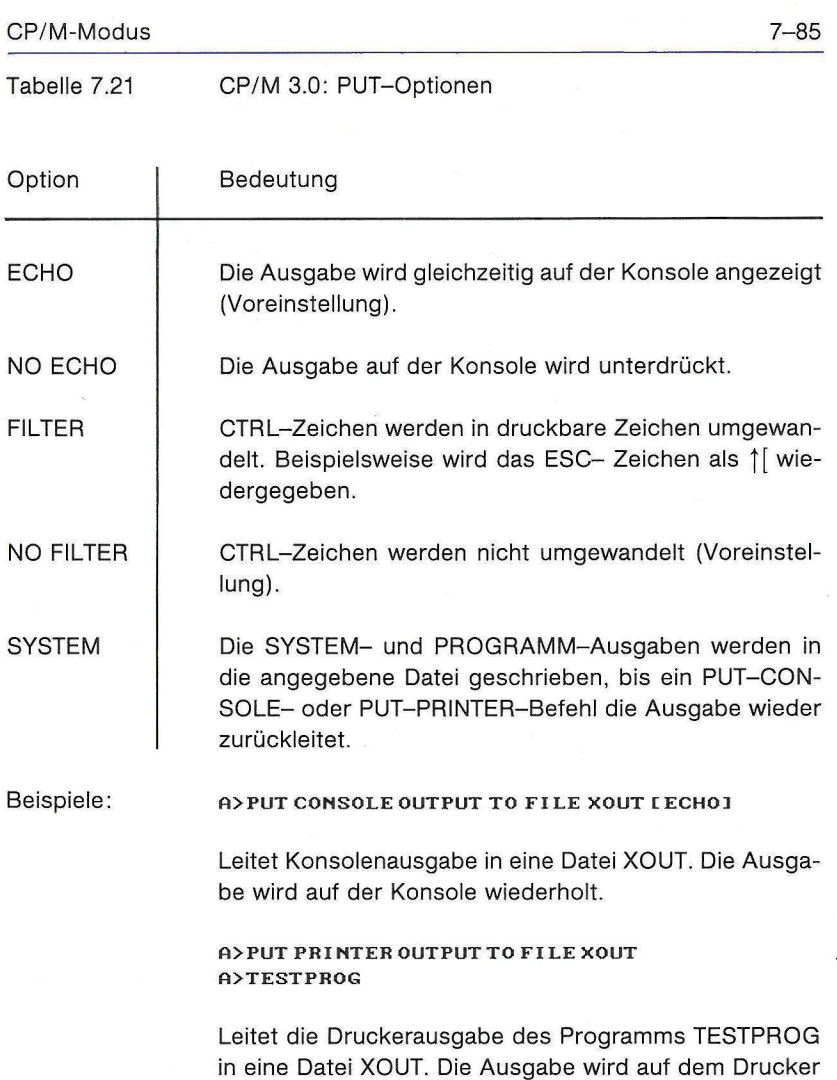

nicht wiederholt.

### **A>FUT PRINTER OUTPUT TO FIL E XOUT2 [ECHO,SYSTEM]**

Leitet alle Druckerausgaben in die Datei XOUT2 und wiederholt sie auf dem Bildschirm (mit ECHO-Option). Diese Umleitung ist so lange wirksam, bis der Befehl PUT PRINTER TO PRINTER eingegeben wird.

### **fi>PUT CONSOLE OUTPUT TO CONSOLE**

Leitet die Ausgabe wieder auf die Konsole.

### **fl>PUT PRINTER OUTPUT TO PRINTER**

Leitet die Druckerausgabe wieder auf den Drucker.

# **RENAME-Befehl**

Format: RENAME {DATEINAME-NEU = DATEINAME-ALT}

Zweck: RENAME ermöglicht das Umbenennen von Diskettendateien. Mehrere Namen können gleichzeitig bei Verwendung der Zeichen \* oder ? geändert werden. Der Befehl kann auch mit REN abgekürzt werden.

Beispiele:  $A$  **A EXEMPLE NEWFILE.BAS B EXECUTELY** 

Die Datei OLDFILE.BAS wird in NEWFILE.BAS umbenannt.

**A> RENAME** 

Es erscheinen folgende System-Abfragen:

Enter New Name: Y. PRN Enter Old Name: X.PRN<br>Y.PRN=X.PRN **Y .PPN=X .PBN**   $\sim$ 

**B>BE N** fi**:PBINTS.NEW = PRINCE . NEW** 

Die Datei PRINCE.NEW im Laufwerk A wird in PRINTS.NEW umbenannt.

**fi>RENOME S».TE X = fi».TEX** 

Alle Dateien, auf die die Abkürzung A\*.TEX zutrifft, werden in S'.TEX unbenannt.

 $A$  > REN B : NEWLIST=B : OLDLIST

Die Datei OLDLIST wird in NEWLIST umbe- nannt. Die Laufwerksbezeichnung muß nur einmal angegeben werden. Die nachfolgenden Befehlszeilen haben die gleiche Auswirkung:

**PI>REN B: NEWLI ST = OLDLIS T** 

oder

**POREN NEWLI ST=B : OLDLIS <sup>T</sup>**

# **RMAC-Befehl**

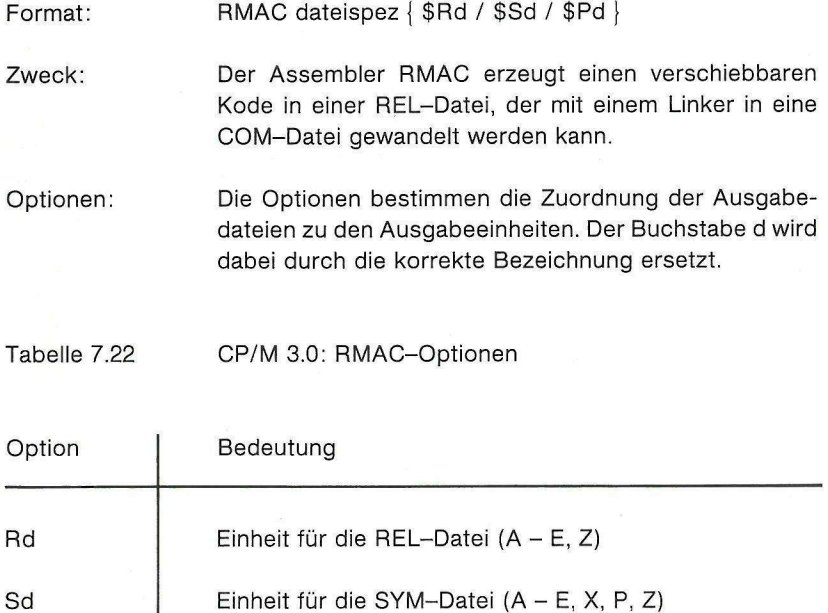

Pd Einheit für die PRN-Datei (A - E, X, P, Z)

Hierbei bedeutet:

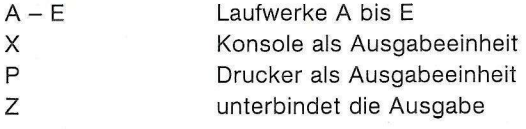

Beispiel: **fi>RMAC TEST \$PX SB BB** 

> Die Datei TEST wird vom Laufwerk A assembliert, die Ausgabedatei TEST.PRN auf der Konsole, die Symboldatei TEST.SYM und die verschiebbare Objektdatei TEST.REL auf Laufwerk B ausgegeben.

### **SAVE-Befehl**

### Format: SAVE

Zweck: SAVE kopiert den Inhalt eines Teils des Speichers in eine Datei. Bei Verwendung des SAVE-Befehls wird dieser zuerst eingegeben und dann ein Programm (z. B. SID), das eine Datei in den Speicher einliest, gestartet. SAVE meldet sich dann mit einigen Abfragen wieder.

 $Be$ ispiel: **FOS A EXAMPLE** 

A>SID DUMP.COM

Das eingelesene Programm wird gestartet:

#### ∗gØ

oder mit 1C abgebrochen. Wenn dieses Programm beendet oder abgebrochen wird, unterbricht SAVE die Rückkehr in das System und meldet sich wie folgt:

**SfiUE Oer- 3.0 1 n t: t: r f i l e (typ e RETURN toexit) : dumpZ . com** 

Wenn die Datei [DUMP2.COM b](http://DUMP2.COM)ereits existiert, wird gefragt:

**Delet e dump2.com? Y** 

Dann fragt das System nach dem Speicherbereich, der abgespeichert werden soll:

**Bejjinning hex addres s 100 End intj hex addres s 400** 

Der Speicherinhalt von 100H bis 400H wird in die Datei [DUMP2.COM](http://DUMP2.COM) kopiert.

# **SET-Befehl**

Format: SET [Optionen] SET d: [Optionen] SET dateispez [Optionen]

Zweck: Mit dem SET-Befehi werden Dateiattribute (Read Write, Read Only, DIR und SYS), der Paßwort-Schutz und die Art der Zeit- und Datumskennung bestimmt. Um die Zeitkennung der Dateien zu initialisieren, muß zuerst INITDIR ausgeführt werden.

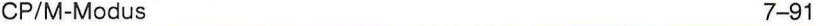

# **Datei-Attribute setzen**

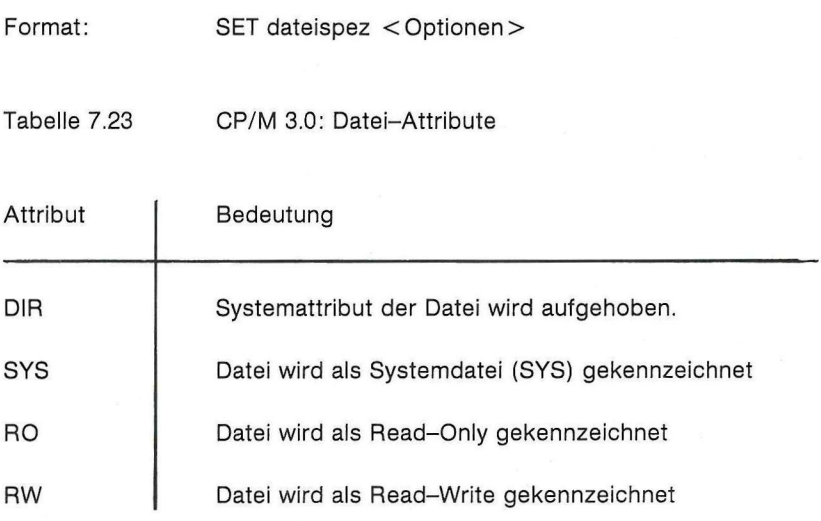

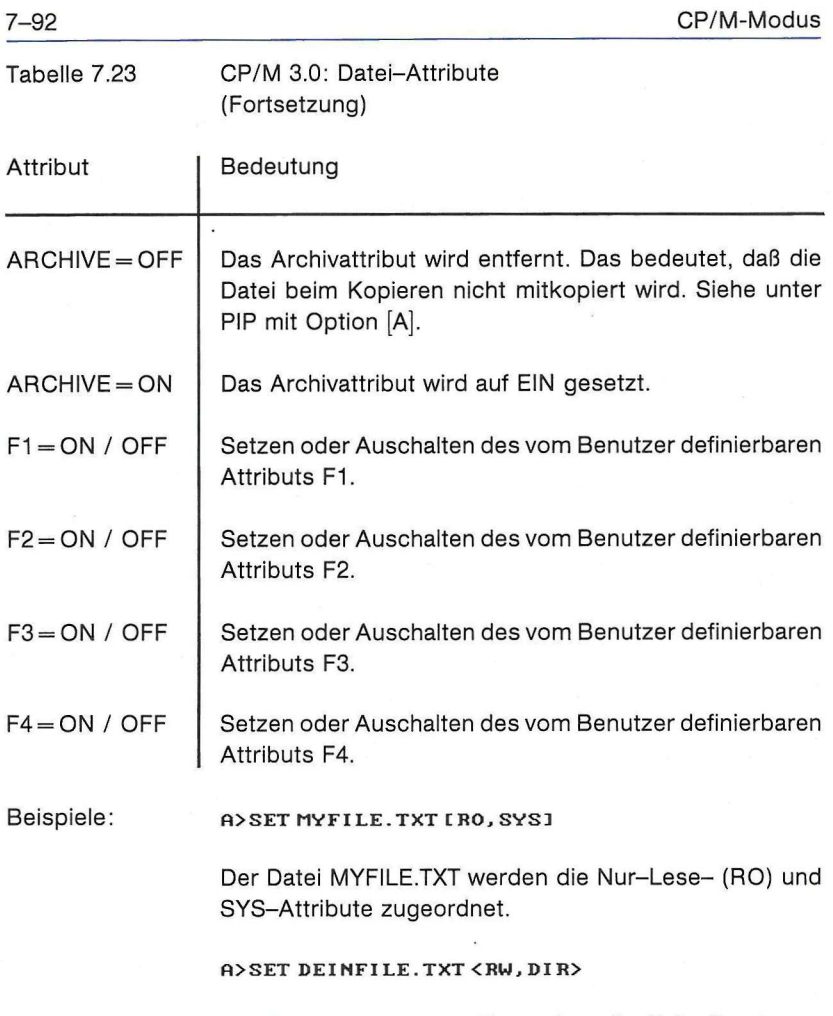

Der Datei DEINFILE.TXT werden die Schreib- Lese- (RW) und DIR-Attribute zugeordnet.

### CP/M-Modus 7-93

## **Laufwerks-Attribut bestimmen**

Format: **• SET** {d:} [RO]  $SET {d:} [RW]$ 

Zweck: Den Laufwerken kann mit dem SET-Befehl entweder das Nur-Lese- (RO) oder das Schreib- Lese-Attribut zugeordnet werden.

> Ein Laufwerk, dem das Nur-Lese-Attribut zugeordnet ist, kann nur zum Lesen von Dateien verwendet werden. Der PIP-Befehl kann keine Dateien auf Disketten in diesem Laufwerk kopieren, mit ERASE können keine Dateien gelöscht und mit RENAME keine Dateien umbenannt werden.

> Beim Eingeben von CTRL-C wird allen Lauf- werken das Schreib-/Lese-Attribut zugeordnet (Reset der Laufwerke).

Beispiel: **B>SETB : [RO I <CR>** 

Das Laufwerk B wird als Nur-Lese-Laufwerk markiert.

**fl>SET C: C RW 3 <CR>** 

Das Laufwerk C wird als Schreib-Lese-Laufwerk (RW) markiert. Der Status von anderen Laufwerken wird nicht verändert.

 $\uparrow$ c

Alle Laufwerke werden als Schreib-/Lese- Laufwerke (RW) gesetzt.

# **Disketten-Label festlegen**

FORMAT: SET {d:} [NAME = LABELNAM.TYP]

Zweck: Zuordnung eines Namens (Label) für die Diskette. Für die Zusammensetzung des Labels gelten die gleichen Regeln wie für den Namen und die Typbezeichnung einer Datei.

Beispiel: **A>SET B: [NAME=BEISPIEL.TXT**I<CR>

Die Diskette im Laufwerk B bekommt das Label BEI-SPIEL.TXT zugeordnet.

# **Disketten-Label ein Paßwort zuordnen**

Format: SET [PASSWORD = passwort]  $SET$  [PASSWORT =  $<$  CR  $>$ 

> Bei Disketten, die mit einem durch ein Paßwort geschützten Label versehen sind, können das Label oder das Paßwort nur nach Eingabe des korrekten bisherigen Paßworts geändert werden. Das SET-Programm fragt dann selbständig nach dem alten Paßwort.

SET [PASSWORD = passwort] Dem Disketten-Label wird ein Paßwort zugeordnet.

### $A > SET$  [PASSWORD =  $<$  CR  $>$

Ohne die Eingabe einer Bezeichnung nach dem Gleichheitszeichen wird das existierende Paßwort gelöscht.

# **Paßwort-Schutz für Diskettendateien ein- oder ausschalten**

Format: SET [PROTECT=ON] SET [PROTECT = OFF]

> $Z$ weck: Mit PROTECT=ON wird ein Paßwortschutz für alle Dateien auf der Diskette gesetzt. Dieser Befehl muß ausgeführt werden, bevor einzelnen Dateien auf der Diskette eigene Paßworte zugeordnet werden. Mit PRO-TECT-OFF wird diese Option wieder ausgeschaltet. Mit dem SHOW-Befehl kann jederzeit überprüft werden, ob die Diskette mit einem Paßwort geschützt ist oder nicht.

# **Paßwortschutz Diskettendateien zuordnen**

Format: SET dateispez [PASSWORD = passwort]

Zweck: Diese Art des SET-Befehls ordnet den mit 'dateispez' definierten Dateien einen Paßwortschutz zu. Das Paßwort kann bis zu acht Zeichen lang sein. Kleingeschriebene Zeichen werden in großgeschriebene Zeichen umgewandelt.

> Bei der Dateienbestimmung können auch die Platzhalterzeichen \* und ? verwendet werden. SET ordnet dann dasselbe Paßwort allen Dateien zu, auf die die Dateibezeichnung zutrifft.

Bemerkung: Notieren Sie sich immer die von Ihnen festgelegten Paßworte für Ihre Dateien. Ohne das Paßwort zu kennen, ist es nicht möglich, auf die geschützten Dateien zuzugreifen. Wenn Sie das Paßwort für das Diskettenlabel vergessen, können Sie den Paßwortschutz für die Diskette nicht wieder ausschalten.

Beispiel: **>SET MEINDAT.TXT [ PfiSSWOKD=SCHUTZJ** 

SCHUTZ ist das Paßwort, das der Datei MEINDAT.TXT zugewiesen wird,

# **Art des Paßwortschutzes für geschützte Dateien setzen**

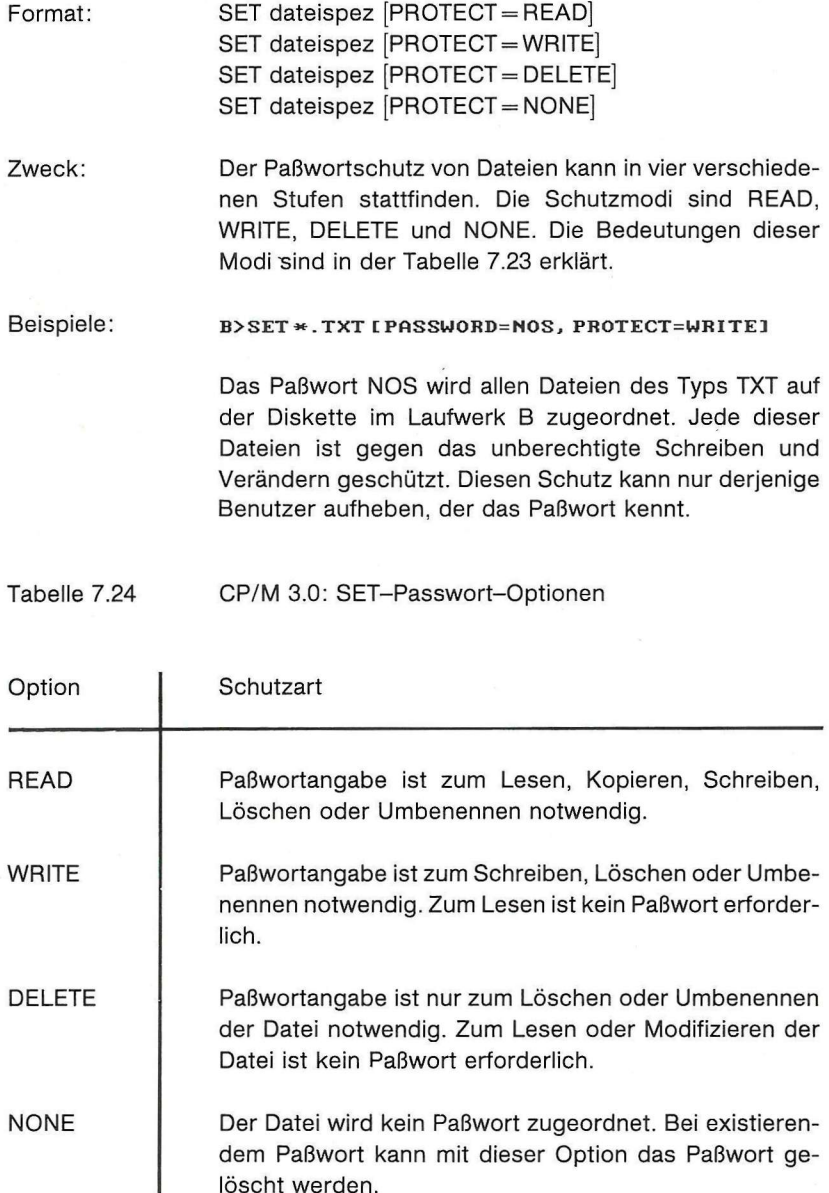

löscht werden.

# **Standard-Paßwort (default) bestimmen**

Format: SET [DEFAULT = passwort]

Zweck: Mit dem SET-Befehl für das Standard-Paßwort wird für die Einschaltdauer des Computers das vorgegebene Paßwort als Standard-Paßwort verwendet. Auf alle Dateien, die mit demselben Paßwort wie das Standard-Paßwort geschützt sind, kann zugegriffen werden.

> Wird bei der Dateierstellung kein Paßwort bestimmt und die PROTECT-Option ist auf ON gesetzt, wird diesen Dateien das Standard-Paßwort als ihr Paßwort zugeordnet.

### Beispiel: **A>SET LDEFAULT=MUSTER**

Das System setzt MUSTER als Ersatz-Paßwort ein, wenn kein anderes Paßwort für die Datei angegeben wird.

### **Zeit- und Datumskennungsart**

Format: SET [CREATE = ON] SET [ACCESS = ON] SET [UPDATE = ON]

Zweck: Mit diesen SET-Optionen wird ermöglicht, Zeit- und Datumsmarkierungen über Zugriffe auf die Diskettendateien zu speichern.

### $[CREATE = ON]$

Nur wenn diese Option eingeschaltet ist, werden den Dateien Zeitmarkierungen über den Zeitpunkt (Datum und Zeit) der Erstellung im Inhaltsverzeichnis der Diskette zugeordnet.

### $[ACCESS = ON]$

Im Inhaltsverzeichnis der Diskette wird der Zeitpunkt des letzten Zugriffs auf die jeweilige Datei festgehalten, wenn der Datei das Attribut [RW] zugeordnet ist.

 $CREATE = ON$  und  $ACCESS = ON$  schalten sich gegenseitig aus.

 $[UPDATE = ON]$ schaltet die Erstellung der Zeitmarkierungen über die letzte Dateiveränderung ein.

Beispiel: **A>SET LACCESS=OND** 

Nach Eingabe dieses Befehls wird mit dem Befehl **DIR [FÜLL]** z. B. folgendes angezeigt:

#### **B>DIR[FÜLL }**

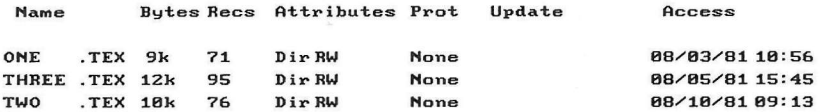

In der Spalte 'Access' wird jeweils der Zeitpunkt des letzten Zugriffs auf die jeweilige Datei angezeigt. Das Anzeigen des Dateinamens durch DIR wird nicht als Dateizugriff bewertet.

Nach der Eingabe von

#### **f»SET [CREfiTE=ON,UPDATE ON]**

wird mit dem Befehl **DIR [FÜLL]** z. B. folgendes angezeigt:

### fi**>DIH[FÜLL:**

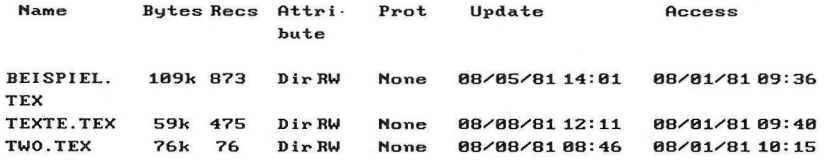

### **SETDEF-Befehl**

Format:  $SETDEF {d:[,d:[,d:],d:]}$   ${[TEMPORARY = d:]}$  $[ORDER = (typ \{, typ\})]$ 

SETDEF [DISPLAY / NO DISPLAY]

SETDEF [PAGE / NO PAGE]

Zweck: Der SETDEF-Befehl wird dazu benutzt, bestehende Diskettendateien- und Dateityp-Suchkriterien und die Laufwerksbezeichnungen für die Ablage von Zwischendateien zu bestimmen oder bestehende Zuordnungen anzuzeigen.

> Mit SETDEF können auch die DISPLAY- und PAGE-Modi ein- und ausgeschaltet werden.

> Wenn der DISPLAY-Modus eingeschaltet ist, [DISPLAY = ON], werden die Namen und Typbezeichnungen der jeweils geladenen oder von SUBMIT ausgeführten Dateien auf dem Bildschirm angezeigt. Bei [DISPLAY = OFF] wird diese Anzeige unterdrückt.

> Beim eingeschalteten PAGE-Modus wird die Bildschirmanzeige nach jeder voll ausgefüllten Bildschirmseite angehalten, um sie lesen zu können.

> CP/M sucht gewöhnlich nur auf dem aktuellen Laufwerk nach Dateien, wenn kein anderes Laufwerk angegeben wird. Mit SETDEF kann udiese Suche auch auf andere Laufwerke erweitert werden, allerdings nur zum Ausführen von COM- und SUB-Dateien.

# **Anzeige der bestehenden Systemeinstellungen**

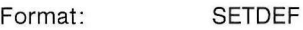

Beispiel:

**0>SETDEF** 

**DriveSearchPath : I s t Dr i ve**  Search Order **Temporary Driv e**  Console Page Mode **- Defaul t - COM - Defaul t - On Program Name Display-Off** 

Die oben aufgeführte Anzeige erscheint, wenn der SETDEF-Befehl gleich nach dem Systemstart eingegeben wird und noch keine Veränderungen veranlaßt wurden.

# **Zuordnung des Laufwerks für Zwischendateien**

### Beispiel: **A>SETDEF** <TEMPORARY=D:>

Alle Zwischendateien werden nicht auf dem aktuellen, sondern auf dem mit dem SETDEF- Befehl angegebenen Laufwerk abgelegt.
# **Dateisuchkriterien bestimmen**

Format:  $\text{SETDEF } \{d:\{d:\{d:\{d:\{d:\}d:\}\}\}$ 

Zweck: Der Suchweg für COM- oder SUB- Dateien wird bestimmt. Wird ein Stern (\*) im Suchpfad eingegeben, wird anschließend auch auf dem jeweils aktuellen Laufwerk gesucht.

Beispiel: **A>SETDEF** C:,\*

Nach einer Datei wird zuerst auf Laufwerk C und anschließend, falls die Datei nicht gefunden wurde, auf dem aktuellen Laufwerk gesucht.

fl**>SETDEF B: ,E : ,\*** 

Gesucht wird in folgender Reihenfolge: Laufwerk B, dann virtuelles Laufwerk E und anschließend das aktuelle Laufwerk.

# **Bestimmen der Dateitypen für das Suchkriterium**

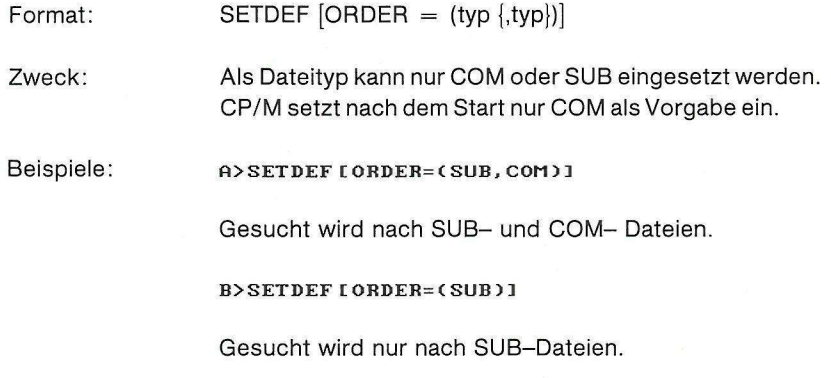

# **System-Anzeigemodus setzen**

Format: SETDEF [DISPLAY / NO DISPLAY]

Beispiele: A>SETDEF [DISPLAY]

Die Anzeige von Namen und Typen der geladenen Dateien wird eingeschaltet.

Wird nach dem Einschalten der Display- Option z. B. PIP gestartet, erscheint:

**>PI P**   $A:PIP$  COM **CP/M 3 P I P UERS I ON 3 . 8**  ÷.

auf dem Bildschirm. Ist ein anderer Benutzerbereich als 0 eingeschaltet und befindet sich PIP nicht in diesem Benutzerbereich, sondern im Bereich 0 als eine System-Datei, dann wird mit:

**4 R >PI P fl:PIP COM(UserB) CP/M 3 P I P OER S I ON 3 . 8**  ×

angezeigt, daß PIP aus dem Benutzerbe-reich 0 geladen wurde.

Nach dem CP/M-Start ist der Display-Modus ausgeschaltet.

# **System-PAGE-Modus ein- oder ausschalten**

Format: SETDEF [PAGE / NO PAGE]

A > SETDEF [NO PAGE]

Die Bildschirmausgabe erfolgt ohne Unterbrechung, auch wenn der angezeigte Text größer als die Bildschirmlänge ist.

Nach dem CP/M-Start ist der PAGE-Modus eingeschaltet.

### **SHOW-Befehl**

Format: SHOW{d:} {[SPACE,LABEL,USERS,DIR,DRIVE]}

Zweck: Mit dem SHOW-Befehl können folgende Informationen über Disketten und Laufwerke angezeigt werden:

- Zugriffsstatus und freier Platz auf Diskette
- Disketten-Label
- Aktueller Benutzerbereich
- Anzahl der Dateien in einzelnen Benutzerbereichen auf der Diskette.
- Anzahl der freien Inhaltsverzeichnis- (directory-) Einträge auf der Diskette
- Laufwerksparameter

# **Zugriffsstatus und freien Platz auf der Diskette anzeigen**

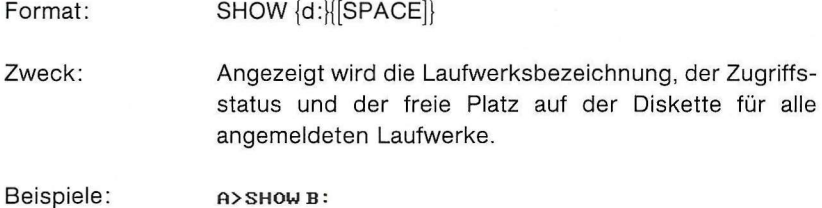

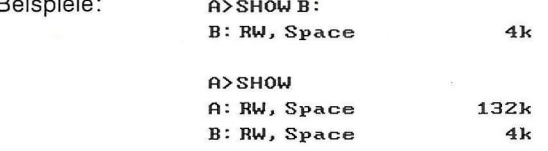

## **Diskettenlabel anzeigen**

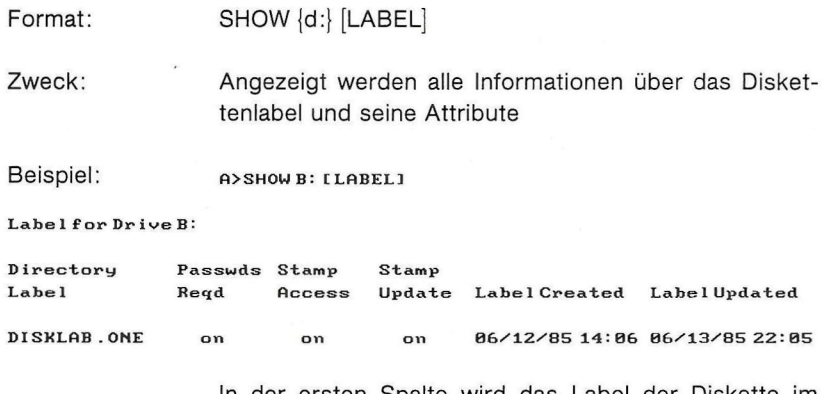

In der ersten Spalte wird das Label der Diskette im Laufwerk B, in den nächsten Spalten, ob ein Paßwortschutz und die Zeit- und Datumsmarkierungen eingeschaltet sind, angezeigt. Anschließend werden die Zeitpunkte der Labelerstellung und der letzten Veränderung dargestellt.

# **Benutzerbereiche auf der Diskette anzeigen**

Format: SHOW {d:} [USERS]

Zweck: Die Nummern des aktiven Benutzerbereichs und aller vorhandenen Benutzerbereiche auf der Diskette werden angezeigt, dazu die Anzahl der Dateien in den einzelnen Benutzerbereichen.

**A>SHOW [USERS]** 

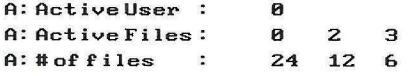

**H : Number of t. ime^date director y entrie s : 32**   $0$  : Number of free directory entries:

Die Anzeige der Zeit- und Datumseinträge geschieht nur bei Disketten, die mit INITDIR bearbeitet wurden.

# **Anzeige freier Einträge im Disketteninhaltsverzeichnis**

SHOW {d:} [DIR]

A>SHOW C: [DIR]

A:Number of free directory entries: 50

# **Anzeige der Disketten-Eigenschaften**

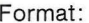

SHOW [DRIVE]

#### Beispiele: **A>SHOW IDRIUE <sup>I</sup>**

A: Drive Characteristics

**2,720: 128 Byte Record Capac it <sup>y</sup> 340: Ki lobyt e Driv e Capac it y** 

- 128: 32 Bute Directory Entries
- 128: Checked Directory Entries
- **256 : Records / D irector y Entr y** 
	- **16: Records / B lock** 
		- **8: Sector s / Trac k**
		- **0: Reserved Track s**
- **1024: Byte s** *S* **Physica l Record**

**fi: >SHOW B: EDRIUEl ; im Laufwerk B is <sup>t</sup> eine Kaypro-Diskette** 

- **fi: Driv e Characte r is t ic <sup>s</sup>**
- **3,152: 128 Byte Record Capac it <sup>y</sup>**
	- **394: Ki lobyt e Driv e Capacit y**
	- 128: 32 Byte Directory Entries
	- 128: Checked Directory Entries
	- **256: Records / Director y Entr y** 
		- **16: Records / Block**
		- **40: Sector s / Trac k** 
			- 1: Reserved Tracks
	- **512: Byte s / Physica l Record**

### **SID-Befehl**

Format: SID {pgm-dateispez} {,sym-dateispez}

Zweck: Mit dem SID (Symbolic Instruction Debugger) kann man Programme, die für den Prozessor 8080 entwickelt sind, anzeigen und austesten. SID unterstützt Echtzeit-Unterbrechungspunkte, schrittweise Programmabarbeitung mit Ablaufanzeige, symbolische Dissassemblierung, Assemblierung, Anzeige und Veränderungen von Speicherinhalten.

> SID ohne Angabe einer Dateibezeichnung lädt nur sich selbst in den Speicher. Dann können Speicherinhalte angezeigt oder einfache Programme mit dem A-Befehl geschrieben werden. Ohne ein ablauffähiges Programm im Speicher können die SID-Befehle G, T oder U nicht ausgeführt werden.

> SID mit Angabe einer Dateibezeichnung lädt beides, sich selbst und die angegebene Datei, in den Speicher. Wird nur der Dateiname ohne Typbezeichnung angegeben, nimmt SID den Typ COM als Vorgabe. Mit den Befehlen C, G, T oder U kann das geladene Programm unter Kontrolle vom SID abgearbeitet werden.

> Mit CTRL-S wird die Bildschirmausgabe angehalten, mit CTRL-Q wieder gestartet. Abgebrochen wird die Ausgabe durch das Drücken einer beliebigen Taste.

> Mit CTRL-C wird der SID-Programmablauf abgebrochen und zurück in CP/M gesprungen.

> Ausführliche SID-Beschreibung finden Sie im SID-Handbuch von Digital Research.

### Tabelle 7.25 CP/M 3.0: SID-Befehle

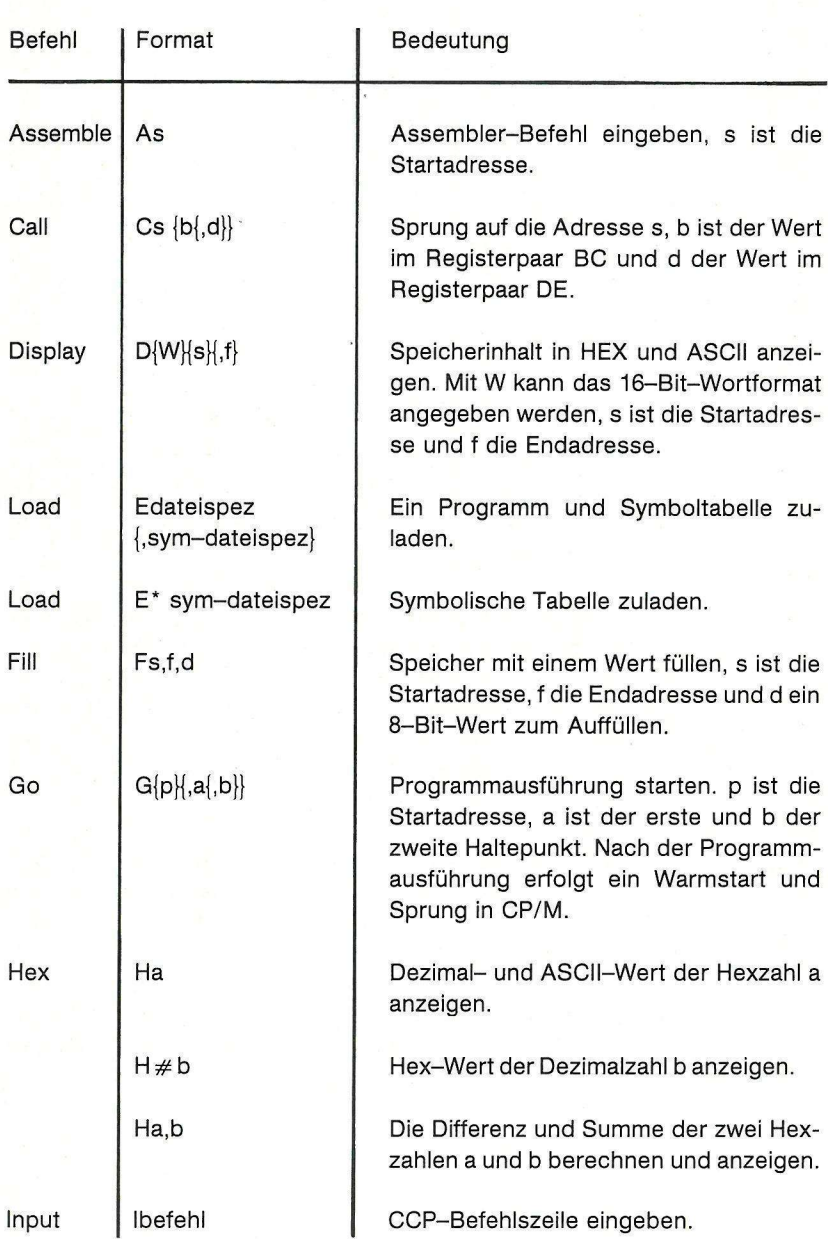

7-116 CP/M-Modus

### CP/M-Modus 7-117

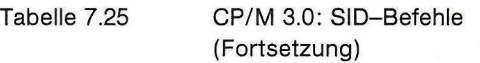

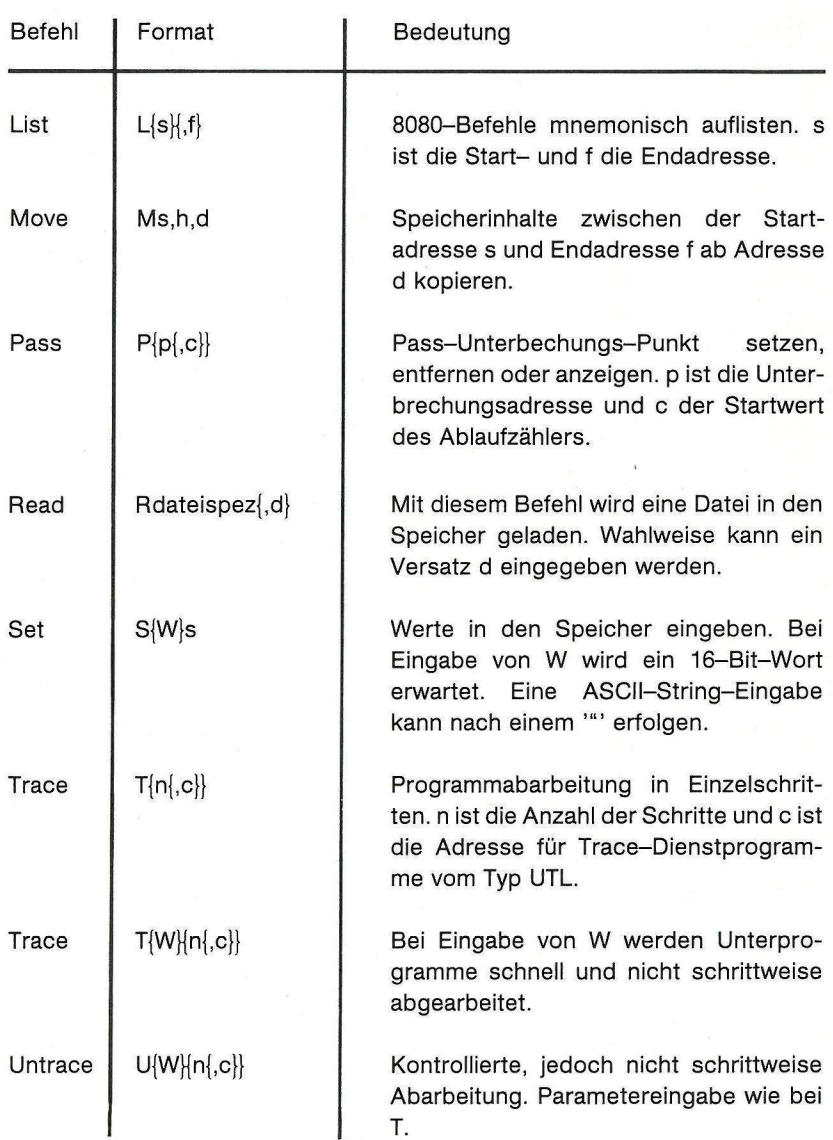

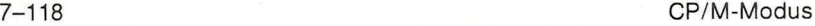

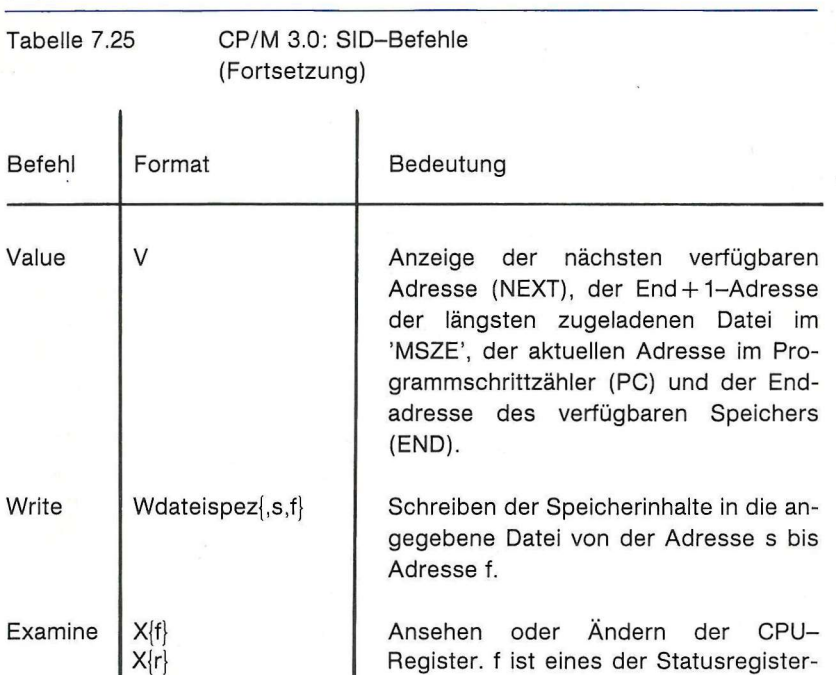

Beispiele: **A>SID** 

SID wird in den Speicher geladen und gestartet. Seine Bereitschaft zeigt das Programm mit dem Zeichen  $#$ .

B, D, H, P oder S.

Bits C, E, I, M oder Z; r ist ein Register A,

**fi> BEISPIE L . HEX** 

Nach dem Laden werden folgende Speicheradressen angezeigt:

**NEXT MSZE PC END mmn mmmm pppp eeee** 

Hierbei ist:

nnnn eine hexadezimale Angabe für die nächste freie Adresse nach dem zugeladenen Programm,

mmmm die nächste freie Adresse nach dem längsten bisher zugeladenem Programm (nach dem SID-Aufruf  $ist$  nnnn  $=$  mmmm $).$ 

pppp die Adresse im Programmzähler, ab welcher die Programmabarbeitung mit G ohne Zusatzangaben (in der Regel 0100H) beginnt und

eeee die Endadresse des verfügbaren Benutzerspeichers (TPA).

#### **HDFEBB+B12B**

Das 'Doppelkreuz-Zeichen' # ist die SID-Bereitschaftsmeldung. D ist der Befehl zur Anzeige von Speicherinhalten und FE00 +  $\neq$  128 die Angabe der Startadresse FE80h. Ohne Eingabe einer Endadresse werden 12 Zeilen ausgegeben.

### **SUBMIT-Befehl**

Format: SUBMIT {dateispez} {Argument}.. .{Argument}

Zweck: Mit dem SUBMIT-Befehi wird eine Datei des Typs SUB aufgerufen und die darin enthaltenen CP/M-Befehle ausgeführt. Mit einem einzigen Befehl wird eine beliebige Anzahl von CP/M-Befehlen und -Programmen im Stapelmodus (batch mode) ausgeführt.

> Die in der SUB-Datei enthaltenen Befehle werden so ausgeführt, als ob sie über die Tastatur eingegeben wären.

> Zur Verkettung von Dateien, d. h. zur aufeinanderfolgenden Ausführung mehrerer SUB-Dateien, kann mit der SUB-Datei wieder eine SUB-Datei aufgerufen werden.

> Argumente in der Befehlszeile können an die von SUB-MIT aufgerufenen Programme über die Übergabeparameter \$1 bis \$9 übergeben werden. Das bedeutet, daß alle Parameter, die nach dem SUBMIT-Aufruf in der Befehlszeile eingegeben sind, in der eingegebenen Reihenfolge den Übergabeparameter \$1 bis \$9 zugeordnet werden.

Wenn Sie die folgende Datei START.SUB

ERA \$1.BAK DIR \$1  $PIP$  \$1 = A:\$2.COM

erstellen und SUBMIT mit folgender Eingabe in der Befehlszeile aufrufen:

**>SUBMIT START SAM TEX** 

dann wird jedesmal anstelle \$1 das Argument SAM und anstelle \$2 TEX verwendet. Dazu erstellt SUBMIT eine ERA SAM.BÄK DIR SAM PIP SAM = A:TEX.COM

Erst diese Zwischendatei wird von SUBMIT als die endgültige Befehlsdatei verwendet.

# **Programmejngaben bei SUBMIT-Ausführung**

In einer SUB-Datei können auch Eingaben für die aufgerufenen Programme vorgegeben werden. Jede Eingabe wird mit '<' (spitze Klammer auf) eingeleitet, wie in folgender Beispielsdatei:

```
P I P 
<B:=».ASM 
<CON:=DUMP.ASM 
\overline{\phantom{a}}D I R
```
Die drei Zeilen nach dem PIP-Aufruf sind Eingaben für den PIP-Befehl. Die '< ' in der dritten Zeile bedeutet < CR > . Damit wird PIP-Ablauf beendet und in CP/M zur Ausführung des nächsten Befehls, DIR, gesprungen.

Wenn das ablaufende Programm weniger Eingaben als in der SUB-Datei vorgesehen verlangt, werden die übrigen Eingaben ignoriert und SUBMIT gibt folgende Meldung aus:

#### **Uarning: Programm input ignored**

Werden von dem ablaufenden Programm mehr Eingaben, als in der SUB-Datei enthalten, verlangt, werden diese Eingaben von der Tastatur erwartet.

### **Die SUB-Datei**

In der SUB-Datei können folgende Daten verwendet werden:

- Jeder gültige CP/M-Befehl
- Jeder gültige CP/M-Befehl mit SUBMIT Argumenten
- Entsprechende Programmeingabezeilen
- Eingabezeilen mit Parameter \$1 \$9

Auch hier dürfen die Zeilen höchstens 128 Zeichen lang sein.

### Beispiel: **DI R**

 $\texttt{DIR}$ \*. BAK **MAC \$ 1 \$\$\$ 4 P I P LST : = \$1 . PBNCT\$2 \$3 \$5]**   $DIR*$ . ASM **P I P <B:=\*.ASM <CON:=DUMP.ASM**   $\overline{\phantom{a}}$ **DIRB :** 

### **SUBMIT-Befehl ausführen**

Format: SUBMIT SUBMIT dateispez SUBMIT dateispez argument. . .argument

Zweck: Wird nur SUBMIT ohne weitere Angaben eingegeben, fragt das System nach den restlichen Eingaben. Dann können noch Dateibezeichnung und Argumente eingegeben werden.

Beispiele: >**A:SUBMIT<CR>** 

Enter File to Submit: START B TEX

**> A: SUBMI T SUBA<CB>** 

Die SUB-Datei SUBA wird ausgeführt.

**> A : SUBMI T AA Z Z SZ<CR >** 

AA bedeutet die SUB-Datei AA.SUB, ZZ wird anstelle aller \$1- und SZ anstelle aller \$2-Übergabeparameter in der AA.SUB-Datei verwendet.

## **Autostartdatei PROFILE.SUB**

Jedesmal, wenn CP/M gestartet wird, sucht das System nach einer SUB-Datei mit dem Namen PROFILE.SUB und führt sie, wenn sie vorhanden ist, selbstätig aus. Damit kann automatisch jeder beliebige Perogrammablauf ausgeführt werden. Beispielsweise kann diese Datei folgenden Text beinhalten:

#### **DATE SET**

Dann wird nach jedem Systemstart automatisch der Befehl DATE im Dialog ausgeführt.

## **TYPE-Befehl**

Format: TYPE {dateispez {[PAGE]} [NO PAGE]}

Zweck: Der TYPE-Befehl zeigt den Inhalt von ASCII- (Text-)Dateien auf dem Bildschirm an. Die PAGE-Option stoppt die Ausgabe jedesmal nach Darstellung von n-Zeilen. Diese Zeilenzahl entspricht gewöhnlich der Systemvoreinstellung auf 24 Zeilen und kann mit dem DEVICE-Befehl geändert werden. TYPE-Ablauf kann mit CTRL-C unterbrochen werden.

> Wird NO PAGE als Argument eingegeben, geschieht die Ausgabe ohne Unterbrechung.

> Wird nur TYPE ohne eine Dateispezifikation eingegeben, erscheint folgende Aufforderung:

Enter filename:

und der Dateiname kann eingegeben werden.

TAB-Zeichen werden bei der Ausgabe auf8 Spalten expandiert. Mit CTRL-S kann die Ausgabe jederzeit angehalten und mit CTRL-Q wieder fortgesetzt werden.

Mit CTRL-P kann die Ausgabe gleichzeitig auf dem Bildschirm und einem Drucker erfolgen.

Beispiele: **>PI:TYP E MEINPBOG.TXT<CB >** 

Die Ausgabe des Inhalts der Datei MEINPROG.TXT wird jedesmal nach 24 Zeilen angehalten.

 $\geq$ **A: TYPE B: NEUDATEI. BEI <NO PAGE><CR>** 

Die Ausgabe der Datei NEUDATEI.BEI erfolgt kontinuerlich von Laufwerk B.

Bemerkung: Wird mit dem TYPE-Befehl versucht, den Inhalt einer Binären-(nicht-ASCII)-Datei auszugeben, kann es zu den wildesten Effekten auf dem Bildschirm kommen, da diese Dateien auch die nichtdruckbaren Zeichen beinhalten.

> Der Inhalt solcher Dateien kann mit dem DUMP-Befehl ausgegeben werden.

### **USER-Befehl**

Format: USER {nummer}

Mit dem USER-Befehl wird der aktuelle Benutzerbereich gesetzt. Nach dem CP/M-Start ist der Benutzerbereich 0 voreingestellt. Mit dem USER-Befehl kann einer der Benutzerbereiche 0 bis 15 als der aktuelle Benutzerbereich zugeordnet werden.

CP/M 3.0 ordnet jeder Datei die zugehörige Benutzerbereichsnummer zu. Gewöhnlich kann man nur auf Dateien zugreifen, die in dem aktuellen Benutzerbereich liegen. Eine Ausnahme bilden die Dateien im Benutzerbereich 0, die das SYS-Attribut zugeordnet haben. Auf diese Dateien kann auch aus jedem anderen Benutzerbereich zugegriffen werden.

Beispiele: **A>USE B** 

**Emter Userlt: 5 5fl>** 

Nach der Eingabe von 5 wird der Benutzerbe- reich 5 als der aktuelle Bereich zugeord- net.

**F»USE R 3 3R>** 

Mit diesem Befehl wird in den Benutzerbe- reich 3 gewechselt.

### **XREF-Befehl**

Format: XREF {d:} dateispez {\$P}

Zweck: Mit dem Befehl XREF wird eine Referenztabelle der Variablen des mit 'dateispez' angegebenen Programms erstellt. XREF benötigt dazu die entsprechenden PRN- und SYM-Dateien, die von MAC oder RMAC erstellt wurden.

Die SYM- und PRN-Datei müssen den im 'dateispez' angegebenen Dateinamen haben. Die Ausgabedatei bekommt die Typbezeichnung XRF.

#### Beispiele: **A>XBE F B:MEINPBO G**

In diesem Beispiel wird XREF von Laufwerk A aufgerufen. Verarbeitet werden die Dateien MEINPROG.PRN und MEINPROG.SYM, die sich auf der Diskette im Laufwerk B befinden müssen. Die erzeugte Ausgabedatei MEINPROG.XRF wird auf die Diskette im Laufwerk B geschrieben.

#### **ft>XREFB:MEINPBOG \$ P**

Mit der Eingabe der Option \$P erfolgt die Ausgabe direkt auf einem Drucker.

Commodore Büromaschinen GmbH, Lyoner Str. 38,6000 Frankfurt 71 Tel. (069) 6638-0, Telefax 6638-159 Telex 4185663 como d

Commodore AG, Aeschenvorstadt 57, CH-4010 Basel, Tel. (061) 23 7800, Twx. 64961

Commodore Büromaschinen Gmb Kinskygasse 40-44, A-1232 Wien, Tel. (02 22) 67 5600, Twx. 111350

 $\sqrt{2}$ 

**Ö** 

**:** 

*Q* 

*Q*  P

Li

•

•

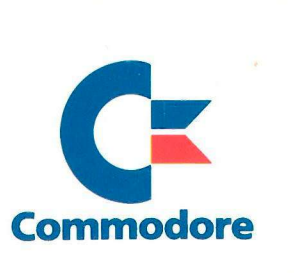

Art.-Nr.: 580128